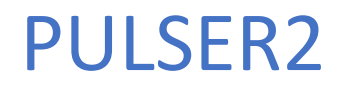

KURULUM KILAVUZU

HSC KONTROL OTOMASYON

# IÇİNDEKİLER

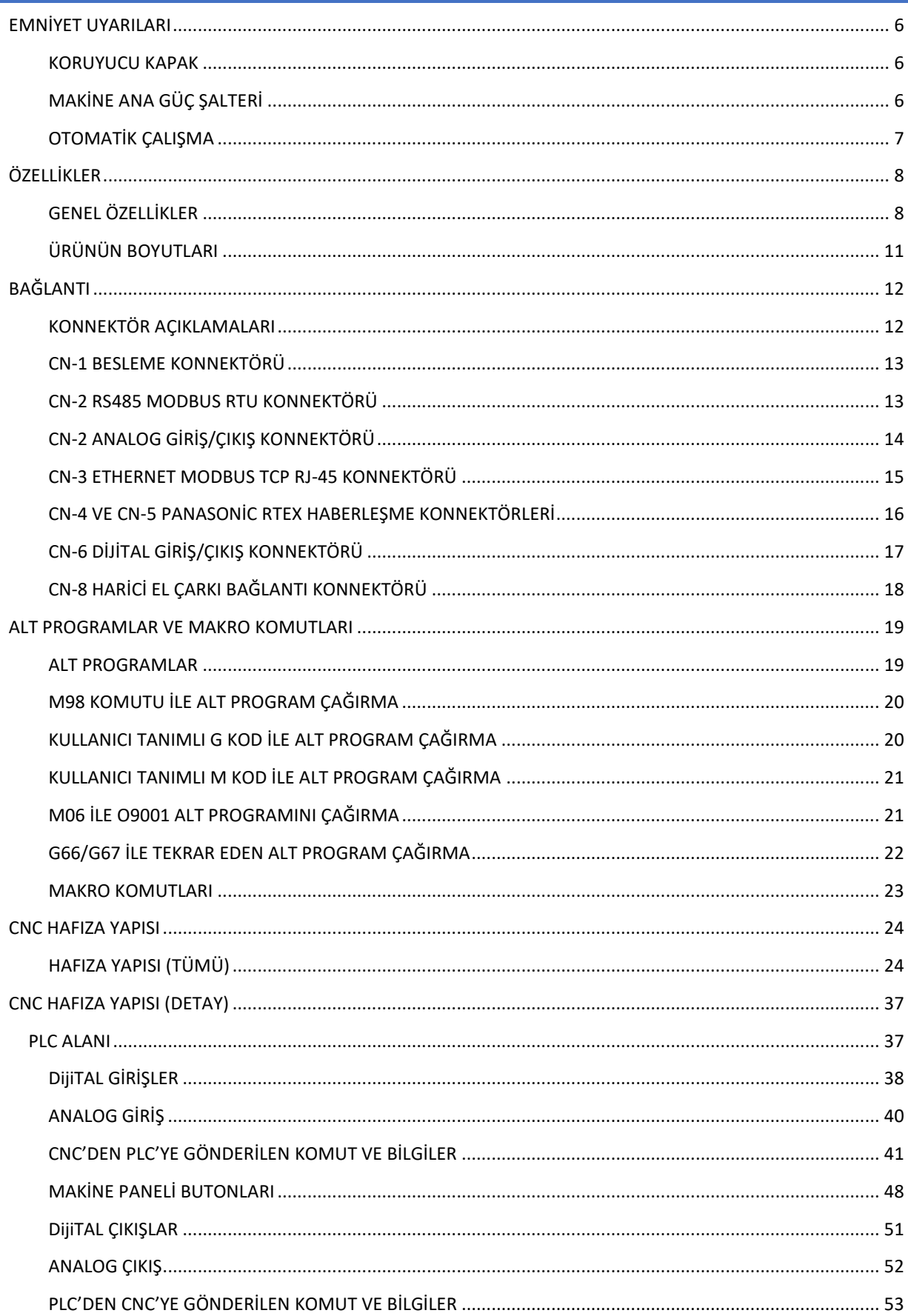

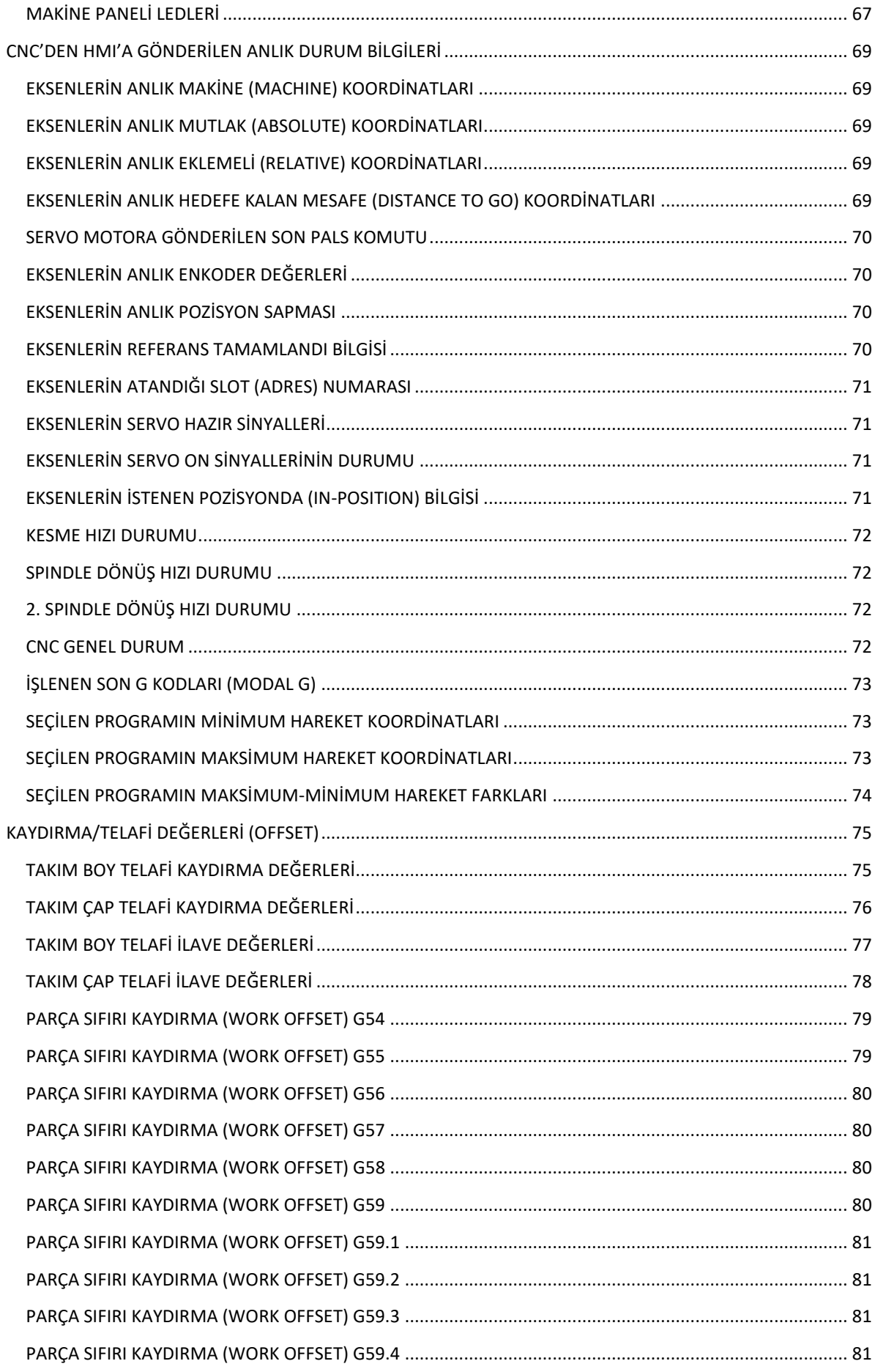

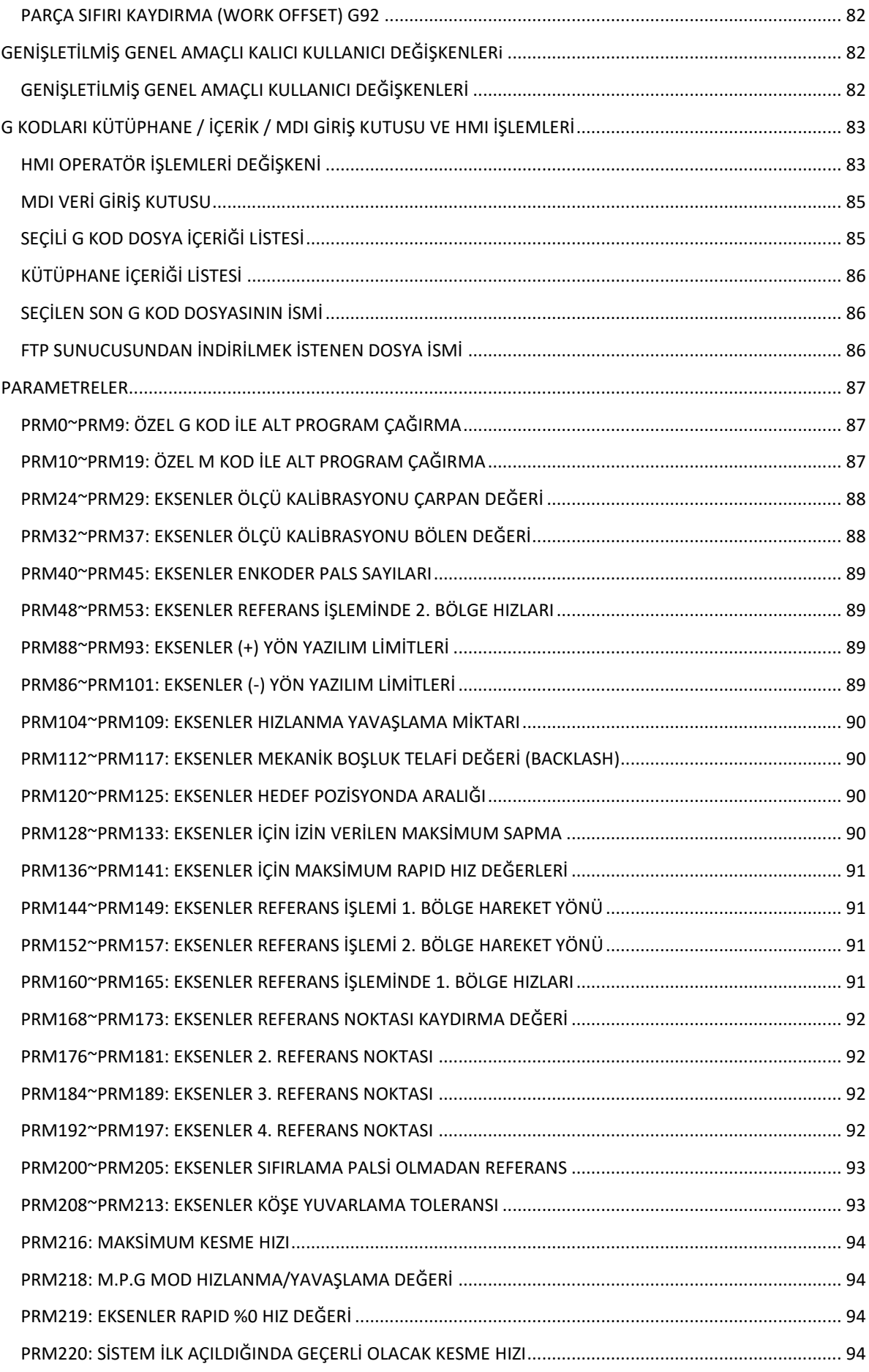

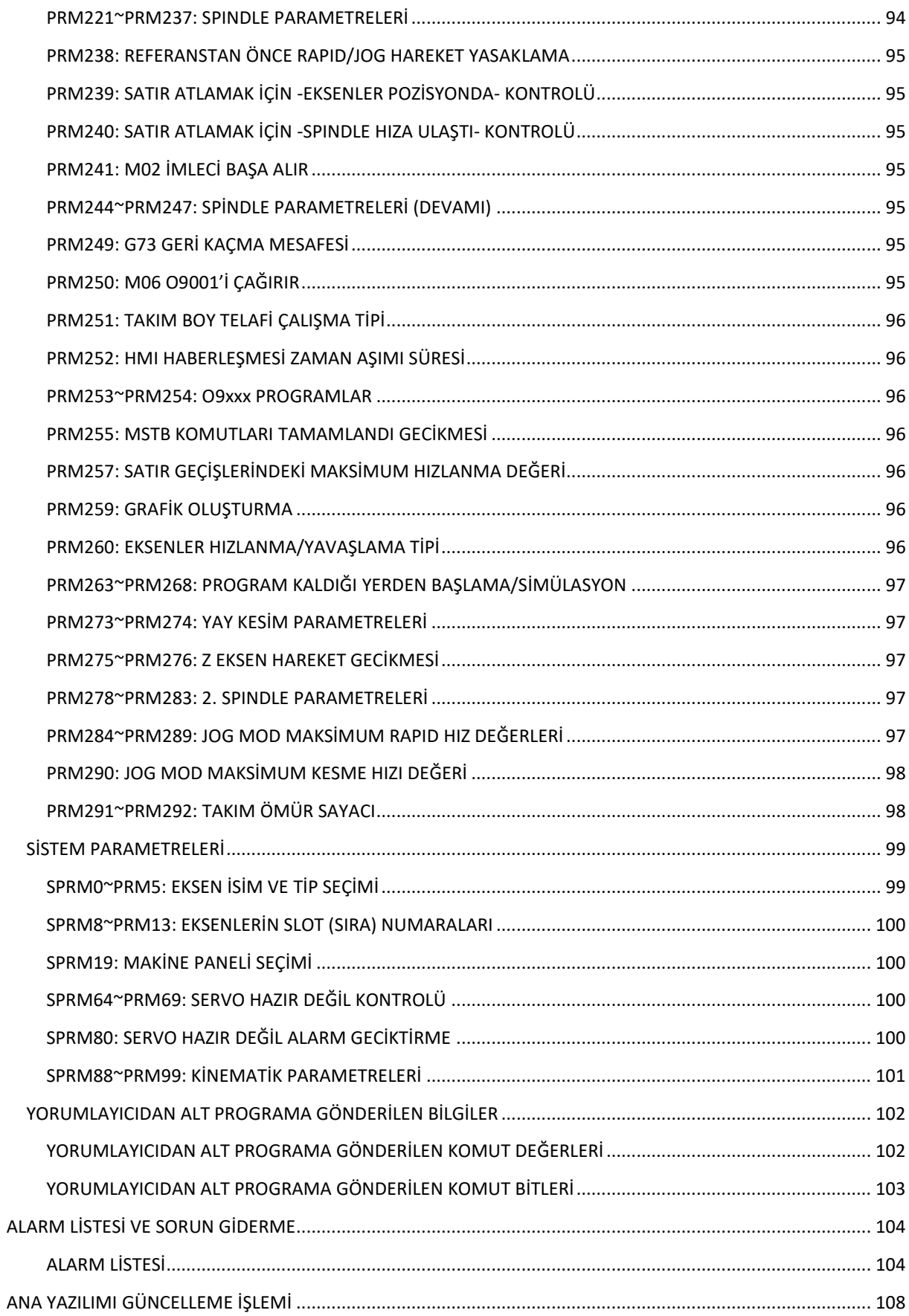

## <span id="page-6-0"></span>EMNİYET UYARILARI

Bu bölümde, CNC ünitelerin kullanımına ilişkin emniyet önlemleri açıklanmıştır. Bir CNC ünitenin kullanıldığı makinelerin emniyetli bir şekilde çalışmalarını sağlamak için bu önlemlerin kullanıcılar tarafından alınması gereklidir.

CNC ünitelerin kullanıldığı makinelerin bakımını yapmak çeşitli tehlikeler içerir. Bu makinelerin bakımı yalnızca nitelikli teknisyenler tarafından yapılmalıdır.

Kullanıcıların makine üreticisi tarafından hazırlanan emniyet kurallarını, okumuş, anlamış ve bu kurallara uyması gerekmektedir.

Bu bölümde makine kurulum ekibi ve son kullanıcıyı koruma ve makinenin zarar görmesini engellemek için gerekli önlemler anlatılmıştır. Lütfen tüm önlemleri uygulayınız.

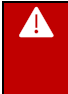

*Gerekli emniyet tedbirleri alınmadığı ve/veya onaylanmayan bir işlem uygulandığında kullanıcı ya da kurulum/bakım ekibinin yaralanmasına ve/veya donanımın zarar görmesine neden olacak kazalar meydana gelebilir.* 

#### <span id="page-6-1"></span>KORUYUCU KAPAK

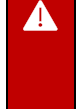

A

A

*Makine koruyucu kapak olmadan kullanılmamalıdır. Bu kapağın kapalı olduğunu kontrol eden emniyet sensörü bağlanmalıdır. Gerekli durumlarda ışık bariyeri ile makine çalışması durdurulmalıdır. Koruyucu kapağın olmadığı ya da açık halde işlem yapılırsa işlenen parça, bu parçadan kopan talaş ya da takım ucu vb. bir makine parçası fırlayabilir. Çok ciddi yaralanmalara sebep olabilir.*

*Koruyucu kapak çıkarıldığında kullanıcının giysisi iş miline veya başka parçalara takılarak yaralanmasına sebep olabilir. Makinenin çalışmasını kontrol ederken giysinizin makinenin parçalarına takılmaması için makineden olabildiğince uzak durunuz.*

*Bakım ya da arıza giderme sürecinde koruyucu kapak çıkarıldığında makineyi parça bağlamadan test ediniz. Makineyi test ederken olabildiğince emniyetli bir yerde durunuz.* 

#### <span id="page-6-2"></span>MAKİNE ANA GÜÇ ŞALTERİ

*Makinenin bir parçası değiştirilecekse mutlaka ana güç şalteri kapatılmalıdır.*

*Makine kurulum ve/veya tesleri, bakım, arıza giderimi gibi durumlarda ana güç şalteri kapatılmalıdır. Ana güç şalteri açıkken kesinlikle makinenin içine girilmemeli üstüne çıkılmamalıdır. Elektrik tesisatında değişiklik yapılmamalıdır. Çok ciddi yaralanmalara sebep olabilir.*

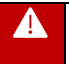

*CNC makinelerde kullanılan panolarda yüksek gerilim olan bölgeler bulunur. Bu bölümlere kesinlikle dokunmayınız. Bu bölgeler makine üreticisi tarafından belirtilmelidir.*

*CNC makinelerde kullanılan panolarda keskin köşeler bulanabilir. Bu bölümde çalışırken dikkatli olunuz.*

#### <span id="page-7-0"></span>OTOMATİK ÇALIŞMA

*Makinenin tamamen çalışır durumda olduğunu kontrol etmeden kesinlikle otomatik parça işlemine*  ▲ *başlamayınız. Parça üretimine başlamadan önce çalıştırılacak programı takımlar olmadan ve parça bağlanmadan boşta test edininiz. Doğru sonuçları verdiğinden emin olduktan sonra üretime başlayınız.Makinenin olması gerektiği gibi çalışması doğrulanmadığında makinenin beklenmedik bir şekilde davranmasıyla sonuçlanarak iş parçasına ve/veya makineye zarar verebilir veya kullanıcının yaralanmasına sebep olabilir.*

*Belirtilen ilerleme hızının amaçlanan işlem için uygun olduğundan emin olunuz. Genellikle, her makine için izin verilen bir maksimum ilerleme hızı vardır. Uygun ilerleme hızı, amaçlanan işleme göre değişir. İzin verilen maksimum ilerleme hızını belirtmek için makine üreticisi tarafından hazırlanan kılavuza başvurunuz. Makinenin doğru hızdan farklı bir hızda çalıştırılması makinenin beklenmedik bir şekilde davranmasıyla sonuçlanarak iş parçasına ve/veya makineye zarar verebilir veya kullanıcının yaralanmasına sebep olabilir.*

A

*Takım telafi ve parça sıfırı değerlerinin doğru şekilde girildiğinden ve seçimlerinin doğru şekilde yapıldığından emin olunuz. Yanlış takım telafi değerlerinin ya da parça sıfırı değerlerinin girilmesi, bu komutlar için doğru seçimlerin yapılmaması makinenin beklenmedik bir şekilde davranmasıyla sonuçlanarak iş parçasına ve/veya makineye zarar verebilir veya kullanıcının yaralanmasına sebep olabilir.*

## <span id="page-8-1"></span><span id="page-8-0"></span>GENEL ÖZELLİKLER

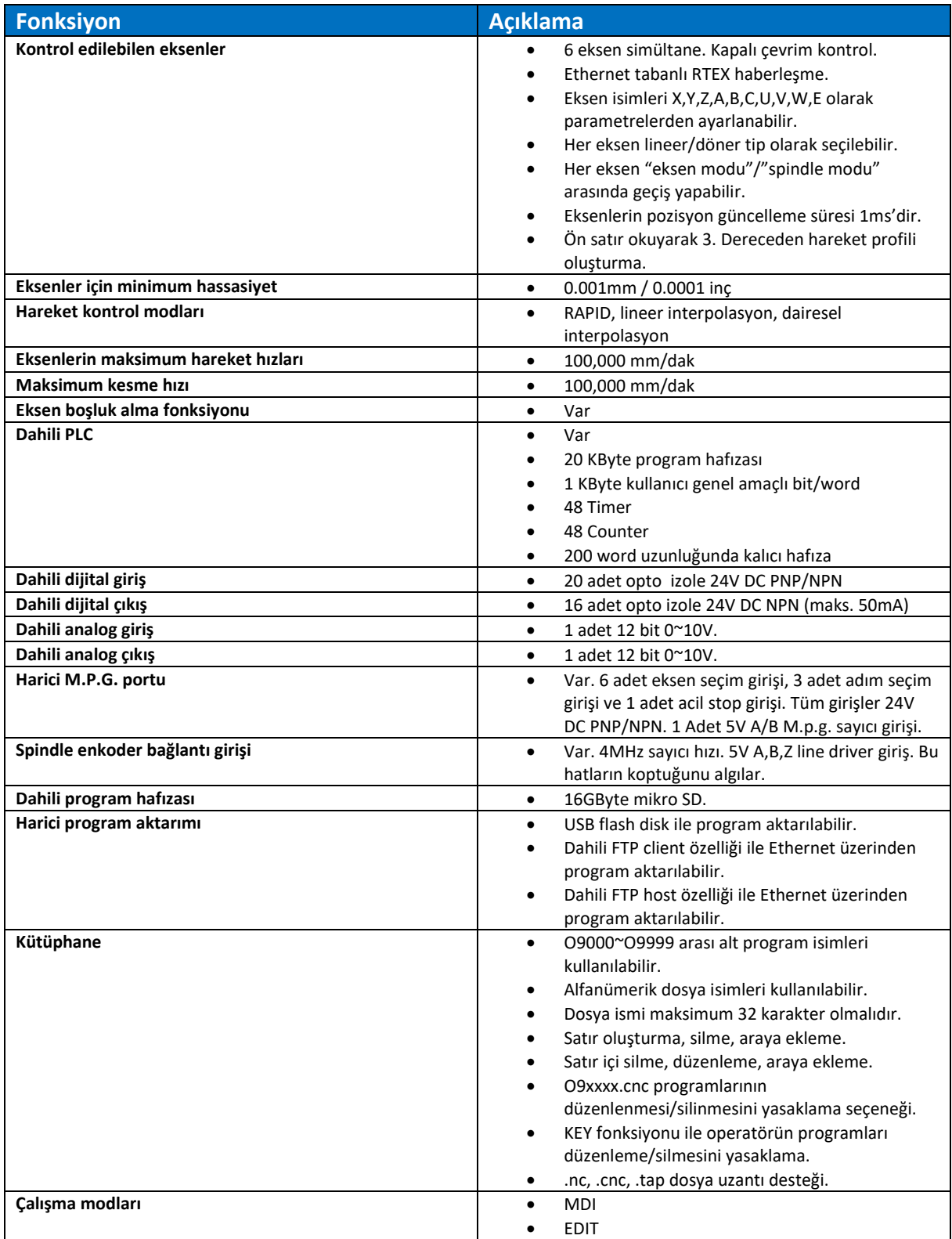

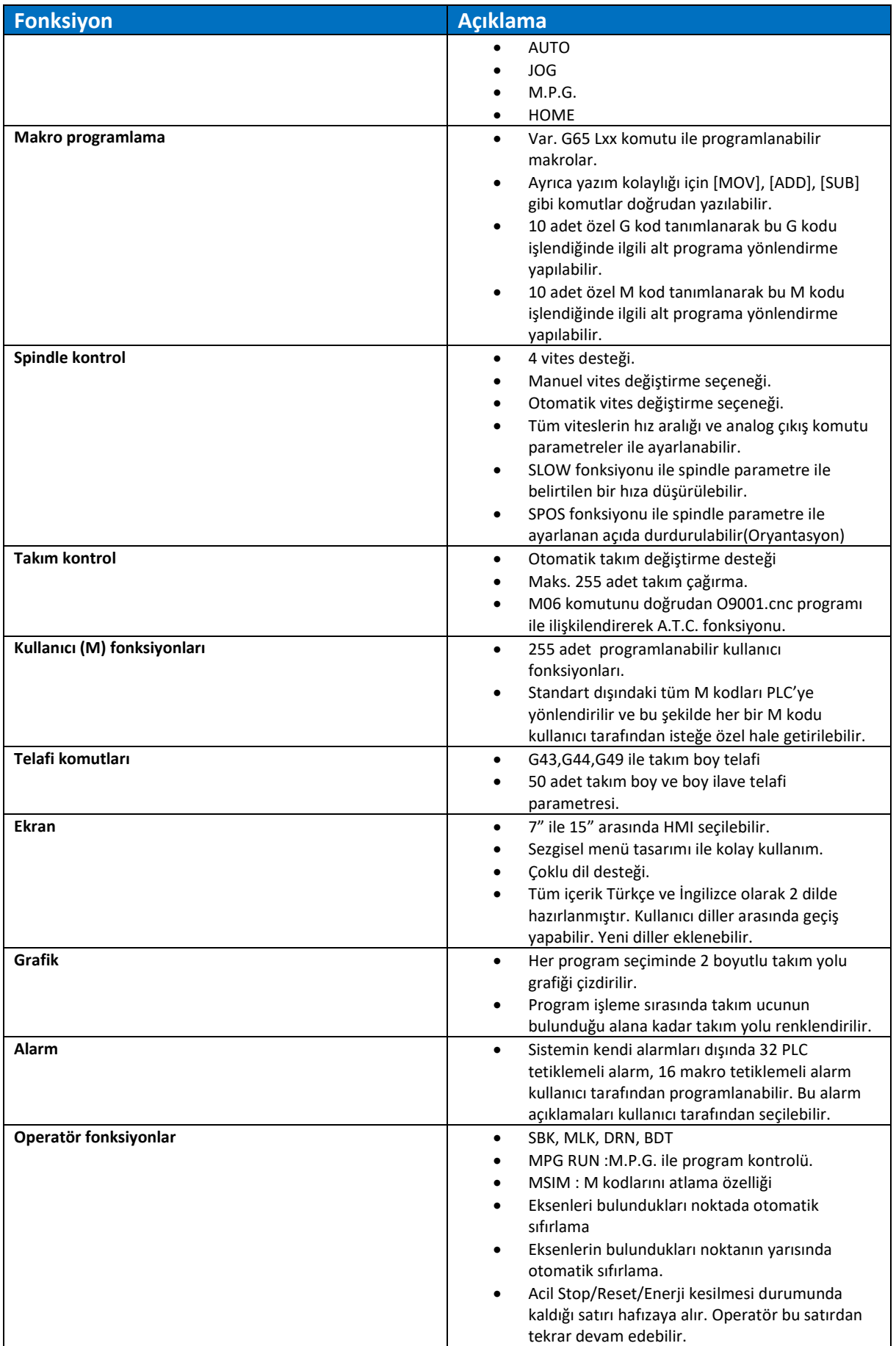

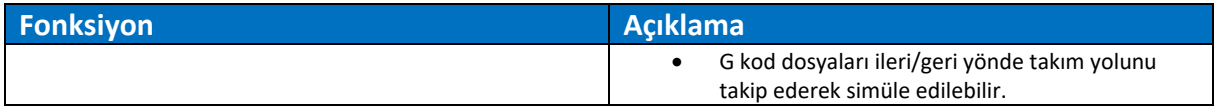

## <span id="page-11-0"></span>ÜRÜNÜN BOYUTLARI

 $\overline{\mathbf{0}}$ 

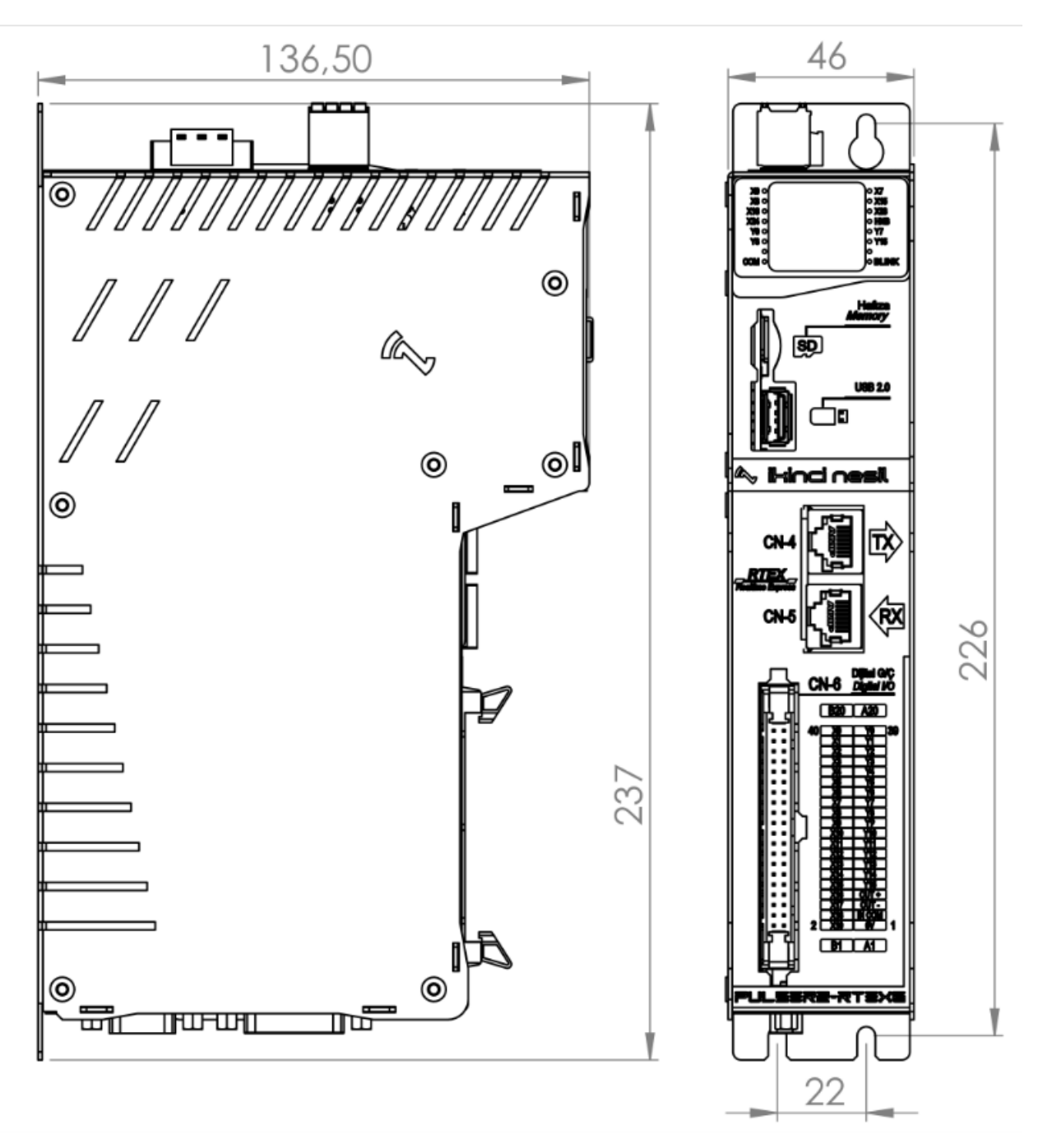

*Pulser2 CNC kontrol ünitesini monte etmek için M4 cıvata kullanınız.*

## <span id="page-12-0"></span>BAĞLANTI

#### <span id="page-12-1"></span>KONNEKTÖR AÇIKLAMALARI

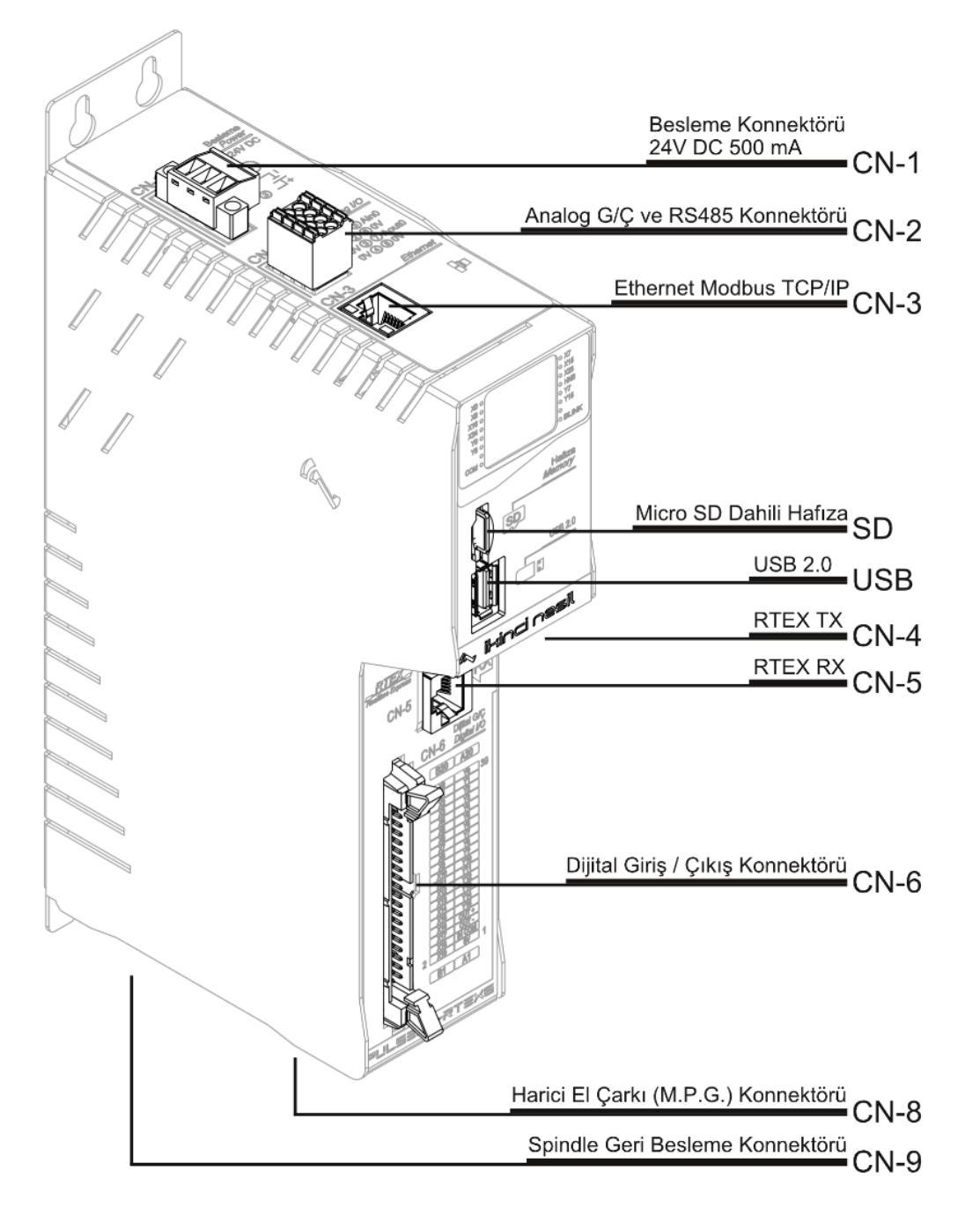

### <span id="page-13-0"></span>CN-1 BESLEME KONNEKTÖRÜ

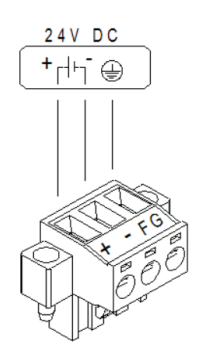

• Pulser 2 CNC Kontrolcü'yü 24V DC Beslemeye şekildeki gibi bağlayınız.

• Pulser 2 CNC Kontrolcü'yü topraklama terminaline bağlı bir topraklama iletkeni ile her zaman topraklanmalıdır.

• Not: CN1 Konnektörü için sıkma torku 0,5-0,6 Nm' dir.

### <span id="page-13-1"></span>CN-2 RS485 MODBUS RTU KONNEKTÖRÜ

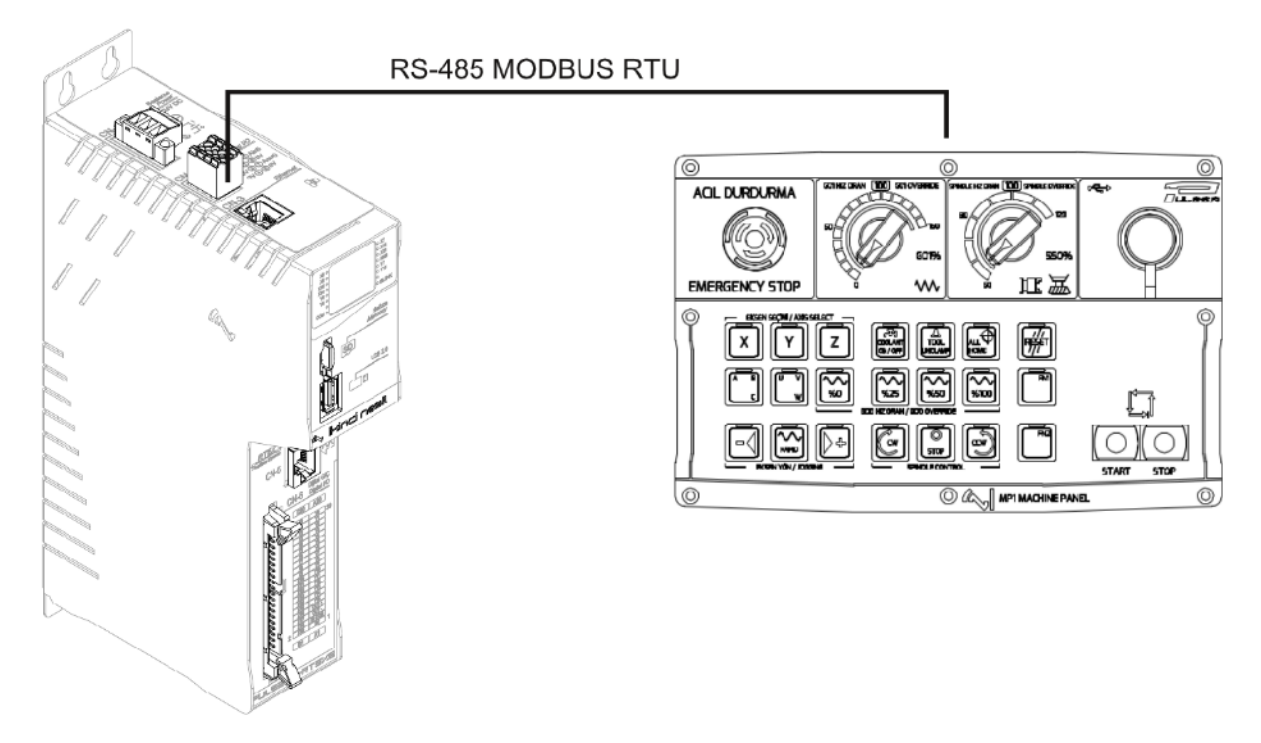

RS-485 : MP1 Makine paneli haberleşmesinde kullanılır.

Varsayılan port ayarları aşağıdaki gibidir.

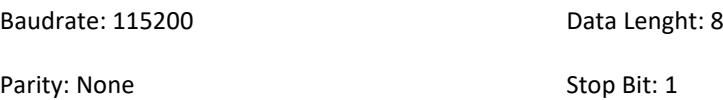

#### <span id="page-14-0"></span>CN-2 ANALOG GİRİŞ/ÇIKIŞ KONNEKTÖRÜ

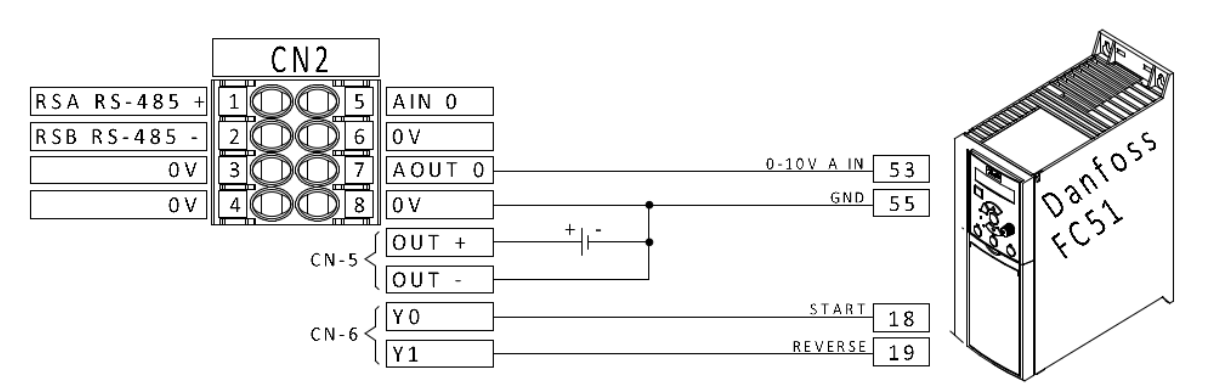

Spindle kontrolünde danfoss FC51 sürücüsü kullanıyorsanız S200 dip sivicini ON konumuna getirerek NPN durumuna getirmeyi unutmayınız.

Analog Çıkış: 0-10V 20 mA Unipolar

Analog çıkış voltajı spindle S Komutuna göre oranlanır. Maksimum devir seçimi spindle parametrelerinden yapmanız gerekmektedir.

Spindle parametrelerine ulaşmak için: MESAJLAR> AYARLAR> SPINDLE AYARLARI

## <span id="page-15-0"></span>CN-3 ETHERNET MODBUS TCP RJ-45 KONNEKTÖRÜ

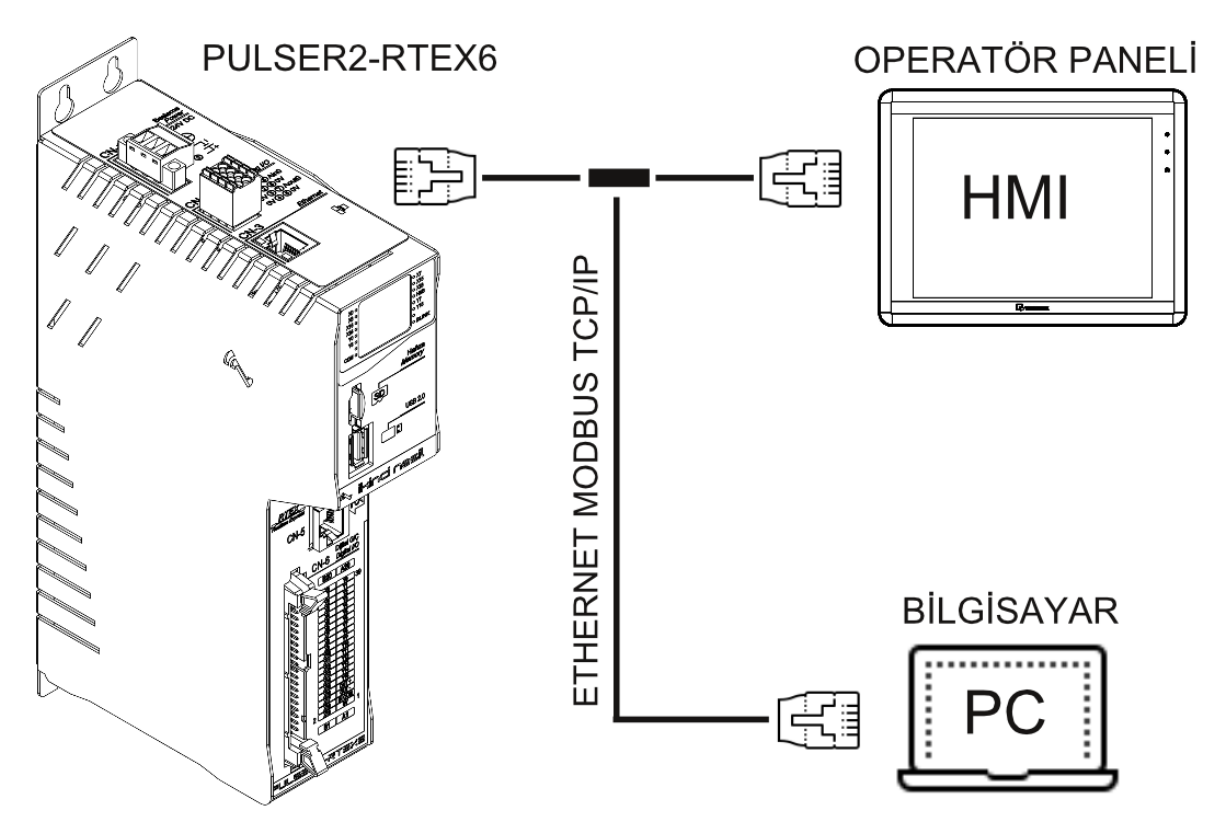

Ethernet Bağlantısında CAT6 kablo kullanmaya özen gösteriniz.

Varsayılan Ethernet port ayarları:

Gateway: 192.168.1.1 Subnet Mask: 255.255.255.0

Device ID: 1 IP Adress: 192.168.1.100

Port: 502

## <span id="page-16-0"></span>CN-4 VE CN-5 PANASONİC RTEX HABERLEŞME KONNEKTÖRLERİ

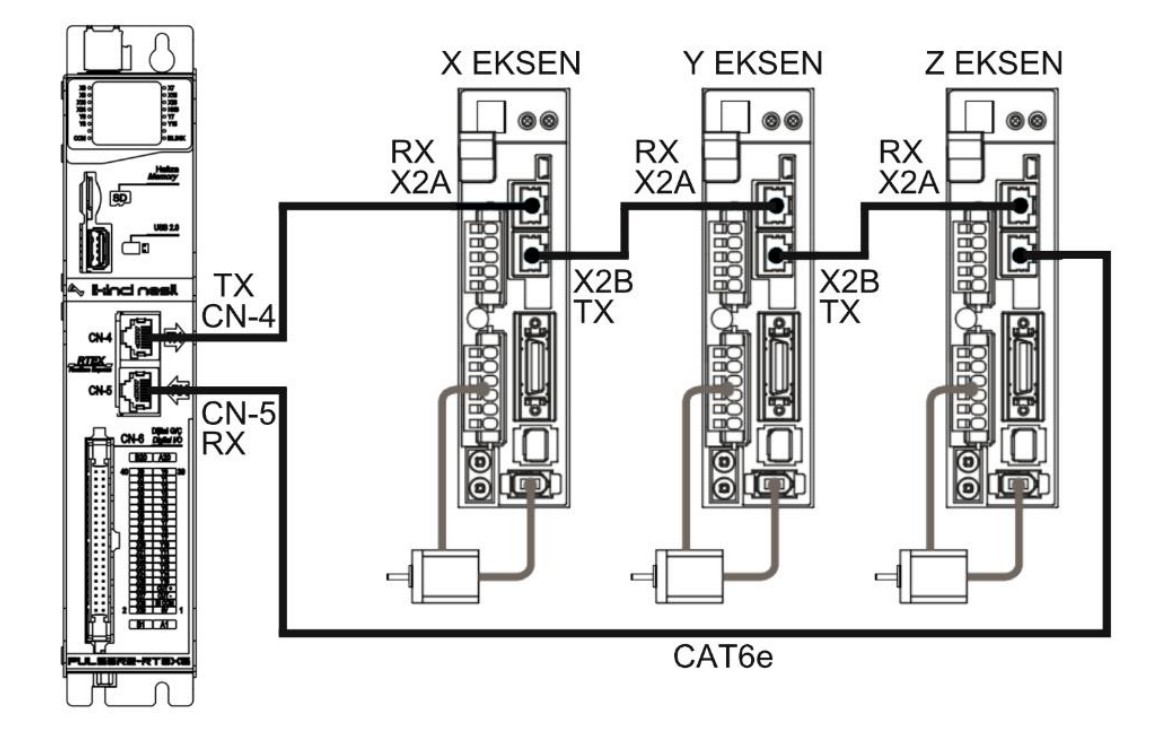

PULSER2-RTEX6 CNC Kontrol ünitesi, Gerçek zamanlı ağ (RTEX) üzerinden 6 eksene kadar servo motorları kontrol edebilir. Gerçek zamanlı ağ bağlantısı ve yüksek hız kontrolü ile kablolama tasarrufu sağlar.

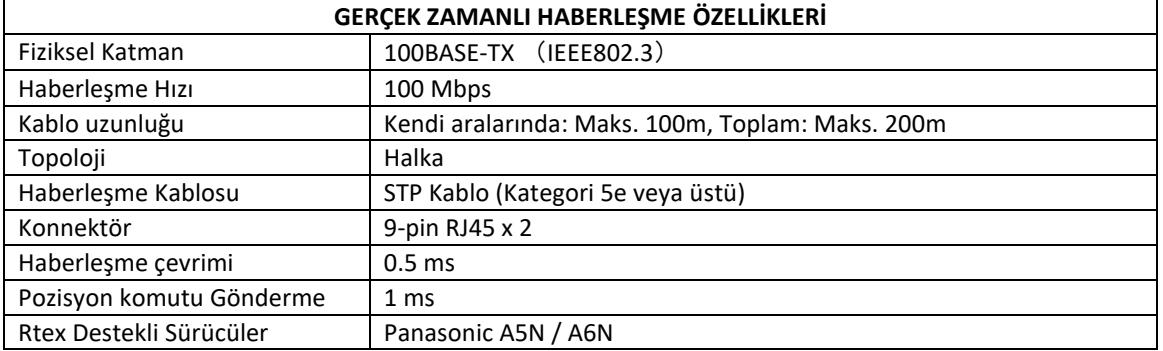

## <span id="page-17-0"></span>CN-6 DİJİTAL GİRİŞ/ÇIKIŞ KONNEKTÖRÜ

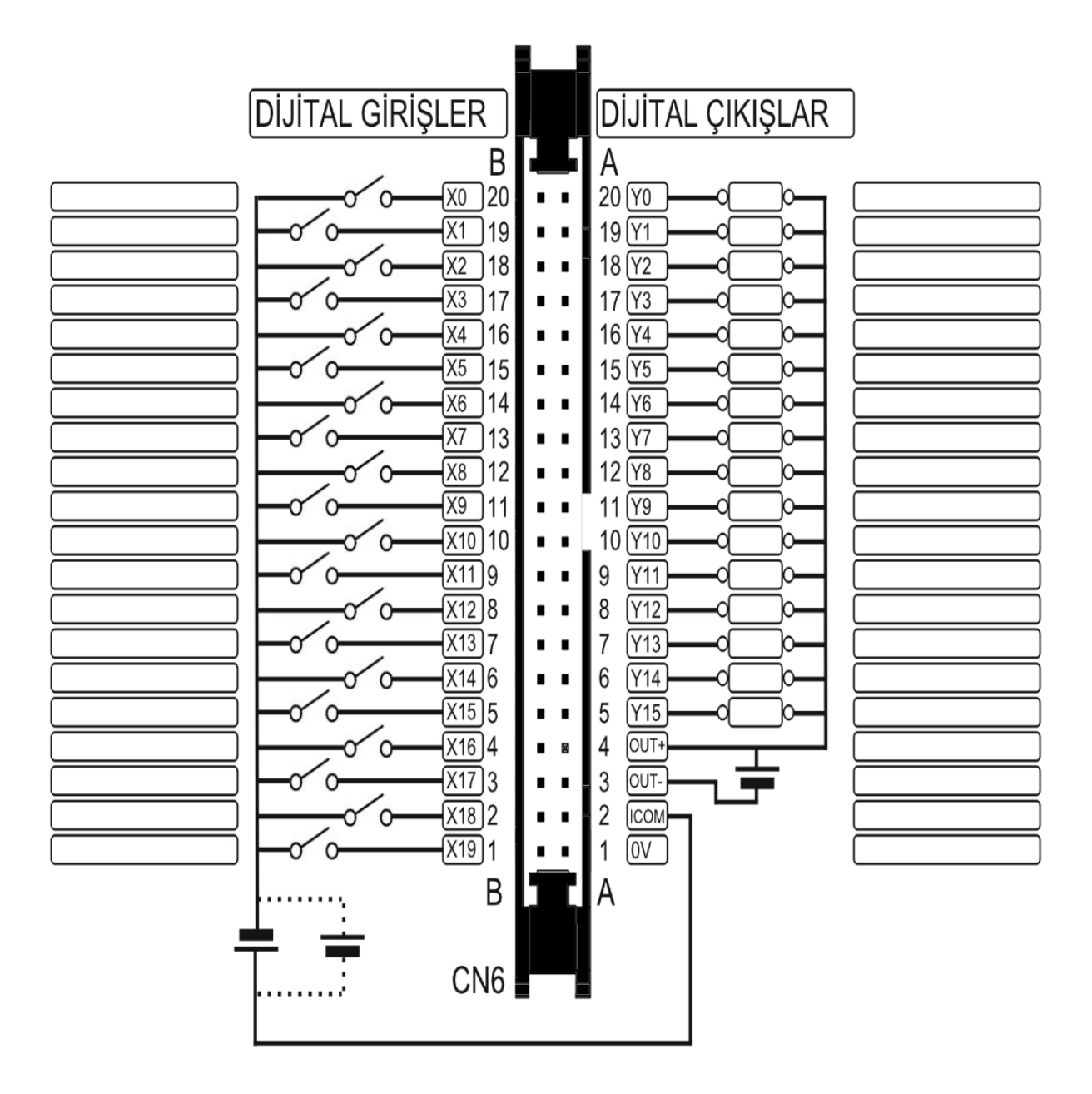

Dijital girişler AC' dir. PNP/NPN seçimini IN COM (Pin A2) terminaline verdiğiniz (+/-) gerilim belirler. IN COM bağlantısı CN-8 Konnektöründe bulunan X20-X29 girişlerininde PNP/NPN seçimini değiştirir.

Dijital çıkışlar: NPN 50 mA gücündedir. Daha yüksek akımlar için röle kullanınız.

## <span id="page-18-0"></span>CN-8 HARİCİ EL ÇARKI BAĞLANTI KONNEKTÖRÜ

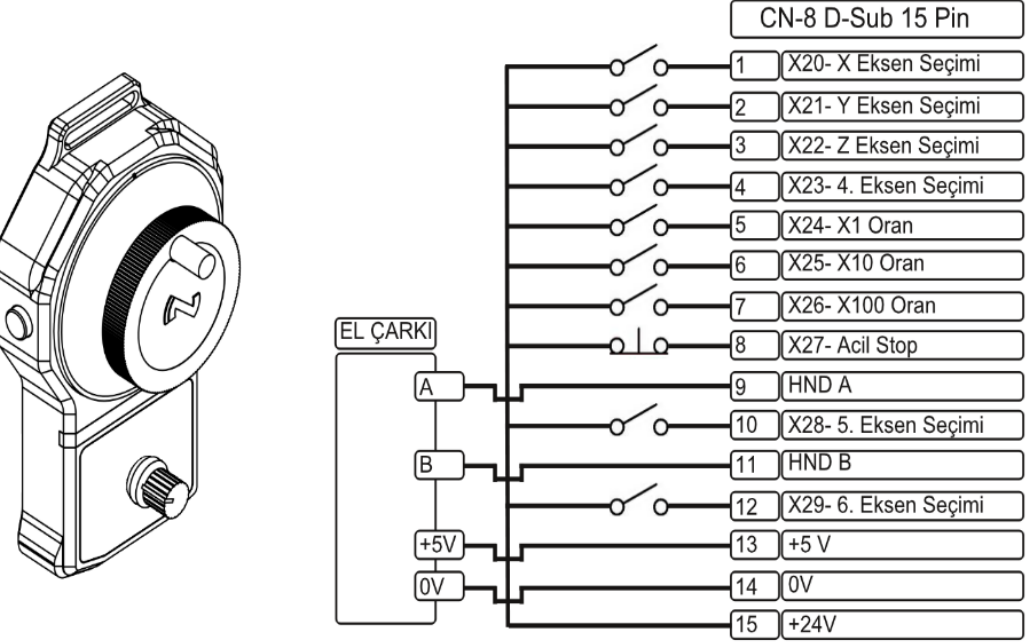

Harici el çarkı kullanılmayacak ise X20-X21 arası dijital girişleri PLC'den tanımlayarak farklı görevlerde kullanabilirsiniz.

#### <span id="page-19-1"></span><span id="page-19-0"></span>ALT PROGRAMLAR

Sistemde kullanılan alt programlar seçili programın çalıştığı satırda duraklayarak ilgili alt programın ilk satırına yönlenir ve alt programın içinde karşılaştığı M99 komutu ile ana programın kaldığı satırına geri dönerek buradan işlem yapmaya devam eder. Bir çok işlemi tekrar tekrar gerçekleştirecek işlemler grubu bir alt programda toplanabilir. Takım değiştirme alt programı, tabla değiştirme alt programı, takım sıfırlama alt programı gibi. Alt programların dosya isimleri Oxxxx.cnc formatında olmalıdır. xxxx yerine rakamsal değeri yazılmalıdır. Örnek olarak O9001.cnc dosyası 9001 numaralı alt programı tanımlar. Alt programların en son satırına M99 komutu yerleştirilmelidir.

Sistemde iç içe maksimum 2 alt program çağrılabilir.

Alt programların içinde makro komutları kullanılabilir.

Alt programa yönlendirilen satırlardaki diğer komutlar işlenmez ve alt programa yönlendirilir.

#### <span id="page-20-0"></span>M98 KOMUTU İLE ALT PROGRAM ÇAĞIRMA

Bir G kod programının satırına M98 yazıldığında P ile belirtilen alt program L değeri kadar tekrar tekrar çağrılır.

#### **Format :**

#### **M98 Px Lx**

**P:** Çağrılacak alt programın numarası (0-9999)

**L:** Çağrılan alt programın tekrar sayısı(1-9999)

*L kodu zorunlu değildir. L kodu belirtilmezse alt program 1 kez çalıştırılır.*  $\bullet$ 

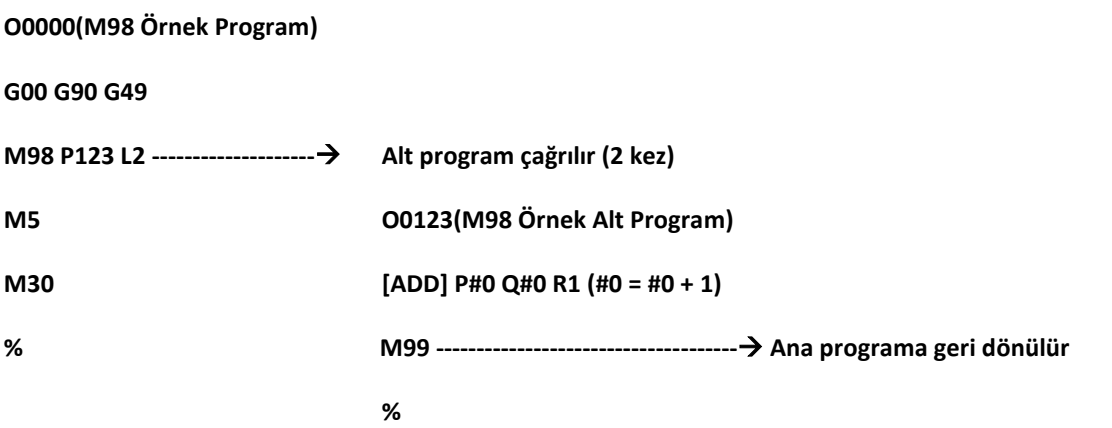

#### <span id="page-20-1"></span>KULLANICI TANIMLI G KOD İLE ALT PROGRAM ÇAĞIRMA

Özel bir G kodu ile alt programa yönlendirme işlemi yapılabilir. 10 adet özel tanımlı G kod oluşturulabilir. Her bir özel G kod 9010 numaralı alt programdan başlayarak tanımlanabilir. Yorumlayıcı G kod programında bu kodlarla karşılaştığında ilgili alt programa yönlendirilir. Bu işlem için PRM0~PRM9 parametrelerine ilgili G kod değeri yazılmalıdır. Girilen değer noktalı olarak belirtilmelidir. Örneğin G51 kodu ile O9010.cnc programı çağırılacaksa PRM0'a 510 değeri yazılmalıdır. Yine aynı şekilde G51.1 kodu ile O9011.cnc programı çağrılacaksa PRM1'e 511 değeri yazılmalıdır. Bu parametrelere yazılan değerler sistemde tanımlı olan G kodları maskeler. G0 kodu ile bir alt programa yönlendirme yapıldığında G0 kodu sistemin içindeki tüm işlevlerini kaybeder.

Örnek olarak G1.1 kodu ile 9010 numaralı alt programı çağırma işlemi yapacak olursak PRM0'a 11 değeri girilmelidir ve aşağıdaki şekilde yönlendirme işlemi yapılır.

#### **O0000(Özel G Kod Örnek Program)**

**G00 G90 G49**

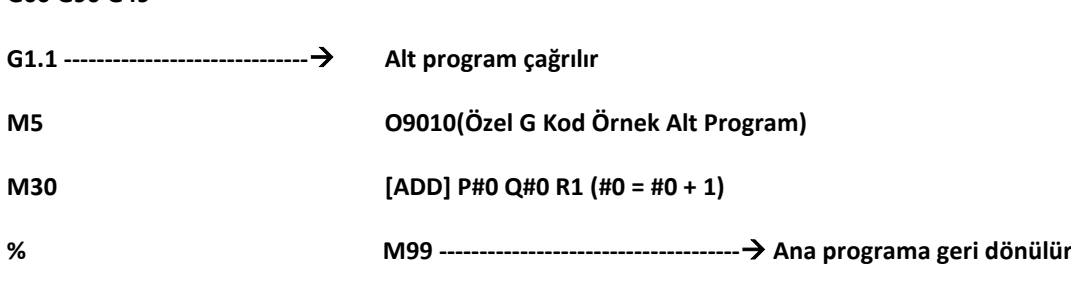

#### <span id="page-21-0"></span>KULLANICI TANIMLI M KOD İLE ALT PROGRAM ÇAĞIRMA

Özel bir M kod ile alt programa yönlendirme işlemi yapılabilir. 10 adet özel tanımlı M kod oluşturulabilir. Her bir özel M kod 9020 numaralı alt programdan başlayarak tanımlanabilir. Yorumlayıcı G kod programında bu kodlarla karşılaştığında ilgili alt programa yönlendirilir. Bu işlem için PRM10~PRM19 parametrelerine ilgili M kod değeri yazılmalıdır. 0 ile 255 arası bir değer verilebilir. Bu parametrelere yazılan değerler sistemde tanımlı olan M kodlarını maskeler. M30 kodu ile bir alt programa yönlendirme yapıldığında M30 kodu sistemin içindeki tüm işlevlerini kaybeder.

Örnek olarak M10 kodu ile 9020 numaralı alt programı çağırma işlemi yapacak olursak PRM10'a 10 değeri girilmelidir ve aşağıdaki şekilde yönlendirme işlemi yapılır.

#### **O0000(Özel M Kod Örnek Program)**

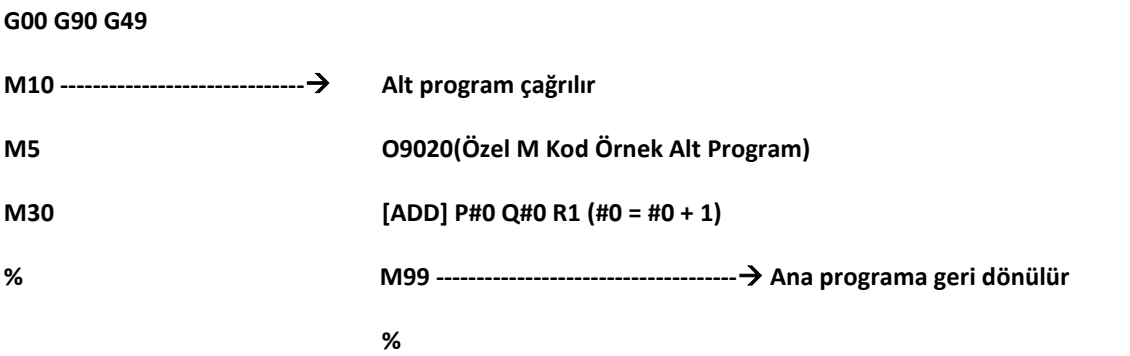

#### <span id="page-21-1"></span>M06 İLE O9001 ALT PROGRAMINI ÇAĞIRMA

M06 kodu dünyadaki birçok makine üreticisi tarafından takım değiştirme komutu olarak kullanılır. Yine aynı şekilde takım değiştirme alt program numarası olarak O9001 çokça tercih edilir. Sistemde M06 O9001'i otomatik çağırsın parametresi (PRM250) aktif edildiğinde sistem M06 komutunda otomatik olarak O9001 alt programına yönlenir.

#### **Format :**

**M06 Tx**

**T:** İstenen takım numarası (0-255)

#### **O0000(M06 Örnek Program)**

**G00 G90 G49**

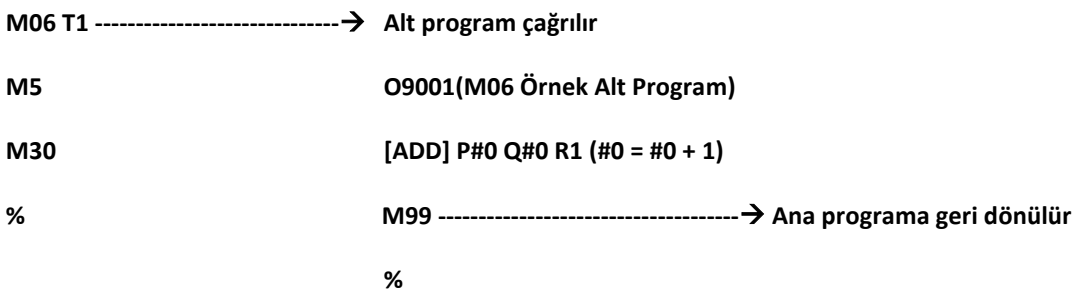

#### <span id="page-22-0"></span>G66/G67 İLE TEKRAR EDEN ALT PROGRAM ÇAĞIRMA

Diğer alt program çağırma işlemlerinin aksine G66 kodu ile her bir satır ilave bir koda ihtiyaç duymadan alt programa yönlendirilebilir. G66 kodu ile tekrar eden alt program çağırma işlemi aktif edilir. Aynı satıra yazılan P kodu ile ise çağrılacak alt program numarası belirtilir. Bu satır ile G67 satırı arasında kalan tüm kodlar işlenmeden P ile belirtilen alt programa yönlendirilir.

#### **Format :**

**G66 Px**

**P:** Satırların yönlendirileceği alt program numarası (0-255)

#### **O0000(G66/G67 Örnek Program)**

**G00 G90 G49**

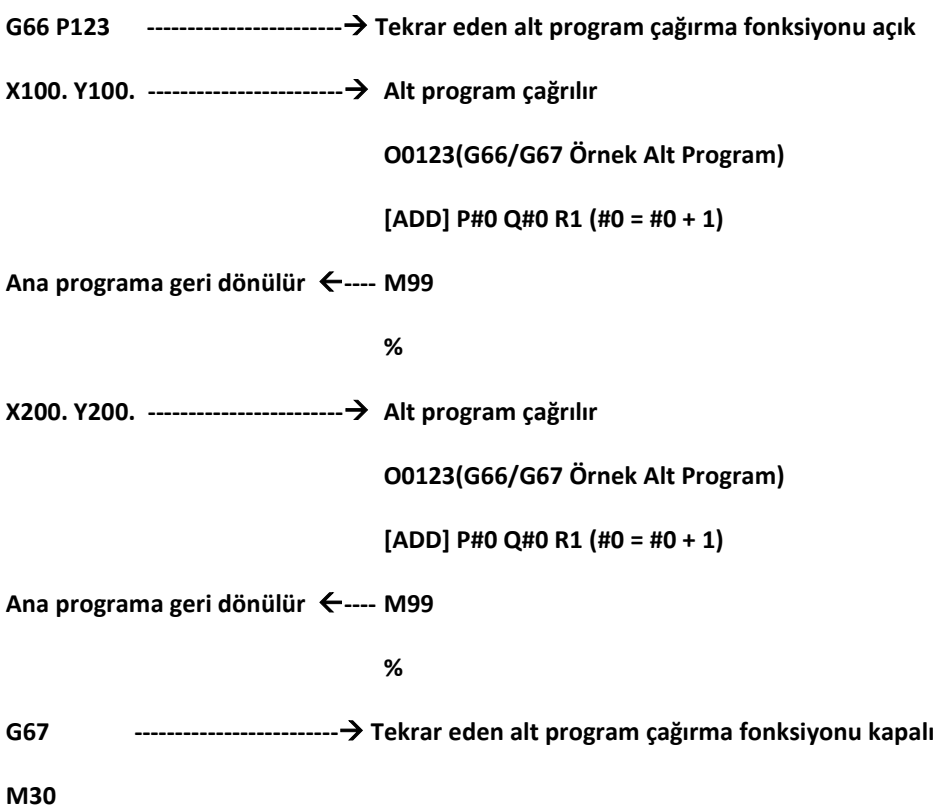

**%**

#### <span id="page-23-0"></span>MAKRO KOMUTLARI

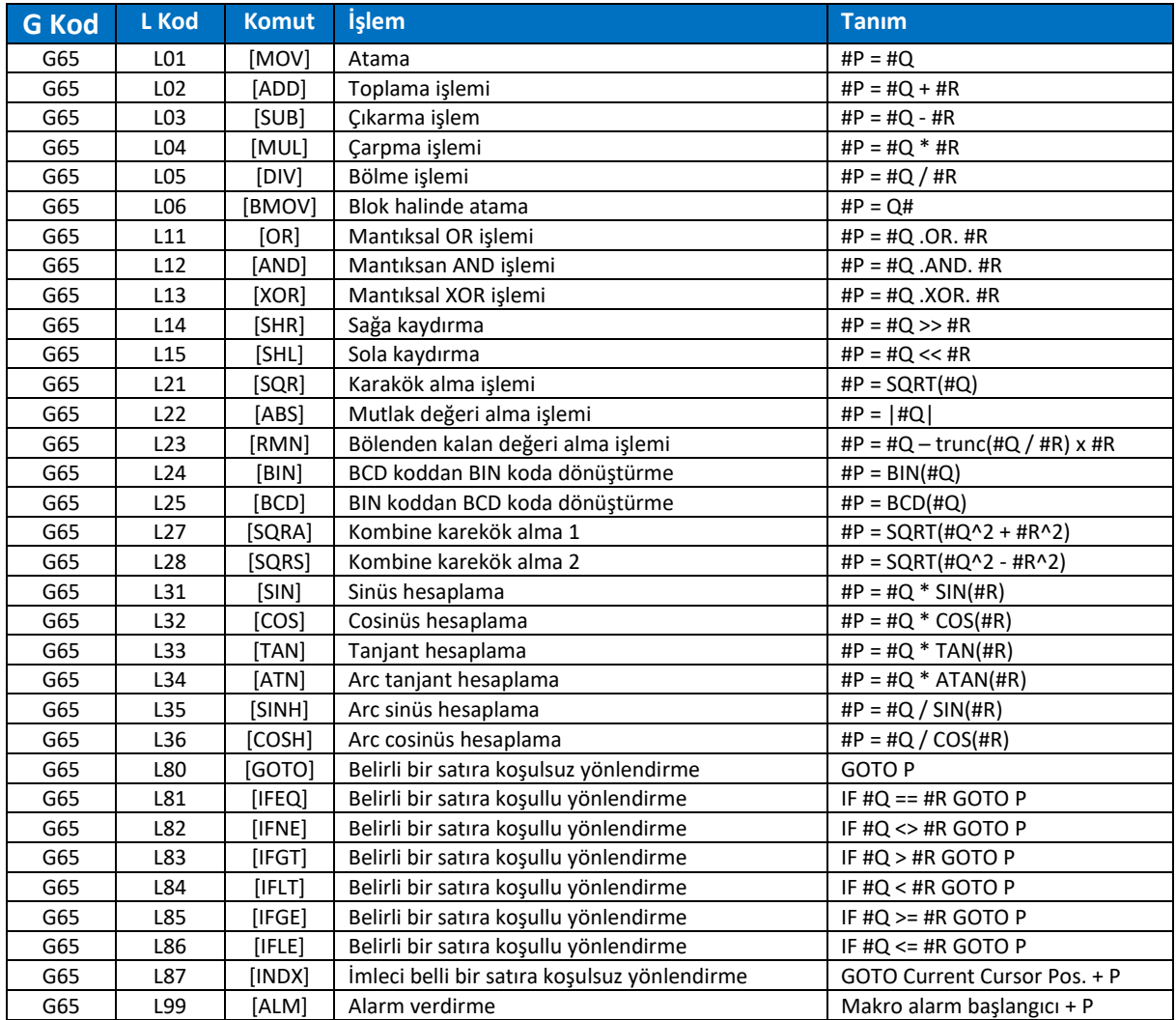

## <span id="page-24-1"></span><span id="page-24-0"></span>HAFIZA YAPISI (TÜMÜ)

Okuma/yazma izinleri için kullanılan kısaltmalar:

G: Gcode

H : HMI

P : PLC

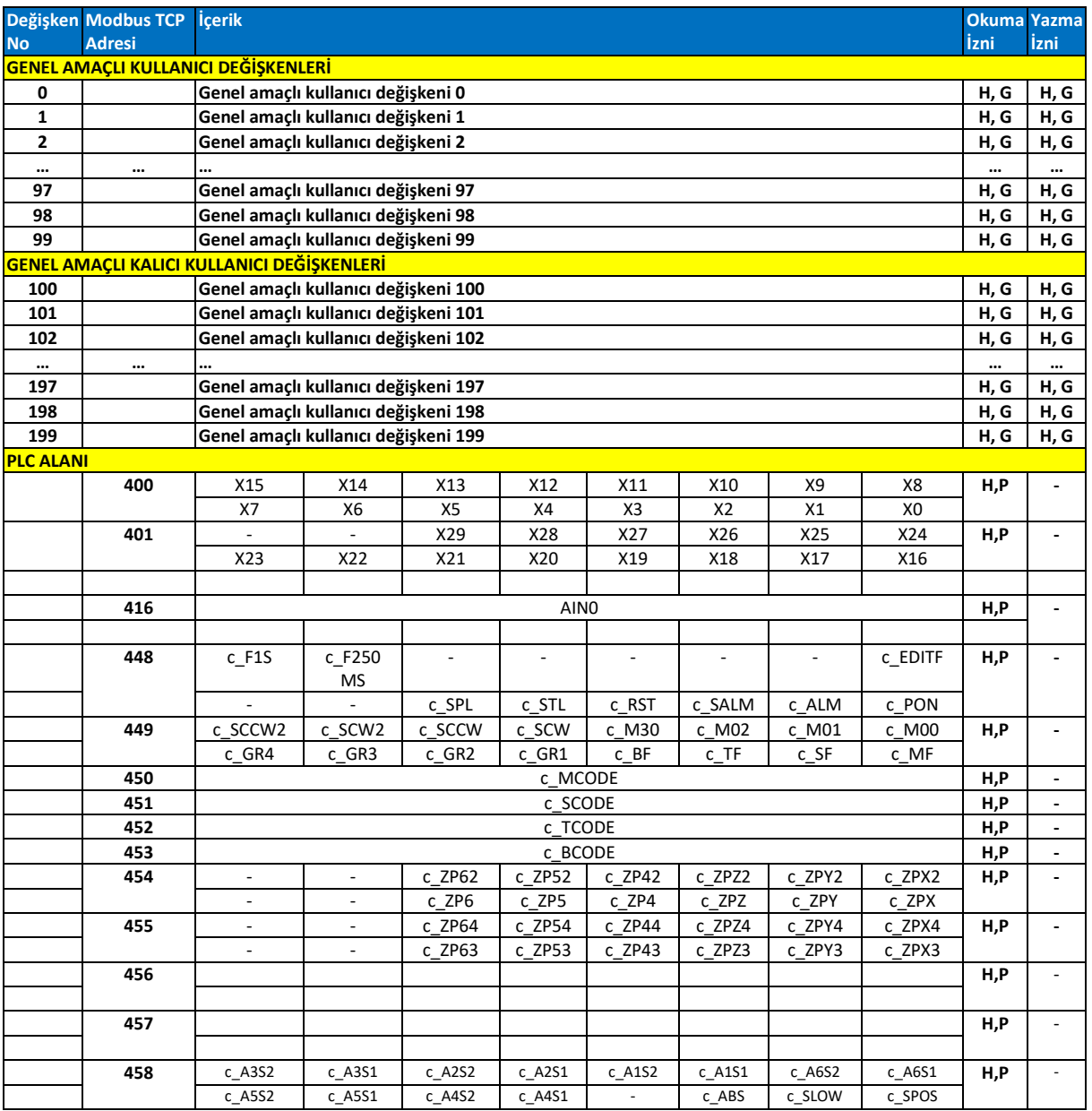

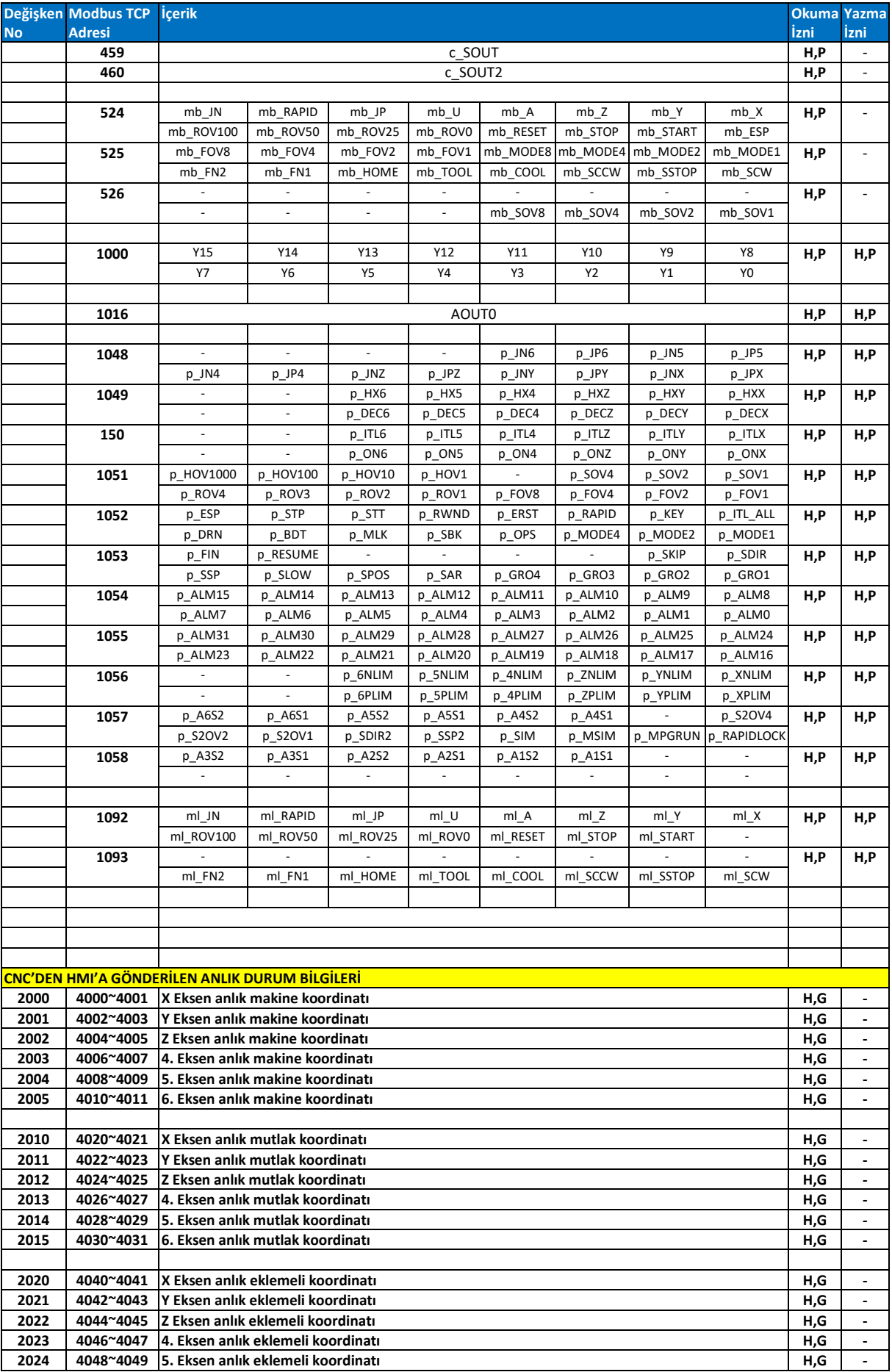

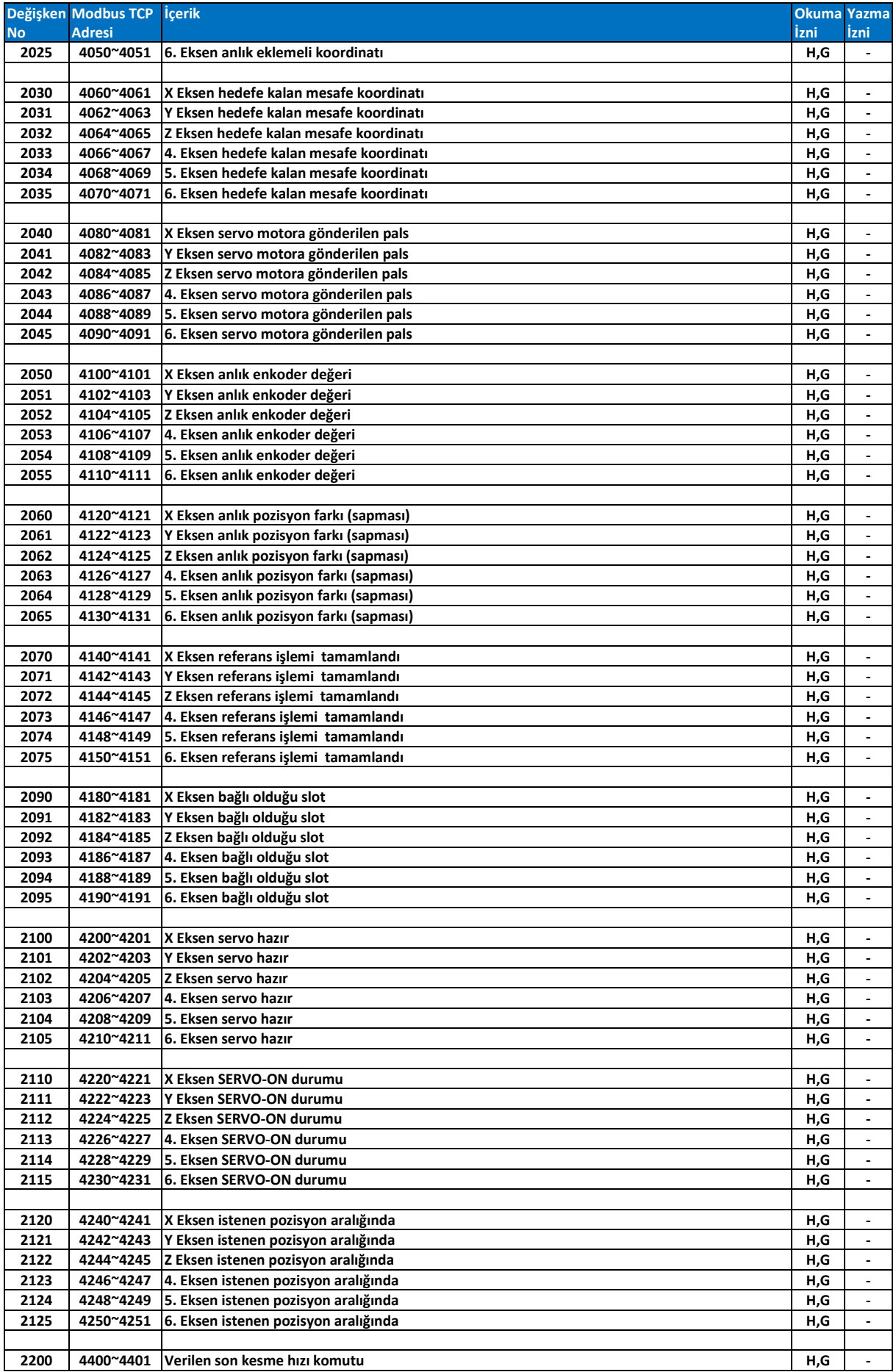

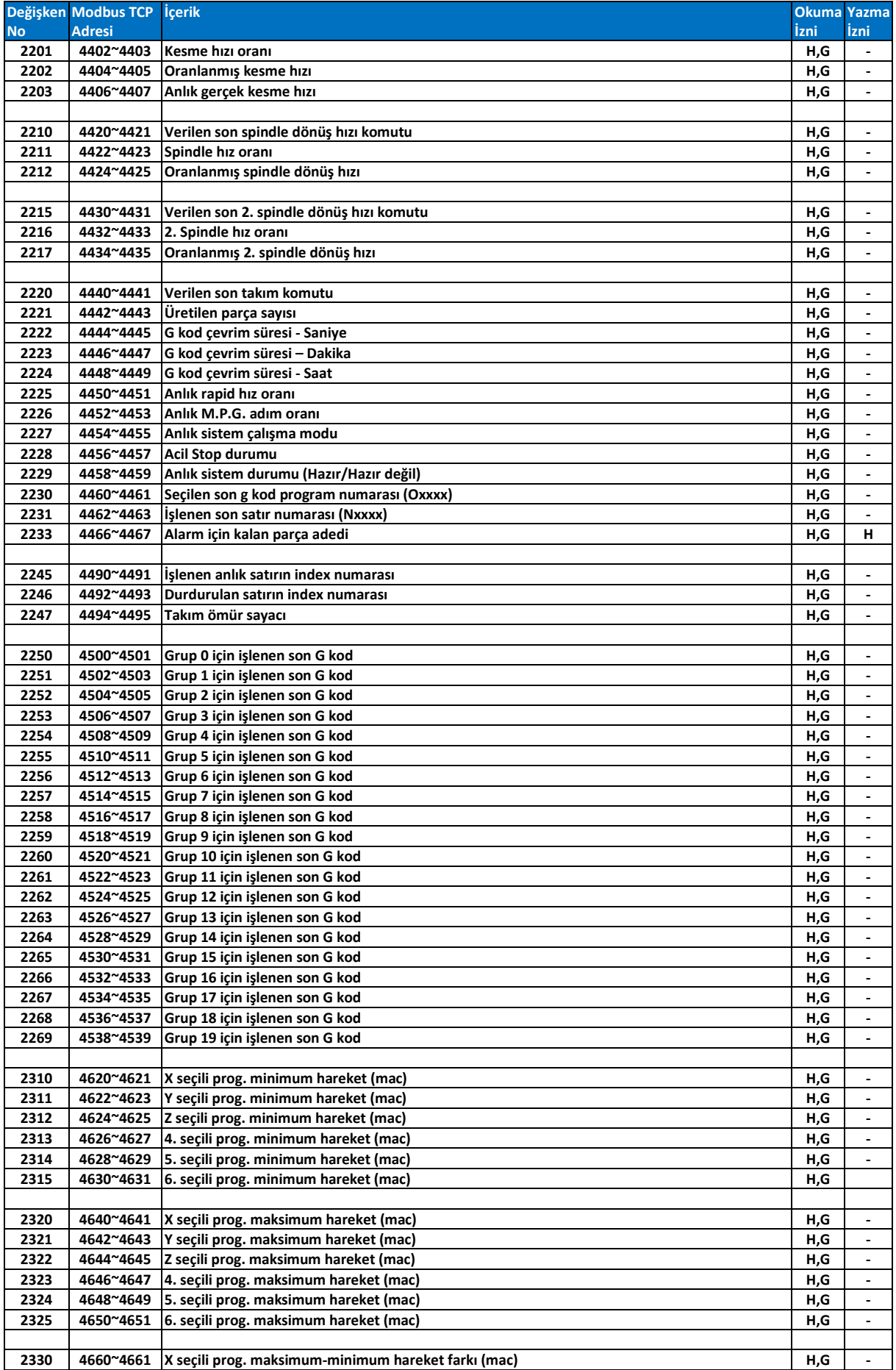

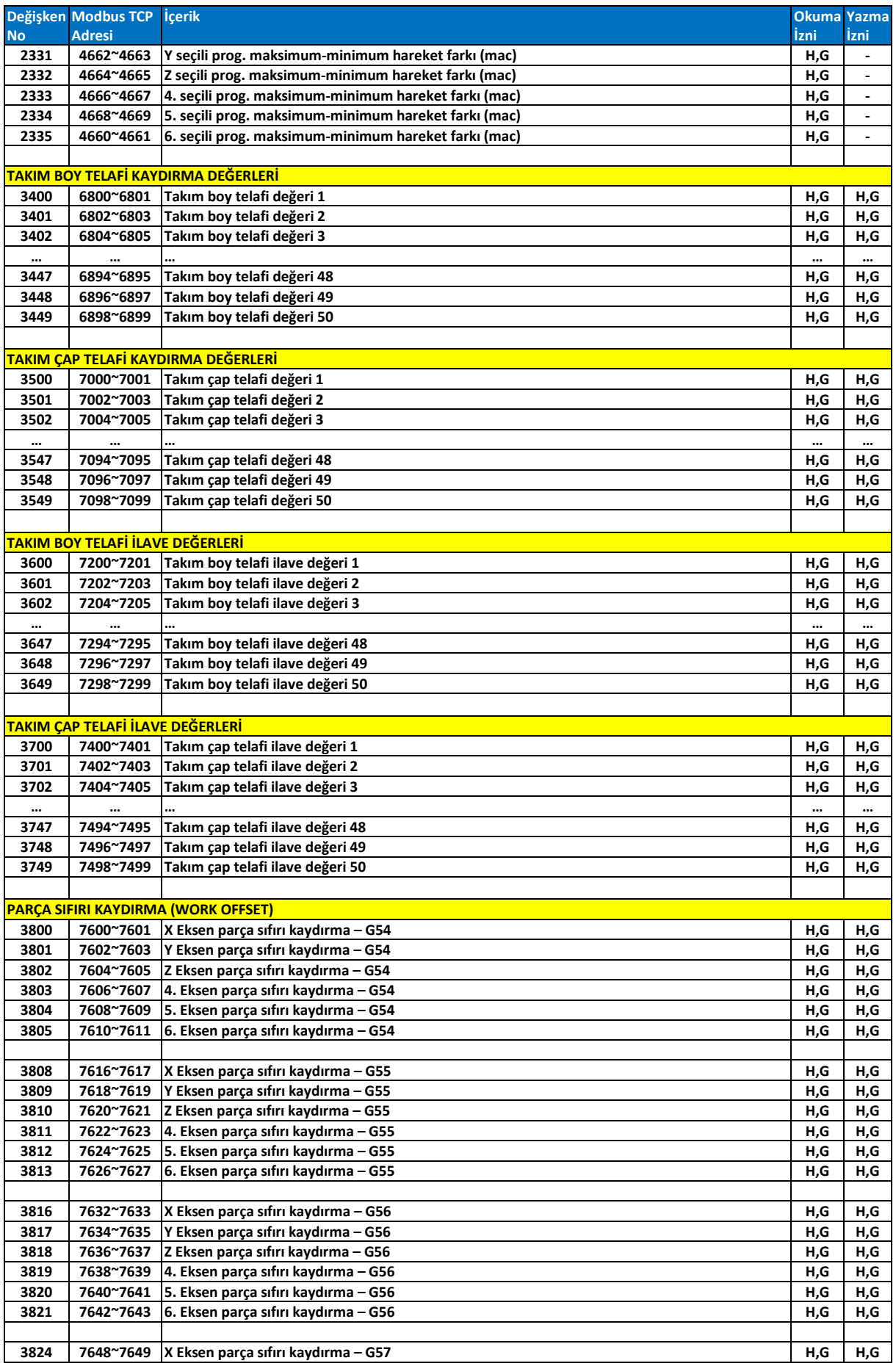

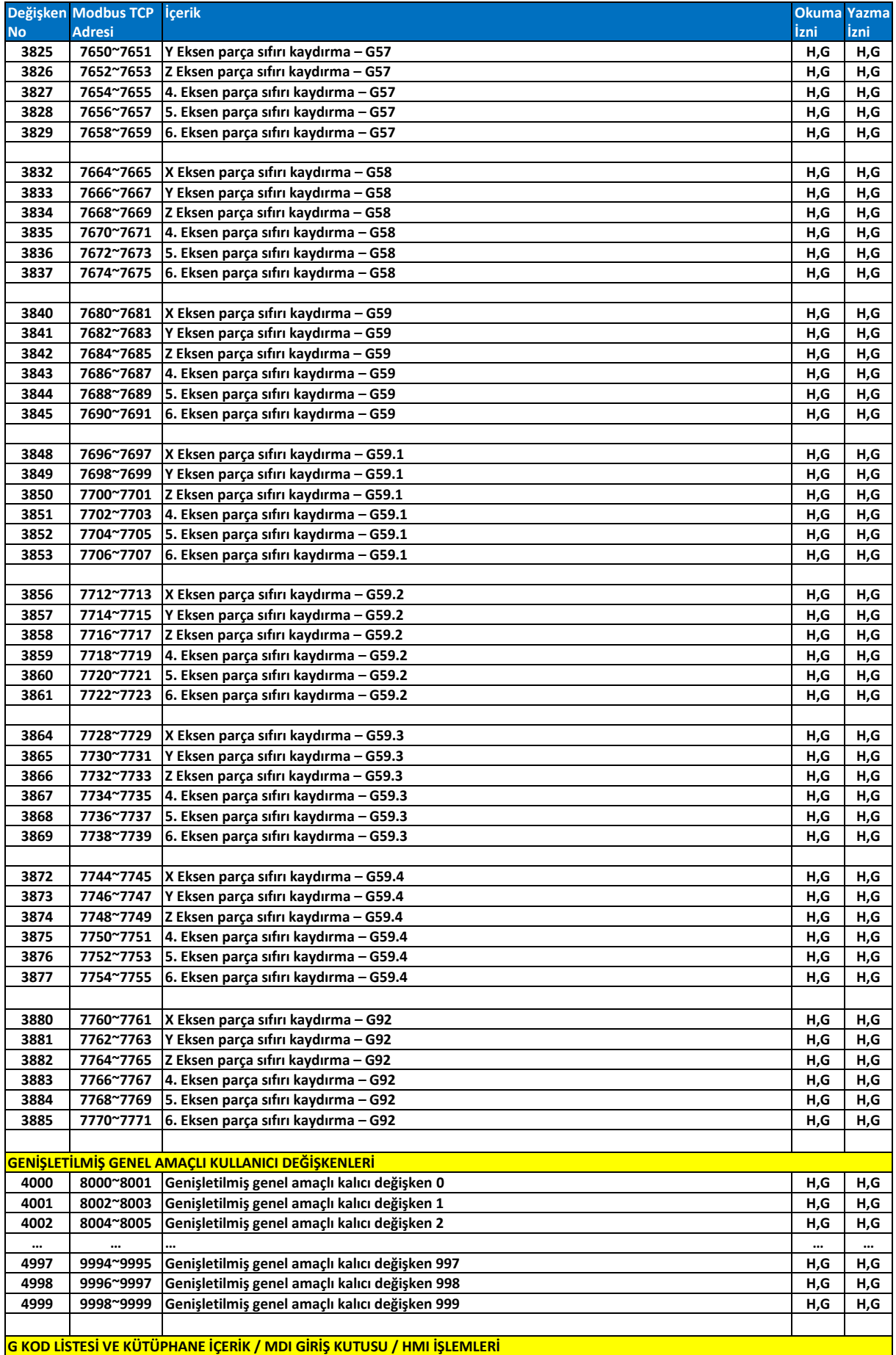

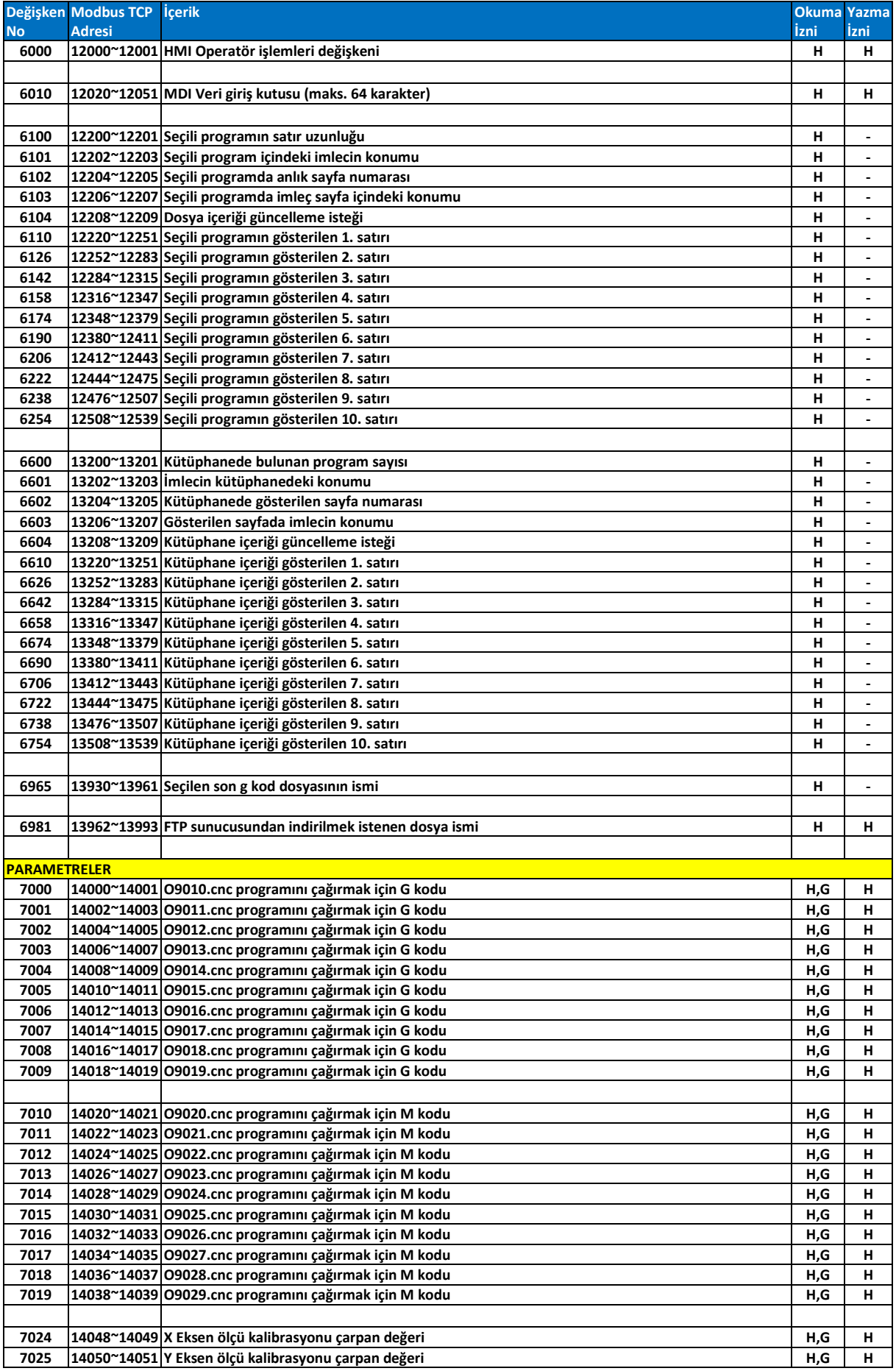

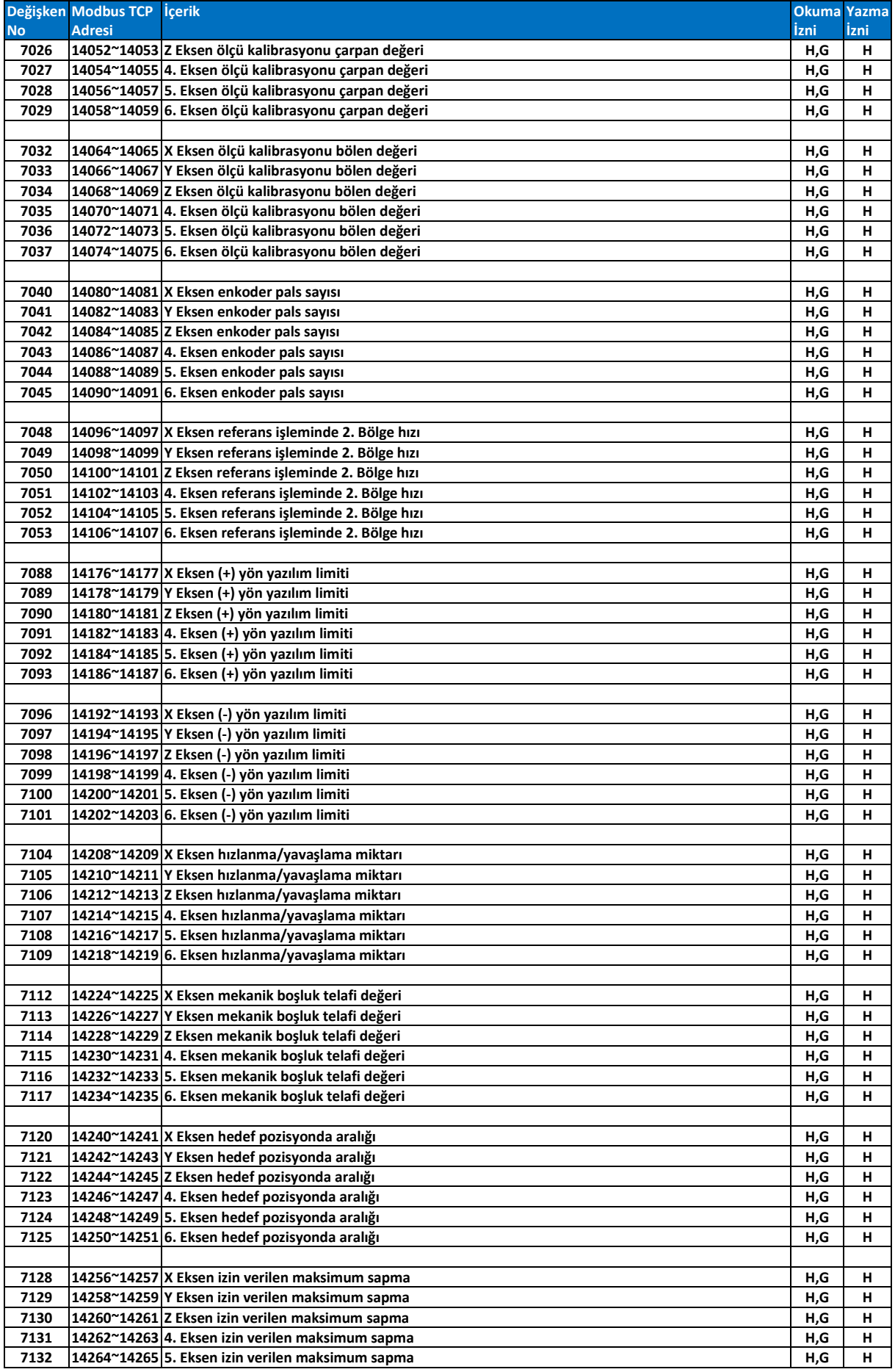

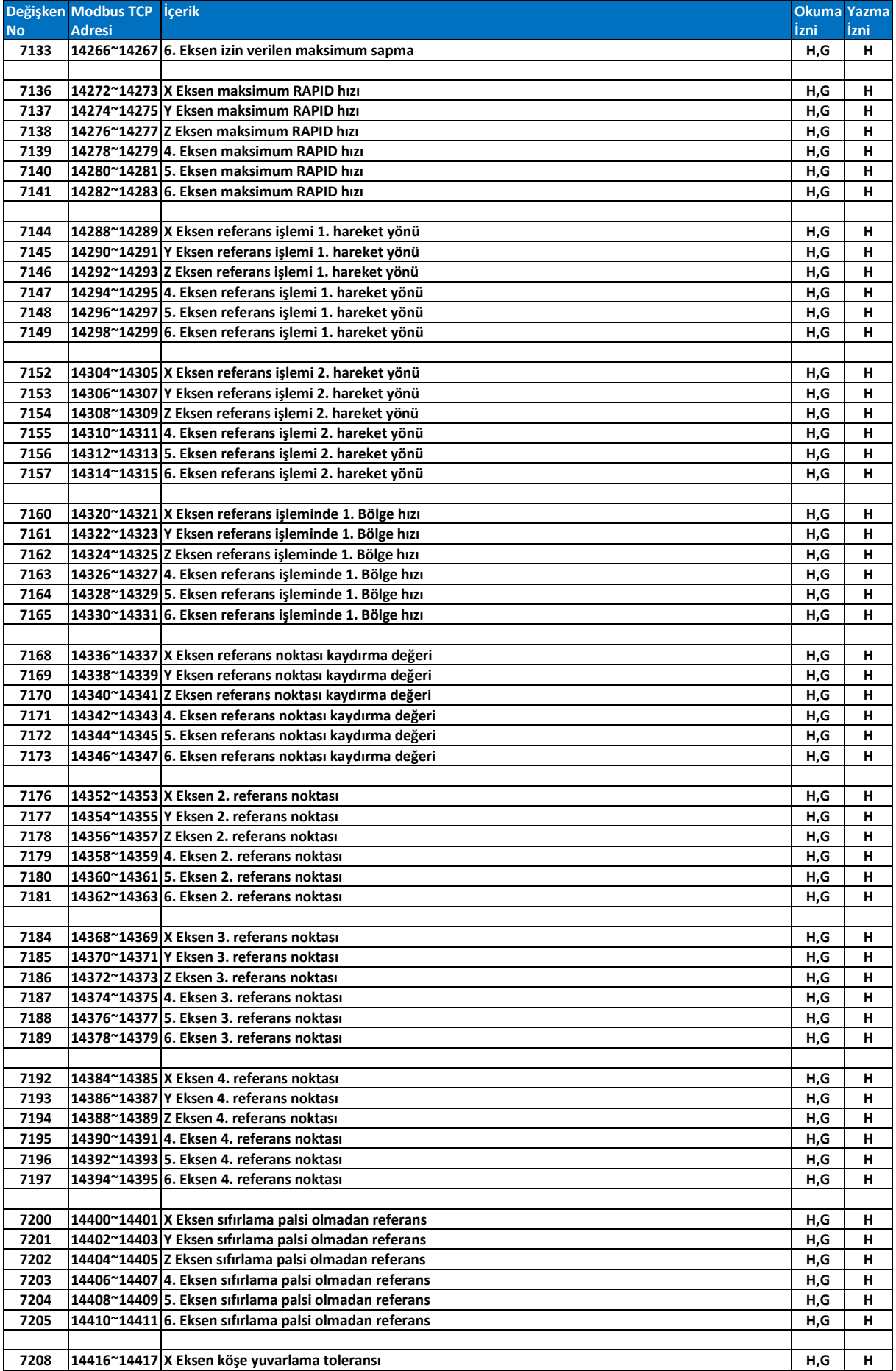

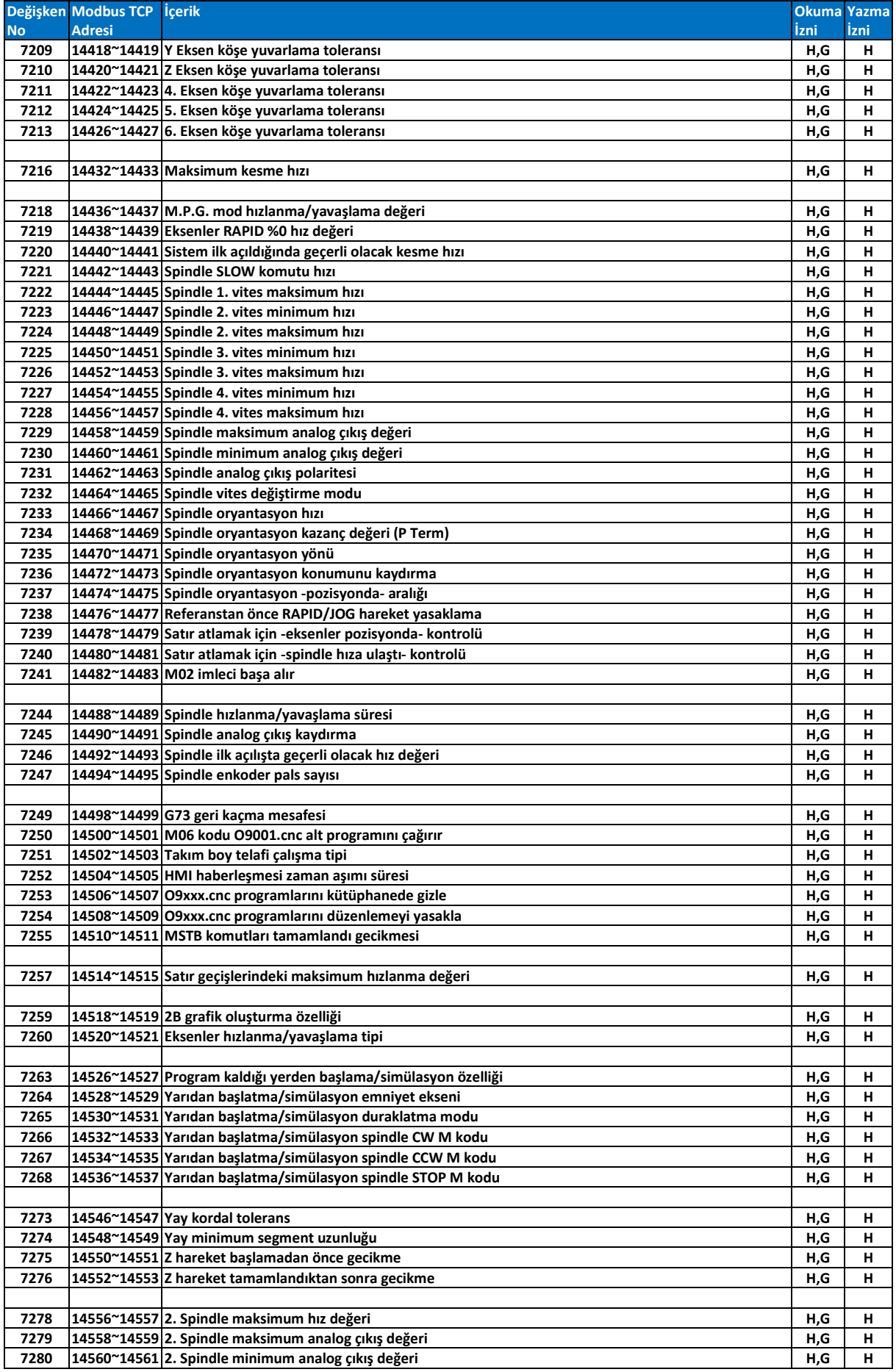

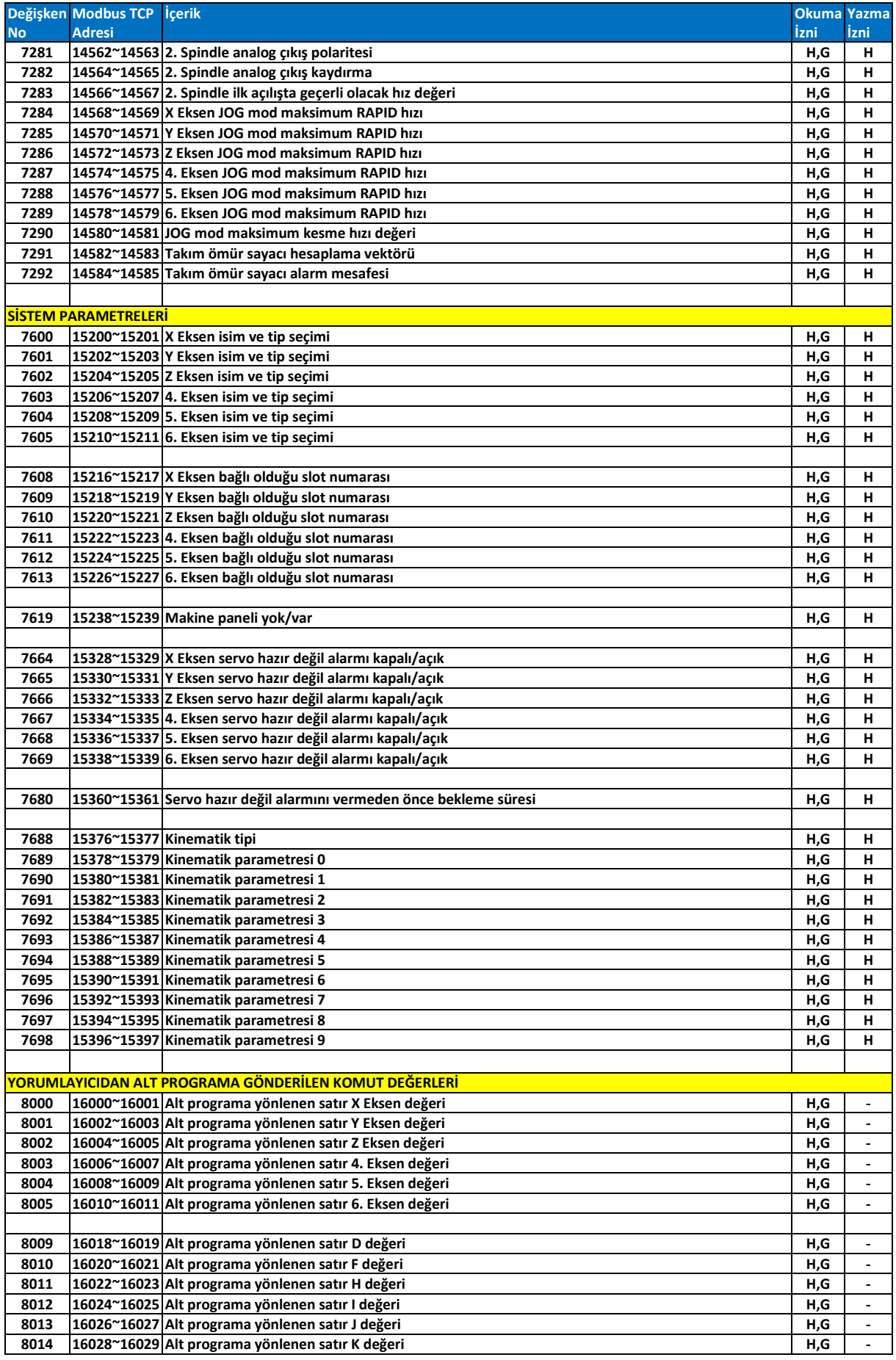

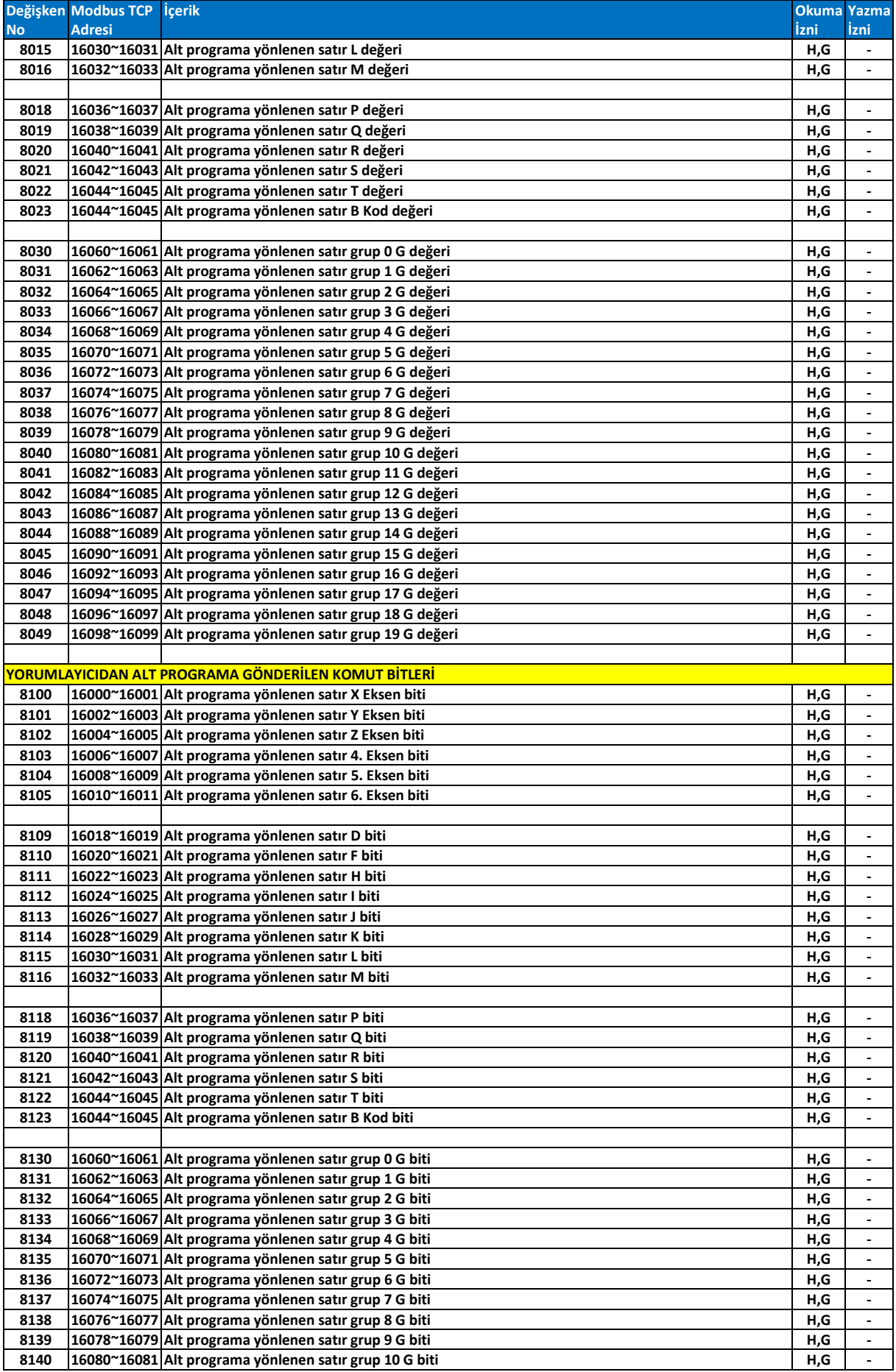
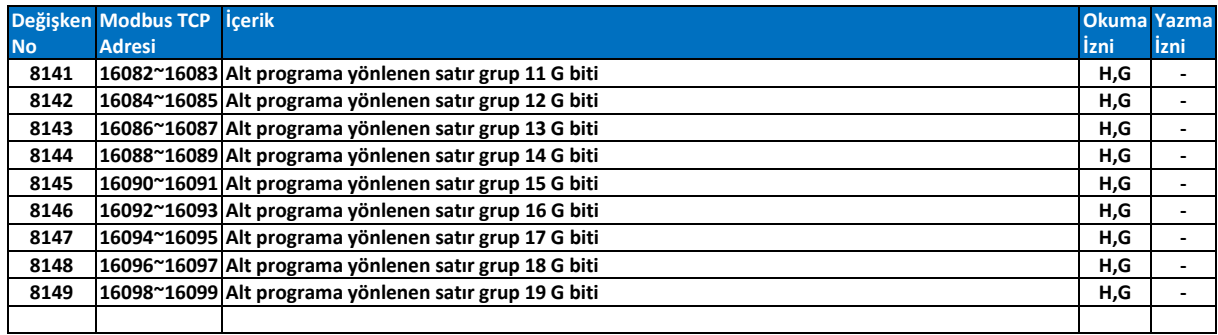

CNC HAFIZA YAPISI (DETAY)

PLC ALANI

### DİJİTAL GİRİŞLER

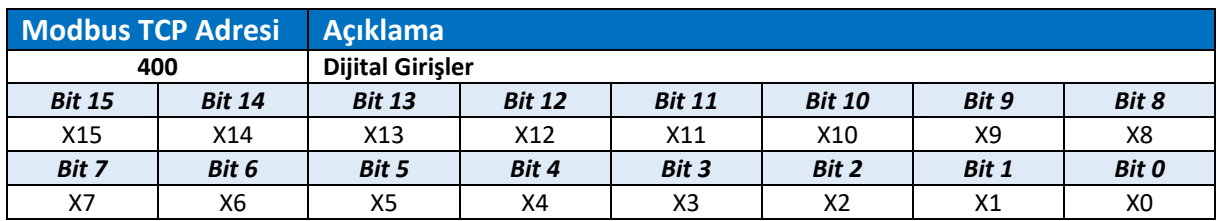

**X0 :** Pulser2 dahili dijital giriş 0.

- **X1 :** Pulser2 dahili dijital giriş 1.
- **X2 :** Pulser2 dahili dijital giriş 2.
- **X3 :** Pulser2 dahili dijital giriş 3.
- **X4 :** Pulser2 dahili dijital giriş 4.
- **X5 :** Pulser2 dahili dijital giriş 5.
- **X6 :** Pulser2 dahili dijital giriş 6.
- **X7 :** Pulser2 dahili dijital giriş 7.
- **X8 :** Pulser2 dahili dijital giriş 8.
- **X9 :** Pulser2 dahili dijital giriş 9.
- **X10 :** Pulser2 dahili dijital giriş 10.
- **X11 :** Pulser2 dahili dijital giriş 11.
- **X12 :** Pulser2 dahili dijital giriş 12.
- **X13 :** Pulser2 dahili dijital giriş 13.
- **X14 :** Pulser2 dahili dijital giriş 14.
- **X15 :** Pulser2 dahili dijital giriş 15.

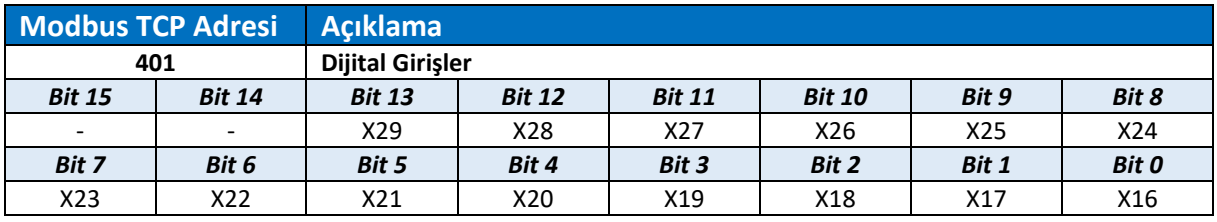

- **X16 :** Pulser2 dahili dijital giriş 16.
- **X17 :** Pulser2 dahili dijital giriş 17.
- **X18 :** Pulser2 dahili dijital giriş 18.
- **X19 :** Pulser2 dahili dijital giriş 19.
- **X20 :** Pulser2 dahili dijital giriş 20.
- **X21 :** Pulser2 dahili dijital giriş 21.
- **X22 :** Pulser2 dahili dijital giriş 22.
- **X23 :** Pulser2 dahili dijital giriş 23.
- **X24 :** Pulser2 dahili dijital giriş 24.
- **X25 :** Pulser2 dahili dijital giriş 25.
- **X26 :** Pulser2 dahili dijital giriş 26.
- **X27 :** Pulser2 dahili dijital giriş 27.
- **X28 :** Pulser2 dahili dijital giriş 28.
- **X29 :** Pulser2 dahili dijital giriş 29.

# ANALOG GİRİŞ

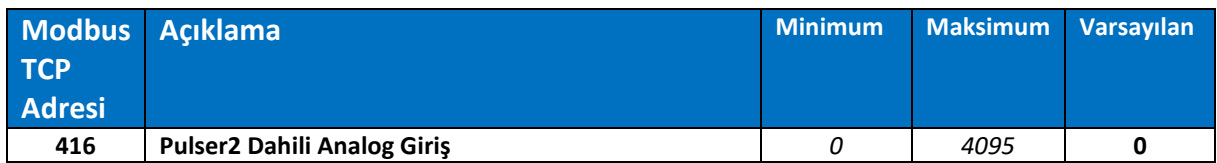

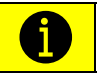

*Pulser2 üzerinde bulunan analog giriş değeri bu adres ile okunur. Genel amaçlı kullanım için ayrılmıştır.*

### CNC'DEN PLC'YE GÖNDERİLEN KOMUT VE BİLGİLER

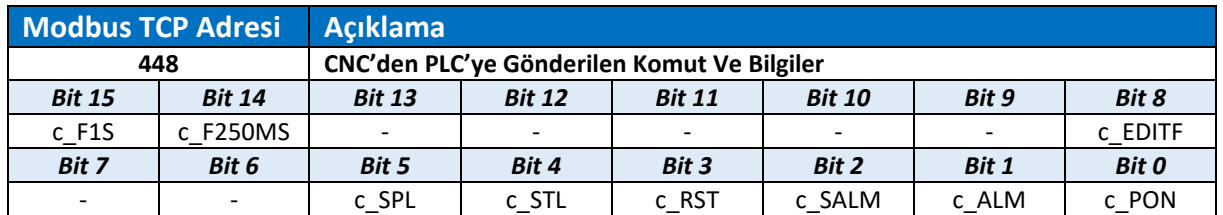

- **c\_PON :** Sistem açık (Sürekli "1").
- **c\_ALM :** Sistem alarm durumunda (Servo alarmları da kapsar).
- **c\_SALM :** Sistem servo alarm durumunda (Sadece eksen alarmlarında "1" olur).
- **c\_RST :** Sisteme RESET komutu verildi.
- **c\_STL :** Sistem otomatik ya da mdi modda program işliyor.
- **c\_SPL :** Sistem otomatik ya da mdi modda program işlemeyi tamamladı.
- **c\_EDITF :** Kullanıcı EDIT modu gerektiren bir fonksiyon çalıştırdı.
- **c\_F250MS :** 250 milisaniye flaşör.
- **c\_F1S :** 1 saniye flaşör.

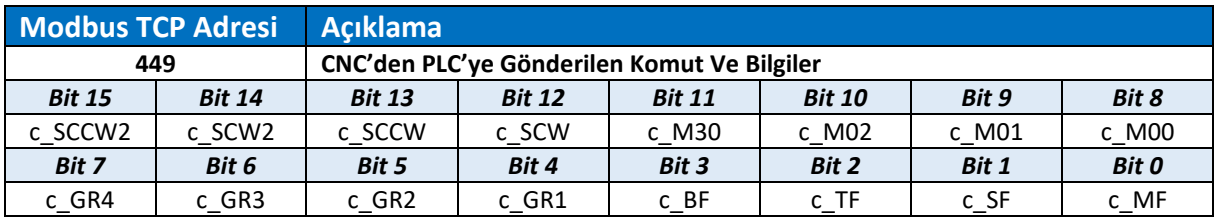

**c\_MF :** Programda M kodu işleniyor. Mxx değeri c\_MCODE adresine yüklendi.

**c\_SF :** Programda S kodu işleniyor. Sxxxx değeri c\_SCODE adresine yüklendi.

**c\_TF :** Programda T kodu işleniyor. Txx değeri c\_TCODE adresine yüklendi.

**c\_BF :** Programda B kodu işleniyor. Bxxx değeri c\_BCODE adresine yüklendi.

 $\overline{\mathbf{a}}$ *Bu komutun çalışması için eksen isimlerinde "B" BULUNMAMALIDIR*

**c\_GR1 :** Verilen spindle hız değeri 1. vites aralığında.

**c\_GR2 :** Verilen spindle hız değeri 2. vites aralığında.

**c\_GR3 :** Verilen spindle hız değeri 3. vites aralığında.

**c\_GR4 :** Verilen spindle hız değeri 4. vites aralığında.

*Bu komutların çalışması için "Spindle Vites Değiştirme Modu" parametresi "Otomatik" olarak*   $\bullet$ *ayarlanmalı ve viteslerin hız aralıkları ilgili parametrelere girilmelidir.*

**c\_M00 :** Programda M00 kodu işlendi.

**c\_M01 :** Programda M01 kodu işlendi.

- **c\_M02 :** Programda M02 kodu işlendi.
- **c\_M30 :** Programda M30 kodu işlendi.
- **c\_SCW :** Spindle saat yönü döndürme komutu.
- **c\_SCCW :** Spindle saat yönü tersinde döndürme komutu.
- **c\_SCW2 :** 2. Spindle saat yönü döndürme komutu.
- **c\_SCCW2 :** 2. Spindle saat yönü tersinde döndürme komutu.

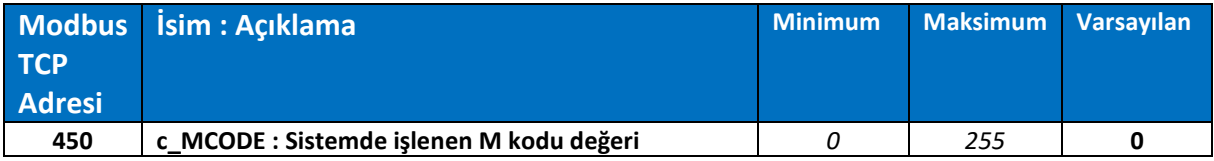

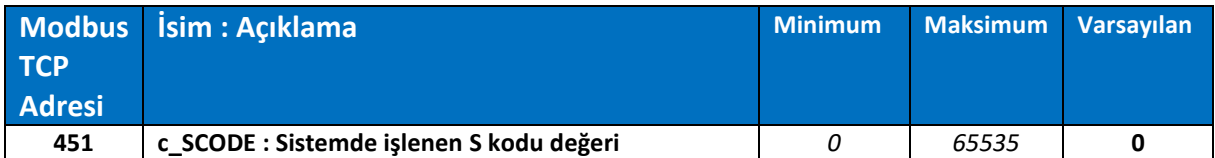

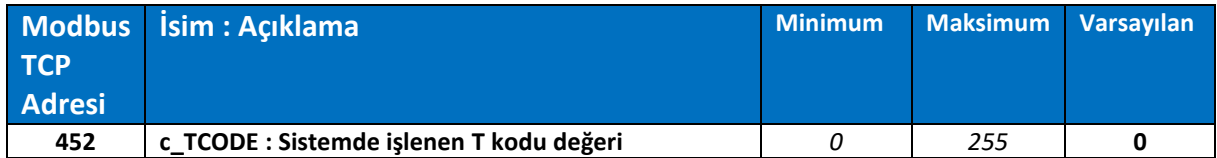

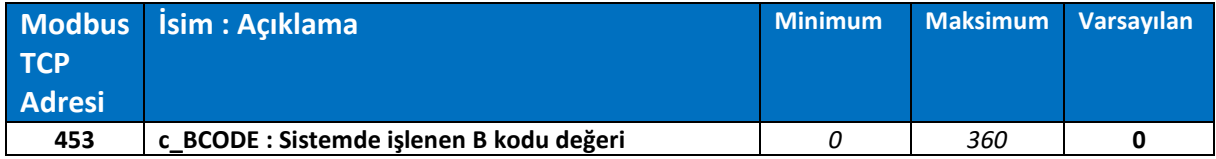

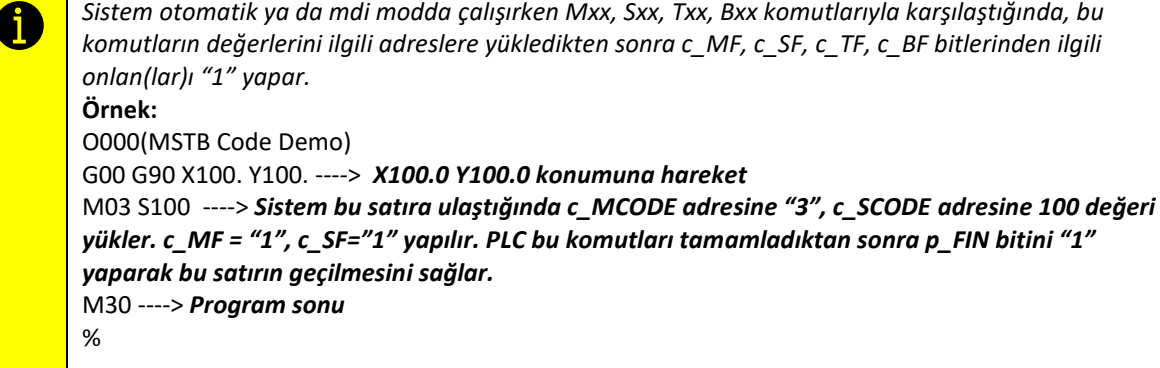

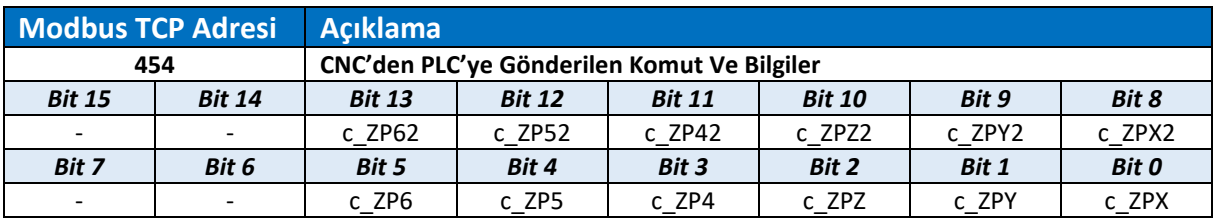

- **c\_ZPX :** X eksen referans noktasında.
- **c\_ZPY :** Y eksen referans noktasında.
- **c\_ZPZ :** Z eksen referans noktasında.
- **c\_ZP4 :** 4. eksen referans noktasında.
- **c\_ZP5 :** 5. eksen referans noktasında.
- **c\_ZP6 :** 6. eksen referans noktasında.
- **c\_ZPX2 :** X eksen 2. referans noktasında.
- **c\_ZPY2 :** Y eksen 2. referans noktasında.
- **c\_ZPZ2 :** Z eksen 2. referans noktasında.
- **c\_ZP42 :** 4. eksen 2. referans noktasında.
- **c\_ZP52 :** 5. eksen 2. referans noktasında.
- **c\_ZP62 :** 6. eksen 2. referans noktasında.

 $\bullet$ *ZPx bitleri eksenlerin gerçek referans noktasında olduğunu bildirir.*

*ZPx2 bitleri eksenlerin "2. Referans Noktası" parametresinde yazılan konumda olduğunu bildirir. Eksenleri 2. referans noktasına göndermek için G30 P2 komutu kullanılır.*

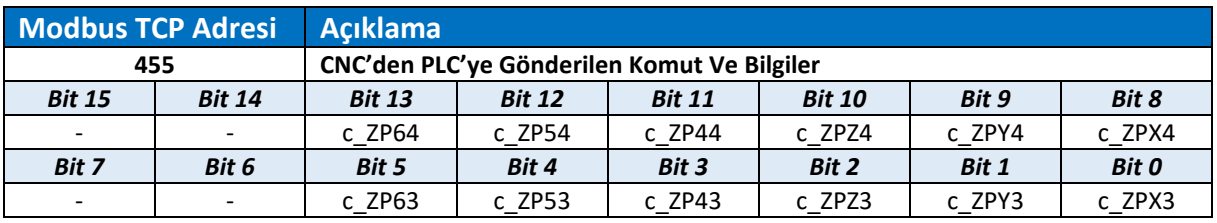

- **c\_ZPX3 :** X eksen 3. referans noktasında.
- **c\_ZPY3 :** Y eksen 3. referans noktasında.
- **c\_ZPZ3 :** Z eksen 3. referans noktasında.
- **c\_ZP43 :** 4. eksen 3. referans noktasında.
- **c\_ZP53 :** 5. eksen 3. referans noktasında.
- **c\_ZP63 :** 6. eksen 3. referans noktasında.
- **c\_ZPX4 :** X eksen 4. referans noktasında.
- **c\_ZPY4 :** Y eksen 4. referans noktasında.
- **c\_ZPZ4 :** Z eksen 4. referans noktasında.
- **c\_ZP44 :** 4. eksen 4. referans noktasında.
- **c\_ZP54 :** 5. eksen 4. referans noktasında.
- **c\_ZP64 :** 6. eksen 4. referans noktasında.

*.*

 $\bullet$ *ZPx3 bitleri eksenlerin "3. Referans Noktası" parametresinde yazılan konumda olduğunu bildirir. Eksenleri 3. referans noktasına göndermek için G30 P3 komutu kullanılır*

*ZPx4 bitleri eksenlerin "4. Referans Noktası" parametresinde yazılan konumda olduğunu bildirir. Eksenleri 4. referans noktasına göndermek için G30 P4 komutu kullanılır.*

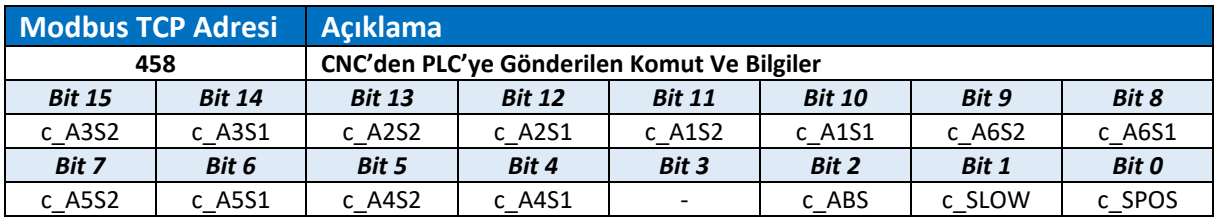

- **c\_SPOS :** Spindle oryantasyon tamamlandı.
- **c\_SLOW :** Spindle düşük hız değerine indirildi.
- **c\_ABS :** Tüm eksenlerin mutlak pozisyonları 0.000'a eşit ya da büyük.
- **c\_A4S1 :** Eksen 4 Spindle 1 bağlantı hazır.
- **c\_A4S2 :** Eksen 4 Spindle 2 bağlantı hazır.
- **c\_A5S1 :** Eksen 5 Spindle 1 bağlantı hazır.
- **c\_A5S2 :** Eksen 5 Spindle 2 bağlantı hazır.
- **c\_A6S1 :** Eksen 6 Spindle 1 bağlantı hazır.
- **c\_A6S2 :** Eksen 6 Spindle 2 bağlantı hazır.
- **c\_A1S1 :** Eksen 1 Spindle 1 bağlantı hazır.
- **c\_A1S2 :** Eksen 1 Spindle 2 bağlantı hazır.
- **c\_A2S1 :** Eksen 2 Spindle 1 bağlantı hazır.
- **c\_A2S2 :** Eksen 2 Spindle 2 bağlantı hazır.
- **c\_A3S1 :** Eksen 3 Spindle 1 bağlantı hazır.
- **c\_A3S2 :** Eksen 3 Spindle 2 bağlantı hazır.

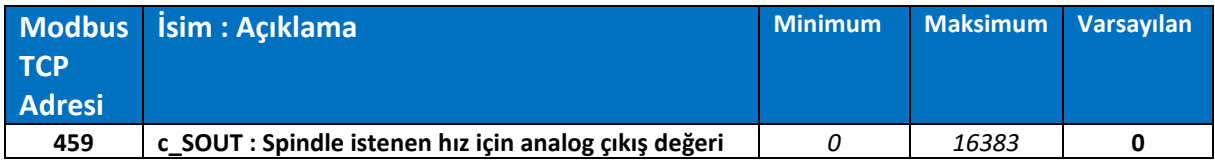

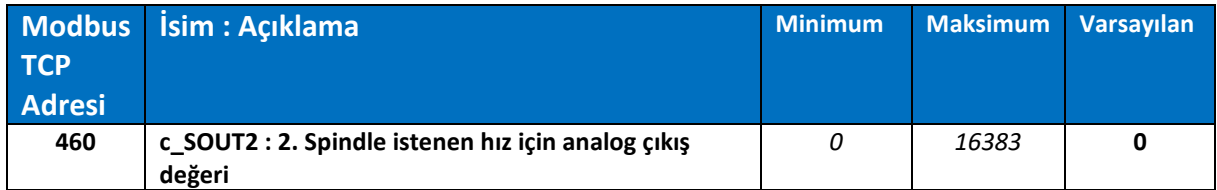

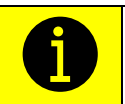

*Sistem verilen spindle hız komutunu spindle hız oranı ve ilgili vites parametrelerine göre analog sinyale dönüştürerek bu adreslere yükler. Bu verilerden ilgili olanı c\_AOUT0 adresine kopyalanarak analog çıkışa yönlendirilebilir.*

#### MAKİNE PANELİ BUTONLARI

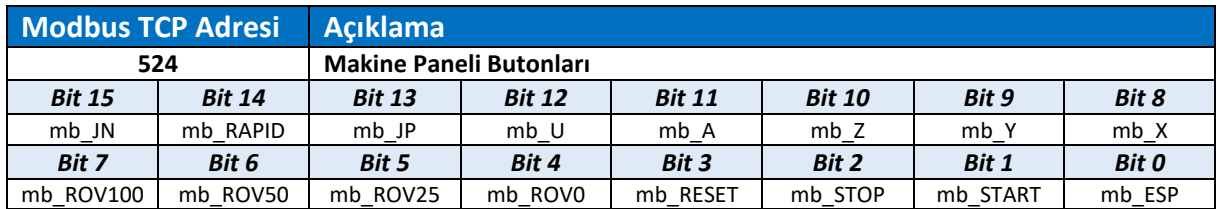

**mb\_ESP :** Makine paneli acil durdurma butonu (Normalde Kapalı).

- **mb\_START :** Makine paneli otomatik start butonu.
- **mb\_STOP :** Makine paneli otomatik duraklatma butonu (Normalde Kapalı).
- **mb\_RESET :** Makine paneli reset butonu.
- **mb\_ROV0 :** Makine paneli rapid (G00) hareket %0 oran seçim butonu.
- **mb\_ROV25 :** Makine paneli rapid (G00) hareket %25 oran seçim butonu.
- **mb\_ROV50 :** Makine paneli rapid (G00) hareket %50 oran seçim butonu.
- **mb\_ROV100 :** Makine paneli rapid (G00) hareket %100 oran seçim butonu.
- **mb\_X :** Makine paneli X eksen seçim butonu.
- **mb\_Y :** Makine paneli Y eksen seçim butonu.
- **mb\_Z :** Makine paneli Z eksen seçim butonu.
- **mb\_A :** Makine paneli A/B/C eksen seçim butonu.
- **mb\_U :** Makine paneli U/V/W eksen seçim butonu.
- **mb\_JP :** Makine paneli JOG (+) hareket butonu.
- **mb\_RAPID :** Makine paneli rapid hareket seçim butonu.
- **mb\_JN :** Makine paneli JOG (-) hareket butonu.

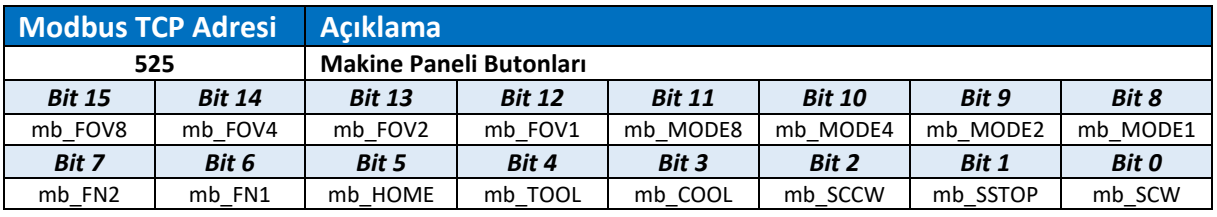

**mb\_SCW :** Makine paneli spindle saat yönü döndürme butonu.

- **mb\_SSTOP :** Makine paneli spindle durdurma butonu.
- **mb\_SCCW :** Makine paneli spindle saat yönü tersinde döndürme butonu.
- **mb\_COOL :** Makine paneli soğutma suyu aç/kapat butonu.
- **mb\_TOOL :** Makine paneli takım sök butonu.
- **mb\_HOME :** Makine paneli eksenleri referans noktasına gönderme butonu.
- **mb\_FN1 :** Makine paneli fonksiyon butonu 1 (Genel amaçlı kullanım).
- **mb\_FN2 :** Makine paneli fonksiyon butonu 2 (Genel amaçlı kullanım).
- **mb\_MODE1 :** Makine paneli mod seçim komütatörü bit 0 (Opsiyonel).
- **mb\_MODE2 :** Makine paneli mod seçim komütatörü bit 1 (Opsiyonel).
- **mb\_MODE 4:** Makine paneli mod seçim komütatörü bit 2 (Opsiyonel).
- **mb\_MODE 8 :** Makine paneli mod seçim komütatörü bit 3 (Opsiyonel).
- **mb\_FOV1 :** Makine paneli kesme hızı oran komütatörü bit 0.
- **mb\_FOV2 :** Makine paneli kesme hızı oran komütatörü bit 1.
- **mb\_FOV4 :** Makine paneli kesme hızı oran komütatörü bit 2.
- **mb\_FOV8 :** Makine paneli kesme hızı oran komütatörü bit 3.

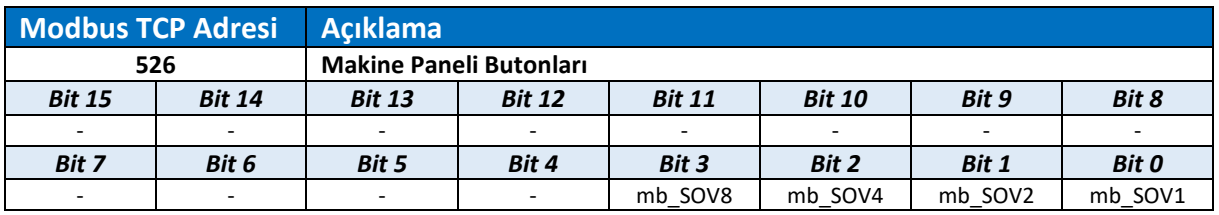

**mb\_SOV1 :** Makine paneli spindle hızı oran komütatörü bit 0.

**mb\_SOV2 :** Makine paneli spindle hızı oran komütatörü bit 1.

- **mb\_SOV4 :** Makine paneli spindle hızı oran komütatörü bit 2.
- **mb\_SOV8 :** Makine paneli spindle hızı oran komütatörü bit 3 (Opsiyonel).

#### DİJİTAL ÇIKIŞLAR

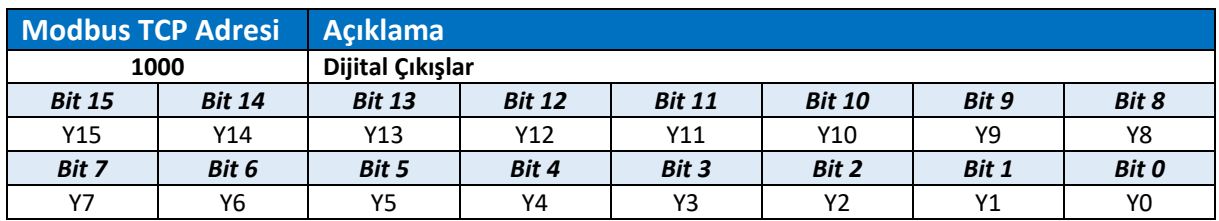

**Y0 :** Pulser2 dahili dijital çıkış 0.

- **Y1 :** Pulser2 dahili dijital çıkış 1.
- **Y2 :** Pulser2 dahili dijital çıkış 2.
- **Y3 :** Pulser2 dahili dijital çıkış 3.
- **Y4 :** Pulser2 dahili dijital çıkış 4.
- **Y5 :** Pulser2 dahili dijital çıkış 5.
- **Y6 :** Pulser2 dahili dijital çıkış 6.
- **Y7 :** Pulser2 dahili dijital çıkış 7.
- **Y8 :** Pulser2 dahili dijital çıkış 8.
- **Y9 :** Pulser2 dahili dijital çıkış 9.
- **Y10 :** Pulser2 dahili dijital çıkış 10.
- **Y11 :** Pulser2 dahili dijital çıkış 11.
- **Y12 :** Pulser2 dahili dijital çıkış 12.
- **Y13 :** Pulser2 dahili dijital çıkış 13.
- **Y14 :** Pulser2 dahili dijital çıkış 14.
- **Y15 :** Pulser2 dahili dijital çıkış 15.

### ANALOG ÇIKIŞ

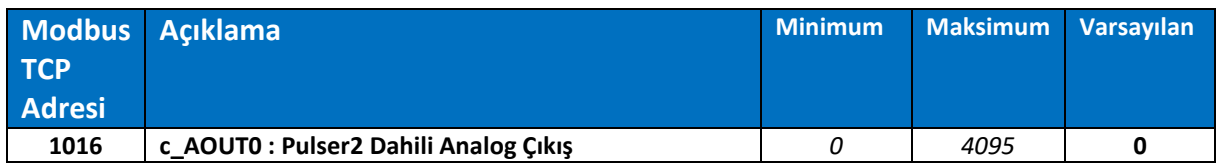

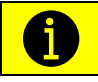

*Pulser2 üzerinde bulunan analog çıkış değeri bu adres ile ayarlanır. Spindle 1 hızı, spindle 2 hızı ya da genel amaçlı olarak kullanılabilir. 4095 değerinde analog çıkıştan 10V değeri alınır.*

### PLC'DEN CNC'YE GÖNDERİLEN KOMUT VE BİLGİLER

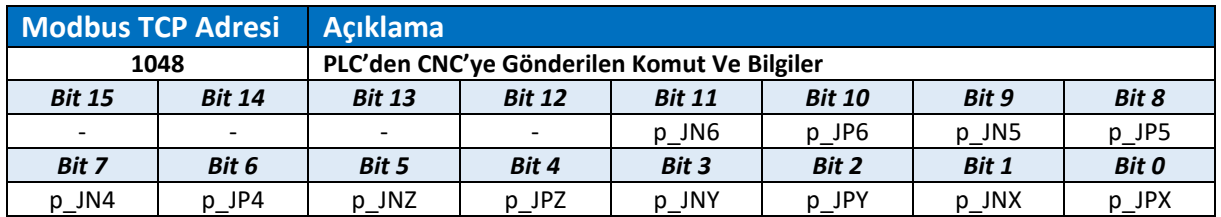

**p\_JPX :** X eksen jog mod (+) yön hareket isteği

**p\_JNX :** X eksen jog mod (-) yön hareket isteği

- **p\_JPY :** Y eksen jog mod (+) yön hareket isteği
- **p\_JNY :** Y eksen jog mod (-) yön hareket isteği
- **p\_JPZ :** Z eksen jog mod (+) yön hareket isteği
- **p\_JNZ:** Z eksen jog mod (-) yön hareket isteği
- **p\_JP4 :** 4. eksen jog mod (+) yön hareket isteği
- **p\_JN4 :** 4. eksen jog mod (-) yön hareket isteği
- **P\_JP5 :** 5. eksen jog mod (+) yön hareket isteği
- **p\_JN5 :** 5. eksen jog mod (-) yön hareket isteği
- **p\_JP6 :** 6. eksen jog mod (+) yön hareket isteği
- **p\_JN6 :** 6. eksen jog mod (-) yön hareket isteği

A

*Bu bitlerin işlem yapması için JOG, MPG ya da HOME mod seçili olmalıdır. JOG modda eksenleri (+)/(-) yönde sabit bir hızda hareket ettirmek için kullanılır. Eksenler, p\_RAPID biti "0" olduğunda geçerli kesme hızı, p\_RAPID biti "1" olduğunda her bir eksen için belirlenen maksimum RAPID hızı ile hareket ettirilir. FOV, ROV oranları geçerlidir. MPG modda seçili X1, X10, X100, X1000 adımları kontrol edilir ve seçili adım miktarı kadar ilgili eksen (+)/(-) yönde hareket ettirilir. HOME modda eksenleri referans noktasına göndermek için kullanılır. Referans alma işlemi süresince "1" konumunda tutulmalıdır.*

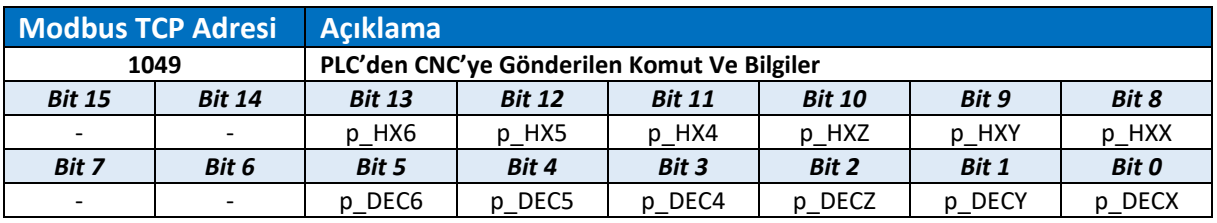

- **p\_DECX :** X eksen refrerans sivici bildirimi.
- **p\_DECY :** Y eksen refrerans sivici bildirimi.
- **p** DECZ : *Z* eksen refrerans sivici bildirimi.
- **p\_DEC4 :** 4. eksen refrerans sivici bildirimi.
- **p\_DEC5 :** 5. eksen refrerans sivici bildirimi.
- **p\_DEC6:** 6. eksen refrerans sivici bildirimi.
- **p\_HXX :** MPG modda X eksen seçili.
- **p\_HXY :** MPG modda Y eksen seçili.
- **P\_HXZ :** MPG modda Z eksen seçili.
- **p** HX4 : MPG modda 4. eksen seçili.
- **p\_HX5 :** MPG modda 5. eksen seçili.
- **p** HX6 : MPG modda 6. eksen seçili.

A *p\_DECx bitleri eksenlerin referans alma işleminde sivice ulaşıldığını sisteme bildirmek için kullanılır. Referans siviçleri normalde açıksa doğrudan bu bitlere bağlanmalıdır. Normalde kapalı ise terslenerek bağlanır. Sistem referans komutu aldığında "1. Home Hızı" parametresinde belirtilen hızla bu sinyali arar. Bu sinyale ulaşıldıktan sonra belirtilen yönde "2. Home Hızı" parametresinde belirtilen hızla bu sinyal "0" olana kadar ekseni hareket ettirir. Ve "IDX İle Home" parametresine bakarak burada ya da ilk motor "Z" fazında referans işlemini tamamlar.*

*p\_HXx bitleri MPG modda kullanıcı el çarkını döndürdüğünde hangi eksen ya da eksenlerin hareket edeceğini sisteme bildirir. El panellerinde bulunan eksen seçim komütatörü doğrudan bu bitlere bağlanabilir.*

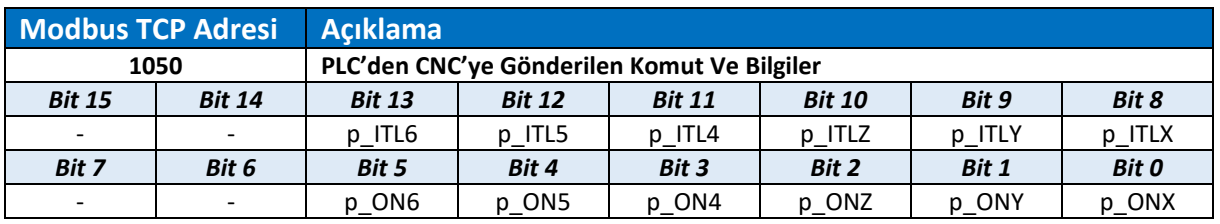

- **p\_ONX :**  $X$  eksen servo ON sinyali.
- **p\_ONY** : Y eksen servo ON sinyali.
- **p** ONZ : *Z* eksen servo ON sinyali.
- **p** ON4 : 4. eksen servo ON sinyali.
- **p** ON5 : 5. eksen servo ON sinyali.
- **p** ON6: 6. eksen servo ON sinyali.

**p\_ITLX :** X eksen servo hareket yasaklama (interlock) sinyali (Normalde Kapalı).

- **p** ITLY : Y eksen servo hareket yasaklama (interlock) sinyali (Normalde Kapalı).
- **P\_ITLZ :** Z eksen servo hareket yasaklama (interlock) sinyali (Normalde Kapalı).
- **p\_ITL4 :** 4. eksen servo hareket yasaklama (interlock) sinyali (Normalde Kapalı).
- **p\_ITL5 :** 5. eksen servo hareket yasaklama (interlock) sinyali (Normalde Kapalı).
- **p\_ITL6 :** 6. eksen servo hareket yasaklama (interlock) sinyali (Normalde Kapalı).

*p\_ONx bitleri servo motorlara gönderilen ON sinyalini aktif etmek için kullanılır. Bu bitleri aktif eden*  ⋒ *bölüme "c\_SALM" = "0" koşulu konulması her hangi bir servo motor alarmı durumunda, dikey eksenlerin aşağı düşmesini engeller. Ayrıca döner tabla uygulamalarında motoru yükten kurtarmak için kapatılabilir.*

*p\_ITLx bitleri eksenlerin hareketini yasaklamak için kullanılır. Normalde "1" konumunda tutulmalıdır.*  ▲ *Herhangi bir amaçla "0" konumuna çekildiğinde sistem tüm hareket komutlarını gerçekleştiriyormuş gibi davranır ancak; servo motora bu komutları iletmez.Verilen komut pozisyon farkını aşarsa sistem alarm durumuna geçer. Bu bitler "0" konumundayken verilen hareket komutları toplanır ve "1" konumuna geçtiğinde ilgili eksene gönderilir. Bu durumda eksenlerde ani zıplama yaşanabilir.*

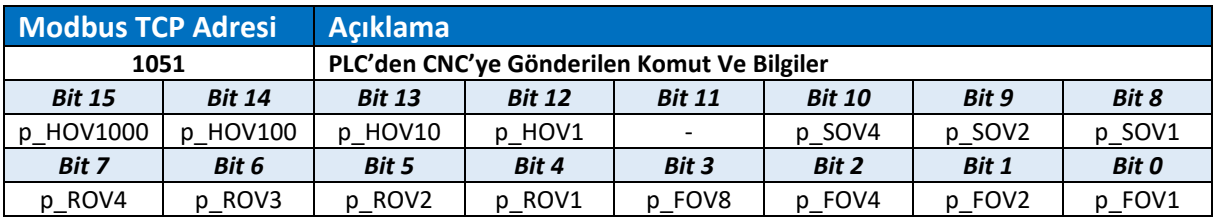

- **p\_FOV1 :** Kesme hızı oranı bit 0.
- **p\_FOV2 :** Kesme hızı oranı bit 1.
- **p\_FOV4 :** Kesme hızı oranı bit 2.
- **p\_FOV8 :** Kesme hızı oranı bit 3.
- **p\_ROV1 :** Rapid hareket hız oranı %0.
- **p\_ROV2 :** Rapid hareket hız oranı %25.
- **p\_ROV3 :** Rapid hareket hız oranı %50.
- **p\_ROV4 :** Rapid hareket hız oranı %100.
- **P\_SOV1 :** Spindle dönüş hızı oranı bit 0.
- **p\_SOV2 :** Spindle dönüş hızı oranı bit 1.
- **p\_SOV4 :** Spindle dönüş hızı oranı bit 2.
- **p** HOV1 : MPG mod adım oranı 0.001 birim seçimi.
- **p\_HOV10 :** MPG mod adım oranı 0.010 birim seçimi.
- **p\_HOV100 :** MPG mod adım oranı 0.100 birim seçimi.
- **p\_HOV1000 :** MPG mod adım oranı 1.000 birim seçimi.

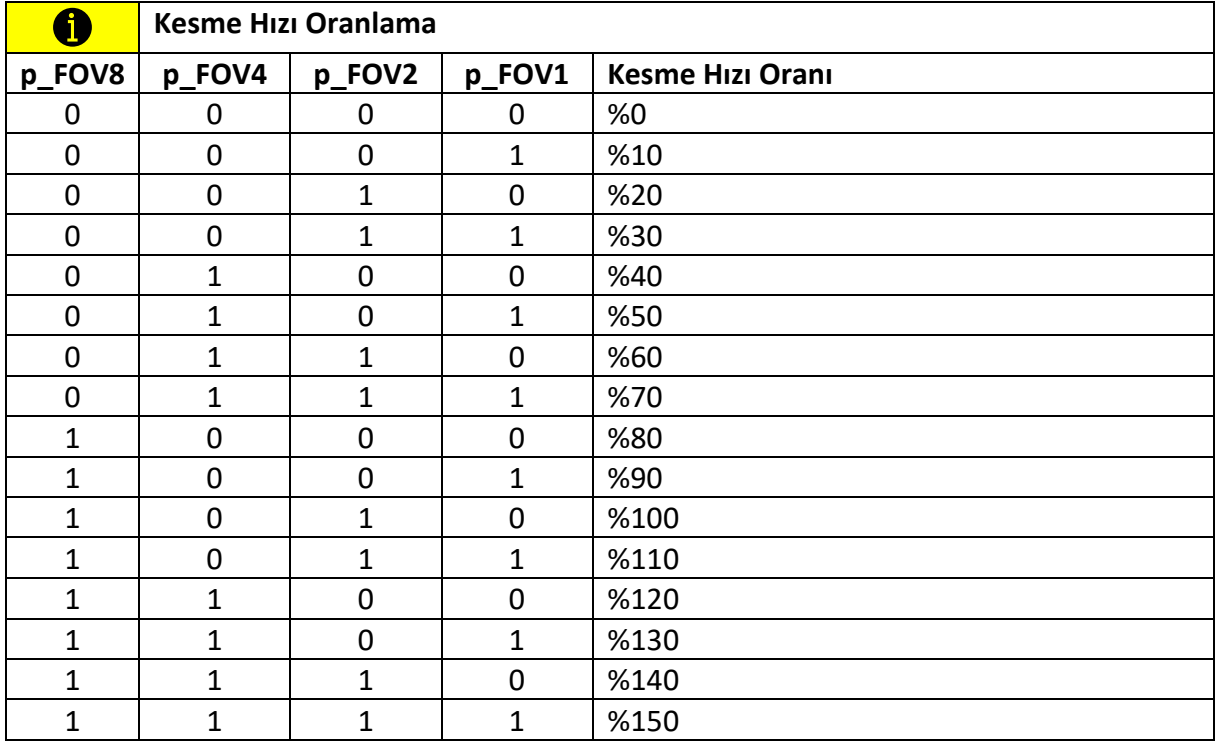

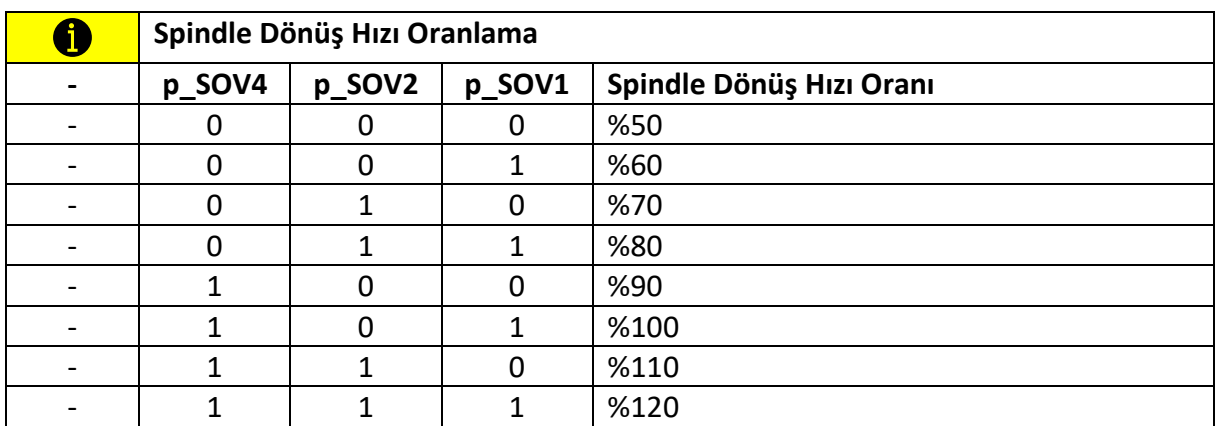

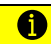

*Kesme hızı oranı %0 olarak seçildiğinde RAPID hareketler dahil olmak üzere tüm hareketler duraklatılır.*

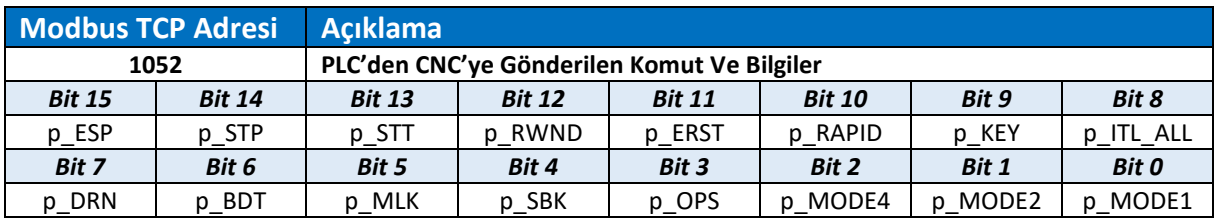

- **p\_MODE1 :** Çalışma modu seçimi bit 0.
- **p\_MODE2 :** Çalışma modu seçimi bit 1.
- **p\_MODE4 :** Çalışma modu seçimi bit 2.
- **p** OPS : Opsiyonel stop (M01).
- **p** SBK : Her START sinyalinde tek satır işleme fonksiyonu (Single Block).
- **p\_MLK :** Eksen hareketlerini yasaklama fonksiyonu (Machine Lock).
- **p\_BDT :** Başında "/" olan satırları atlama fonksiyonu (Block Delete).
- **p\_DRN :** Tüm kesme hızlarını maksimum hızda işleme fonksiyonu (Dry Run).
- **P\_ITL\_ALL :** Tüm eksenlerin hareketini yasaklama (Interlock).
- **p\_KEY :** Program düzenleme/silme kilidi.
- **p\_RAPID :** Jog modda RAPID hareket seçimi. DRY-RUN fonksiyonunda hızlandırma seçimi.
- **p\_ERST :** Harici reset sinyali.
- **p\_RWND :** Otomatik program geri yön START(p SIM = 1 olmalıdır).
- **p\_STT :** Otomatik program START.
- **p\_STP :** Otomatik program duraklatma (Feed Hold) (Normalde Kapalı).
- **p\_ESP :** Acil durdurma sinyali (Emergency Stop) (Normalde Kapalı).

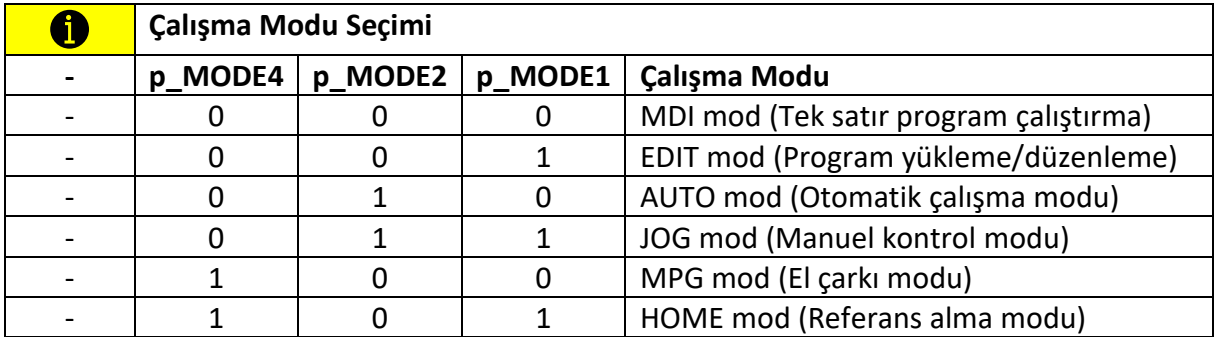

*Sistem otomatik modda program çalıştırıyorsa başka bir mod seçilse dahi bu moda girmez. Programın duraklatılması, durdurulması ya da tamamlanması gerekir.*

 $\blacktriangle$ 

 $\overline{\mathbf{0}}$ 

,

*p\_ITL\_ALL biti tüm eksenlerin hareketini yasaklamak için kullanılır. Normalde "1" konumunda tutulmalıdır. Herhangi bir amaçla "0" konumuna çekildiğinde sistem tüm hareket komutlarını gerçekleştiriyormuş gibi davranır ancak; servo motorlara bu komutları iletmez.Verilen komut pozisyon farkını aşarsa sistem alarm durumuna geçer. Bu bit "0" konumundayken verilen hareket komutları toplanır ve "1" konumuna geçtiğinde ilgili eksenlere gönderilir. Bu durumda eksenlerde ani zıplama yaşanabilir.*

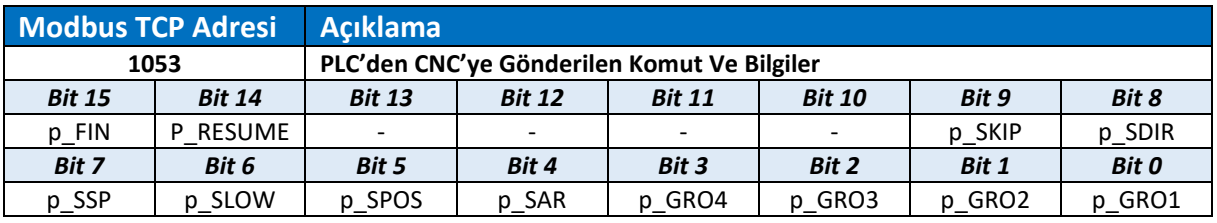

- **p\_GRO1 :** Spindle 1. vites seçili.
- **p\_GRO2 :** Spindle 2. vites seçili.
- **p\_GRO3 :** Spindle 3. vites seçili.
- **p\_GRO4 :** Spindle 4. vites seçili.
- **p\_SAR :** Spindle istenen hıza ulaştı (Speed Arrived).
- **p\_SPOS :** Spindle oryantasyon komutu.
- **p\_SLOW :** Spindle düşük hız komutu.
- **p\_SSP :** Spindle STOP (Normalde Kapalı).
- **P\_SDIR :** Spindle dönüş yönü ("0" = CW / "1" = CCW).
- **p\_SKIP :** G31 satırını tamamlamadan atla.
- **p\_RESUME :** Durdurulan satırın başına hareket komutu
- **p\_FIN :** M, S, T, B komutları tamamlandı. Bir sonraki satıra geçilebilir

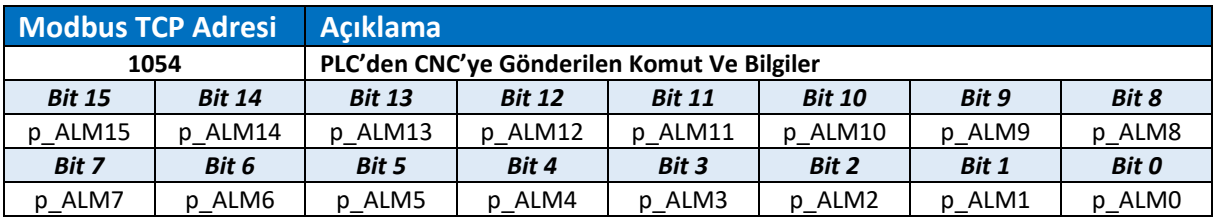

- **p\_ALM0 :** PLC alarm 0.
- **p\_ALM1 :** PLC alarm 1.
- **p\_ALM2 :** PLC alarm 2.
- **p\_ALM3 :** PLC alarm 3.
- **p\_ALM4 :** PLC alarm 4.
- **p\_ALM5 :** PLC alarm 5.
- **p\_ALM6 :** PLC alarm 6.
- **p\_ALM7 :** PLC alarm 7.
- **p\_ALM8 :** PLC alarm 8.
- **p\_ALM9 :** PLC alarm 9.
- **p\_ALM10 :** PLC alarm 10.
- **p\_ALM11 :** PLC alarm 11.
- **p\_ALM12 :** PLC alarm 12.
- **p\_ALM13 :** PLC alarm 13.
- **p\_ALM14 :** PLC alarm 14.
- **p\_ALM15 :** PLC alarm 15.

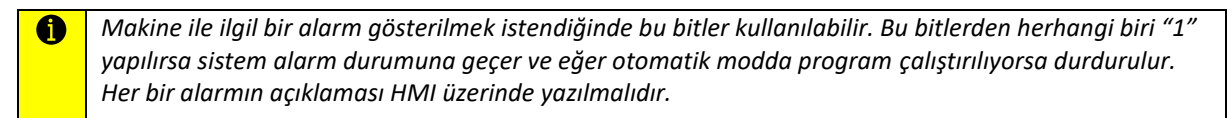

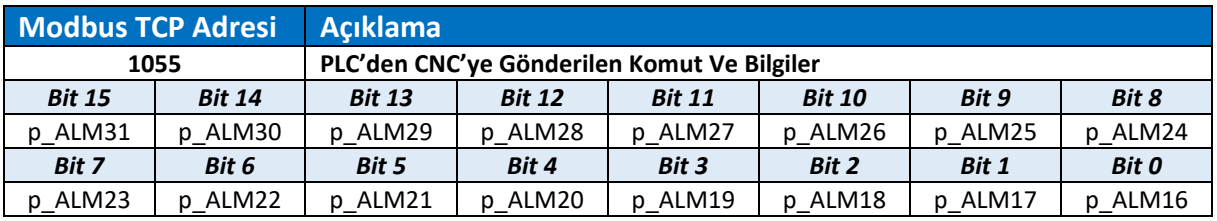

- **p\_ALM16 :** PLC alarm 16.
- **p\_ALM17 :** PLC alarm 17.
- **p\_ALM18 :** PLC alarm 18.
- **p\_ALM19 :** PLC alarm 19.
- **p\_ALM20 :** PLC alarm 20.
- **p\_ALM21 :** PLC alarm 21.
- **p\_ALM22 :** PLC alarm 22.
- **p\_ALM23 :** PLC alarm 23.
- **p\_ALM24 :** PLC alarm 24.
- **p\_ALM25 :** PLC alarm 25.
- **p\_ALM26 :** PLC alarm 26.
- **p\_ALM27 :** PLC alarm 27.
- **p\_ALM28 :** PLC alarm 28.
- **p\_ALM29 :** PLC alarm 29.
- **p\_ALM30 :** PLC alarm 30.
- **p\_ALM31 :** PLC alarm 31.

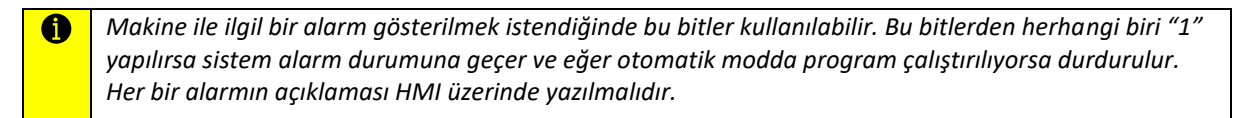

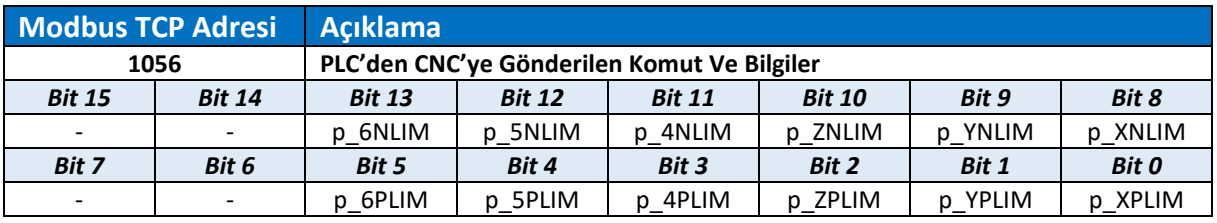

- **p\_XPLIM :** X eksen (+) yön limit sivici sinyali (Normalde Kapalı).
- **p\_YPLIM :** X eksen (+) yön limit sivici sinyali (Normalde Kapalı).
- **p\_ZPLIM :** X eksen (+) yön limit sivici sinyali (Normalde Kapalı).
- **p\_4PLIM :** X eksen (+) yön limit sivici sinyali (Normalde Kapalı).
- **p\_5PLIM :** X eksen (+) yön limit sivici sinyali (Normalde Kapalı).
- **p\_6PLIM :** X eksen (+) yön limit sivici sinyali (Normalde Kapalı).
- **p\_XNLIM :** X eksen (-) yön limit sivici sinyali (Normalde Kapalı).
- **p\_YNLIM :** X eksen (-) yön limit sivici sinyali (Normalde Kapalı).
- **p\_ZNLIM :** X eksen (-) yön limit sivici sinyali (Normalde Kapalı).
- **p\_4NLIM :** X eksen (-) yön limit sivici sinyali (Normalde Kapalı).
- **p\_5NLIM :** X eksen (-) yön limit sivici sinyali (Normalde Kapalı).
- **p\_6NLIM :** X eksen (-) yön limit sivici sinyali (Normalde Kapalı).

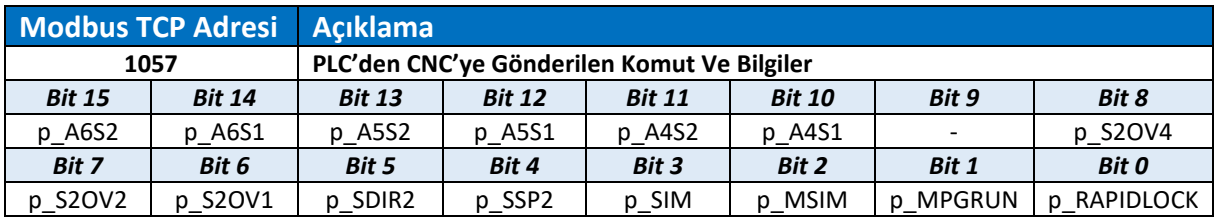

- **p\_RAPIDLOCK :** RAPID hareketleri yasaklar.
- **p\_MPGRUN :** El çarkı ile program çalıştırma fonksiyonu.
- **p\_MSIM :** M kodlarını atlama fonksiyonu.
- **p\_SIM :** Simülasyon modu.
- **p\_SSP2 :** 2. Spindle STOP (Normalde Kapalı).
- **p\_SDIR2 :** 2. Spindle dönüş yönü ("0" = CW / "1" = CCW).
- **p\_S2OV1 :** 2. Spindle dönüş hızı oranı bit 0.
- **p\_S2OV2 :** 2. Spindle dönüş hızı oranı bit 1.
- **p\_S2OV4 :** 2. Spindle dönüş hızı oranı bit 1.
- **p\_A4S1 :** 4. Ekseni 1. spindle olarak çalıştırma için hazırla.
- **p\_A4S2 :** 4. Ekseni 2. spindle olarak çalıştırma için hazırla.
- **p\_A5S1 :** 5. Ekseni 1. spindle olarak çalıştırma için hazırla.
- **p\_A5S2 :** 5. Ekseni 2. spindle olarak çalıştırma için hazırla.
- **p\_A6S1 :** 6. Ekseni 1. spindle olarak çalıştırma için hazırla.
- **p\_A6S2 :** 6. Ekseni 2. spindle olarak çalıştırma için hazırla.

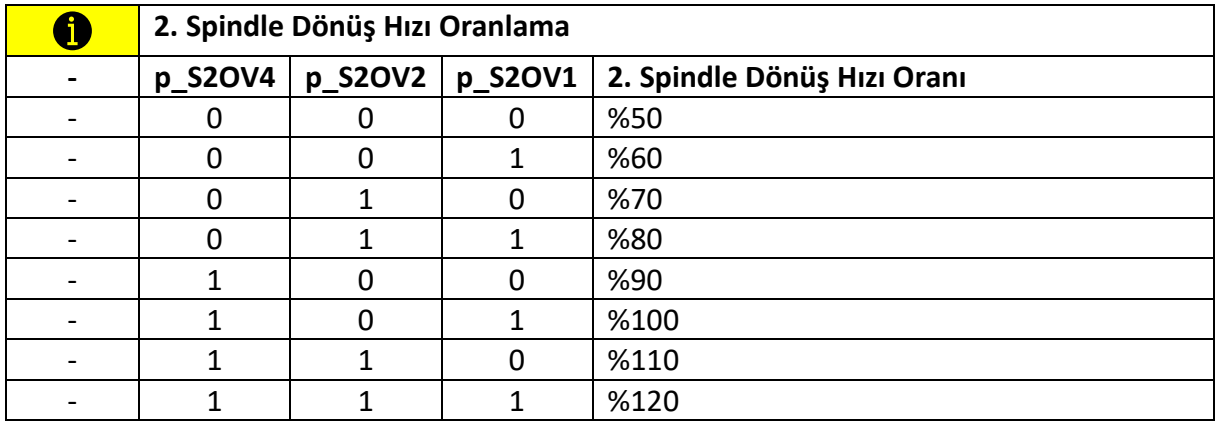

*p\_MSIM biti dikkatli kullanılmalıdır. Bu fonksiyon aktif edildiğinde tüm kullanıcı M kodları işlenmiş*   $\blacktriangle$ *varsayılarak atlanır. Bu fonksiyon aktif durumdayken spindle dahil tüm M kodları devre dışı bırakılır. Böyle bir durumda spindle dönmeden parçaya hareket edilecektir.*

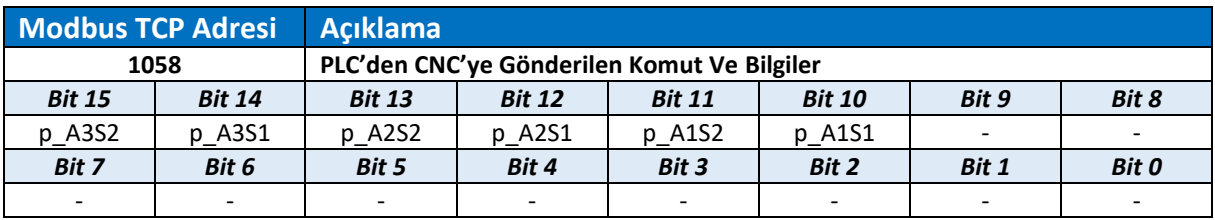

- **p\_A1S1 :** 1. Ekseni 1. spindle olarak çalıştırma için hazırla.
- **p\_A1S2 :** 1. Ekseni 2. spindle olarak çalıştırma için hazırla.
- **p\_A2S1 :** 2. Ekseni 1. spindle olarak çalıştırma için hazırla.
- **p\_A2S2 :** 2. Ekseni 2. spindle olarak çalıştırma için hazırla.
- **p\_A3S1 :** 3. Ekseni 1. spindle olarak çalıştırma için hazırla.
- **p\_A3S2 :** 3. Ekseni 2. spindle olarak çalıştırma için hazırla.

#### MAKİNE PANELİ LEDLERİ

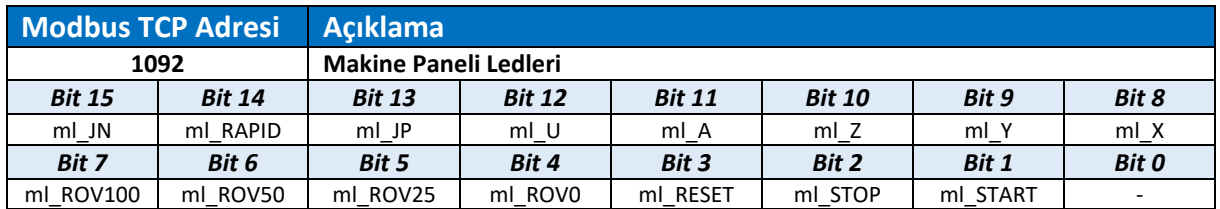

**ml\_START :** Makine paneli otomatik start ledi.

- **ml\_STOP :** Makine paneli otomatik duraklatma ledi.
- **ml\_RESET :** Makine paneli reset ledi.
- **ml\_ROV0 :** Makine paneli rapid (G00) hareket %0 oran seçim ledi.
- **ml\_ROV25 :** Makine paneli rapid (G00) hareket %25 oran seçim ledi.
- **ml\_ROV50 :** Makine paneli rapid (G00) hareket %50 oran seçim ledi.
- **ml\_ROV100 :** Makine paneli rapid (G00) hareket %100 oran seçim ledi.
- **ml\_X :** Makine paneli X eksen seçim ledi.
- **ml\_Y :** Makine paneli Y eksen seçim ledi.
- **ml\_Z :** Makine paneli Z eksen seçim ledi.
- **ml\_A :** Makine paneli A/B/C eksen seçim ledi.
- **ml\_U :** Makine paneli U/V/W eksen seçim ledi.
- **ml\_JP :** Makine paneli JOG (+) hareket ledi.
- **ml\_RAPID :** Makine paneli rapid hareket seçim ledi.
- **ml\_JN :** Makine paneli JOG (-) hareket ledi.

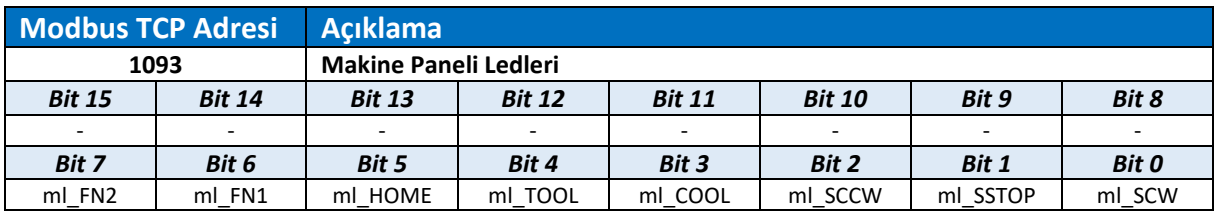

**ml\_SCW :** Makine paneli spindle saat yönü döndürme ledi.

- **ml\_SSTOP :** Makine paneli spindle durdurma ledi.
- **ml\_SCCW :** Makine paneli spindle saat yönü tersinde döndürme ledi.
- **ml\_COOL :** Makine paneli soğutma suyu aç/kapat ledi.
- **ml\_TOOL :** Makine paneli takım sök ledi.
- **ml\_HOME :** Makine paneli eksenleri referans noktasına gönderme ledi.
- **ml\_FN1 :** Makine paneli fonksiyon ledi 1 (Genel amaçlı kullanım).
- **ml\_FN2 :** Makine paneli fonksiyon ledi 2 (Genel amaçlı kullanım).

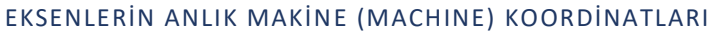

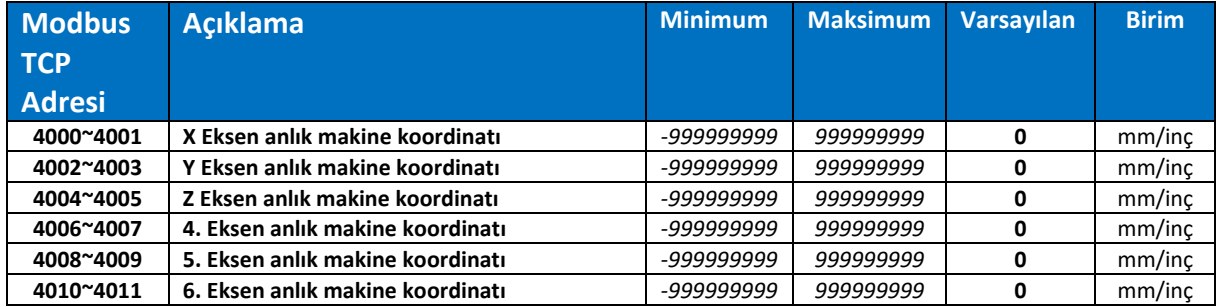

### EKSENLERİN ANLIK MUTLAK (ABSOLUTE) KOORDİNATLARI

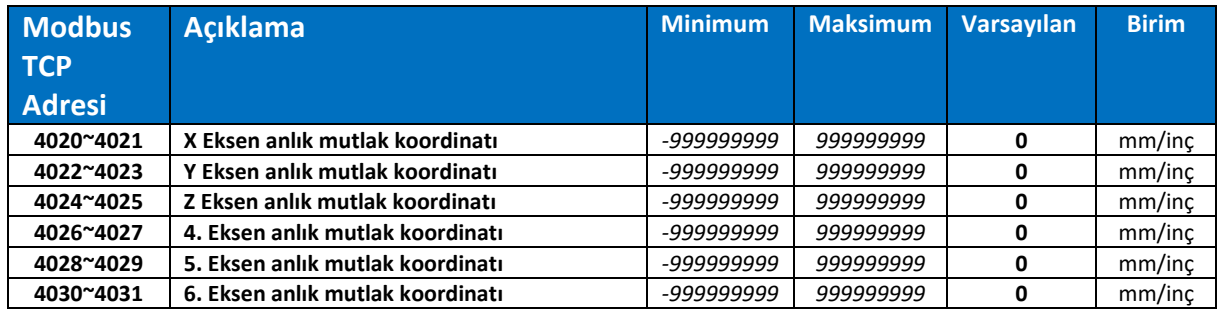

### EKSENLERİN ANLIK EKLEMELİ (RELATIVE) KOORDİNATLARI

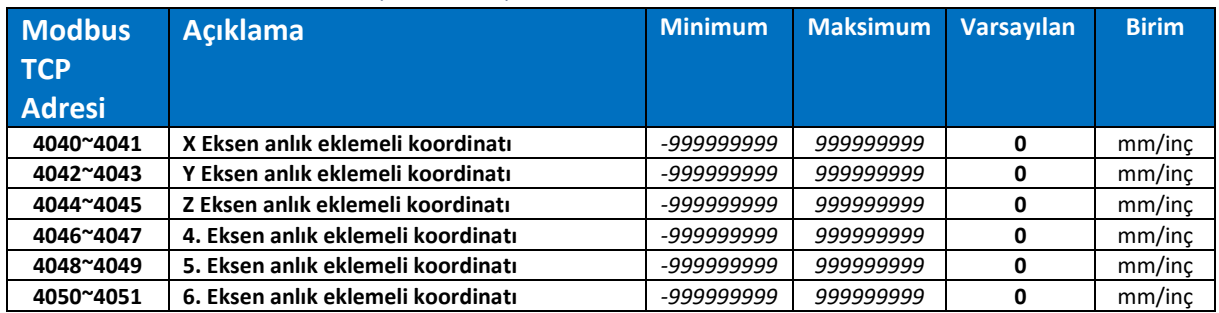

#### EKSENLERİN ANLIK HEDEFE KALAN MESAFE (DISTANCE TO GO) KOORDİNATLARI

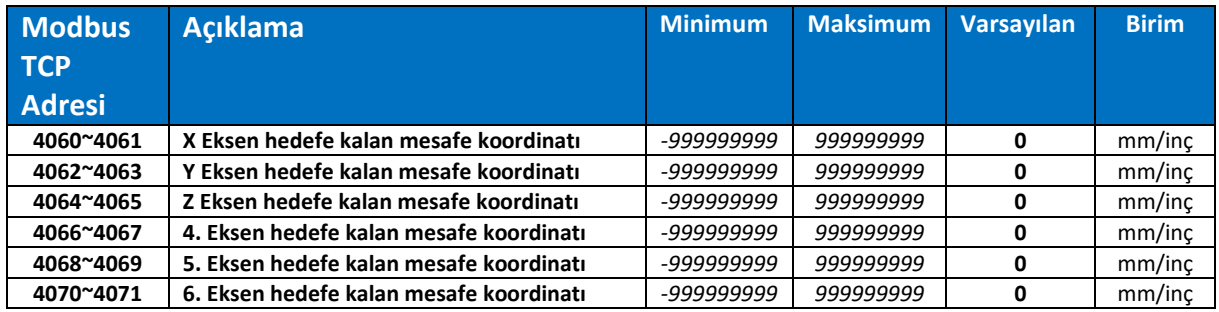

# SERVO MOTORA GÖNDERİLEN SON PALS KOMUTU

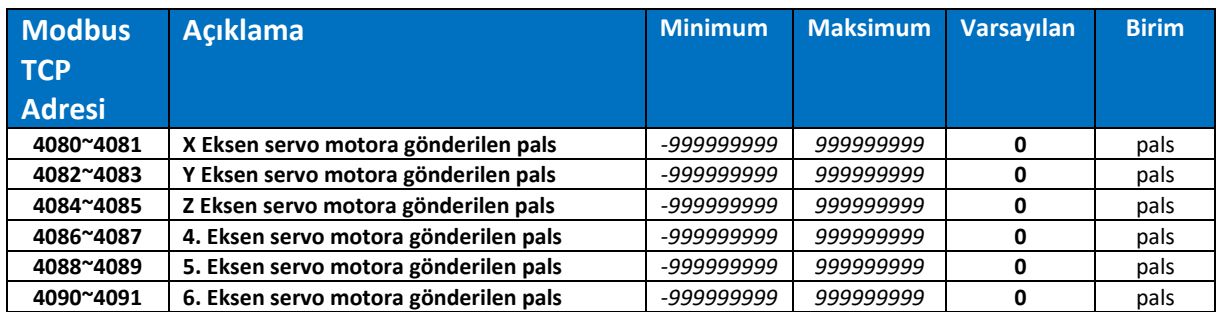

## EKSENLERİN ANLIK ENKODER DEĞERLERİ

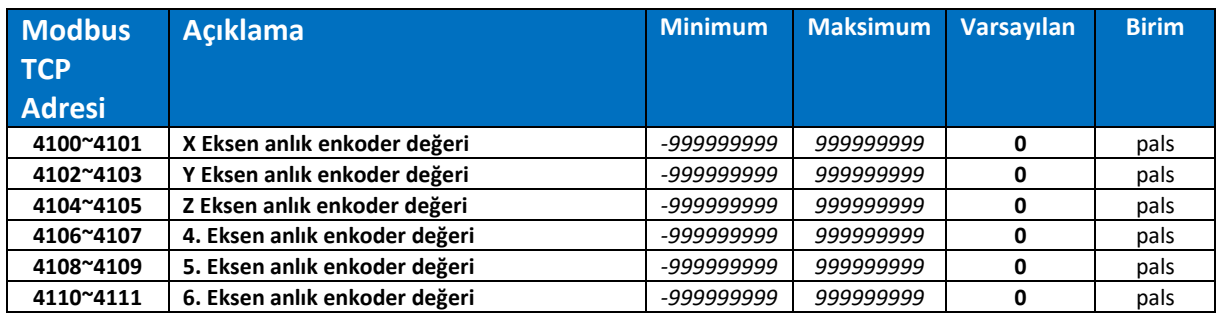

#### EKSENLERİN ANLIK POZİSYON SAPMASI

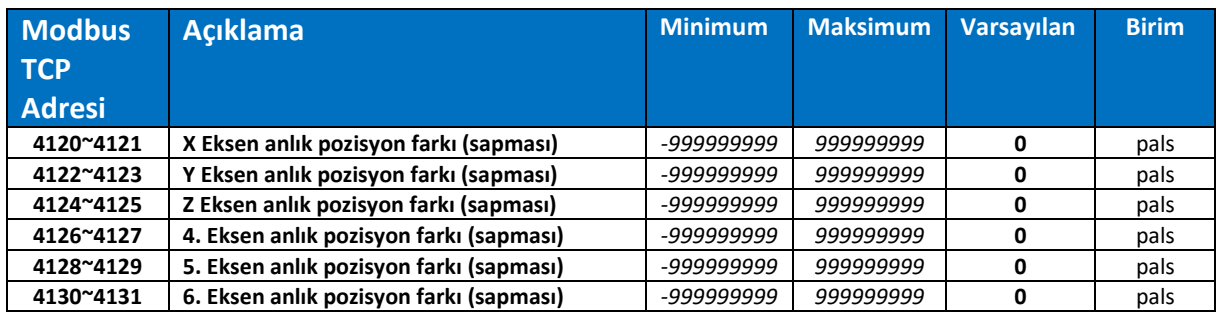

#### EKSENLERİN REFERANS TAMAMLANDI BİLGİSİ

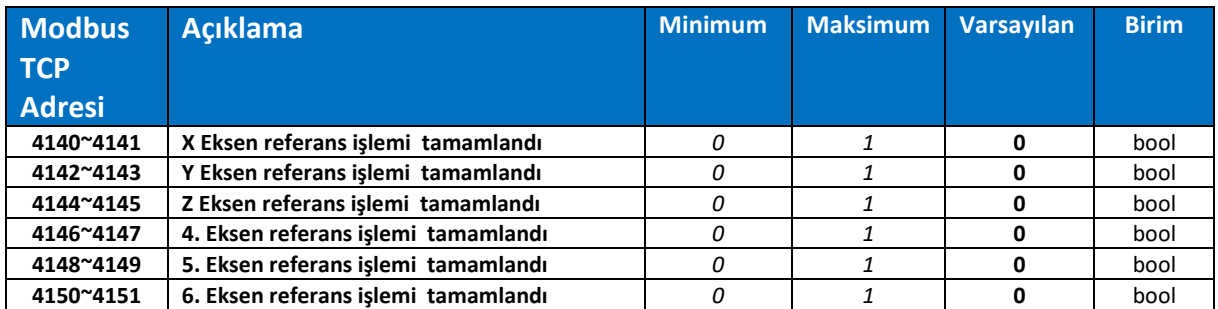

### EKSENLERİN ATANDIĞI SLOT (ADRES) NUMARASI

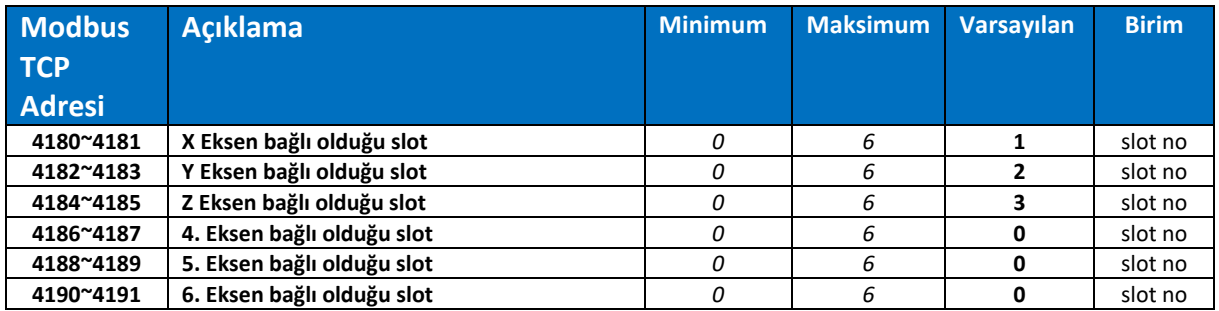

### EKSENLERİN SERVO HAZIR SİNYALLERİ

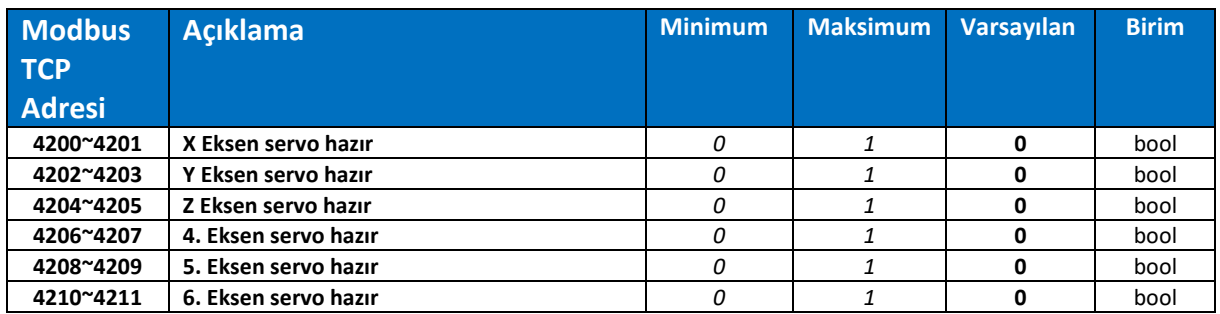

#### EKSENLERİN SERVO ON SİNYALLERİNİN DURUMU

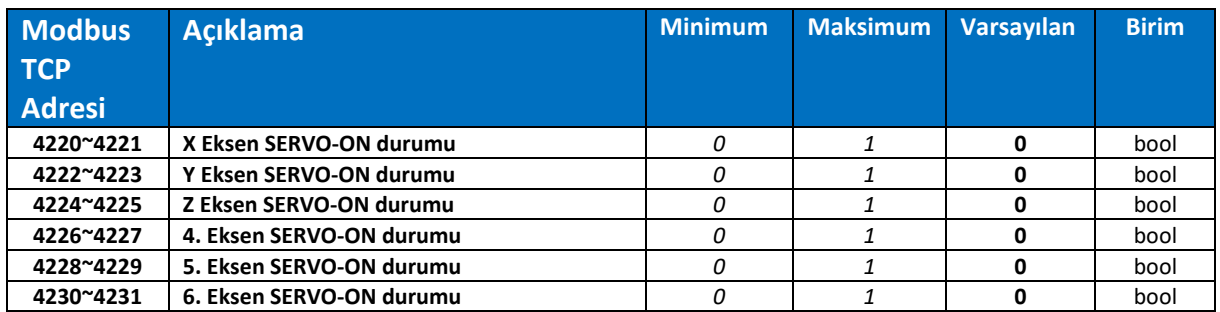

#### EKSENLERİN İSTENEN POZİSYONDA (IN-POSITION) BİLGİSİ

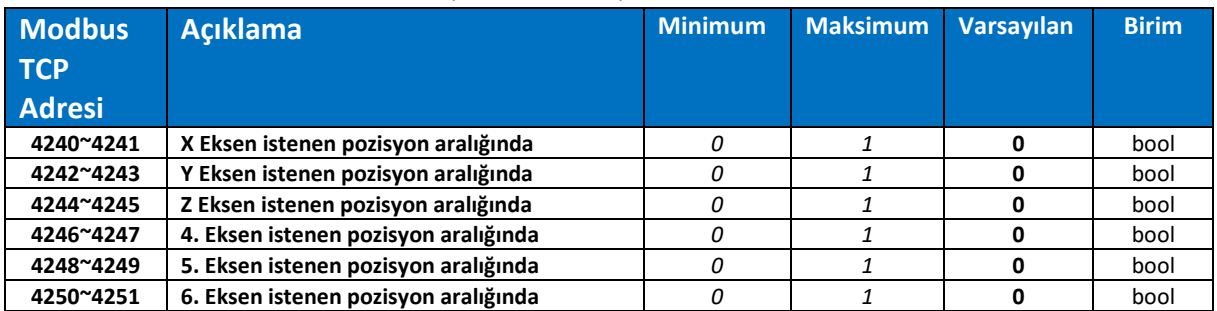
# KESME HIZI DURUMU

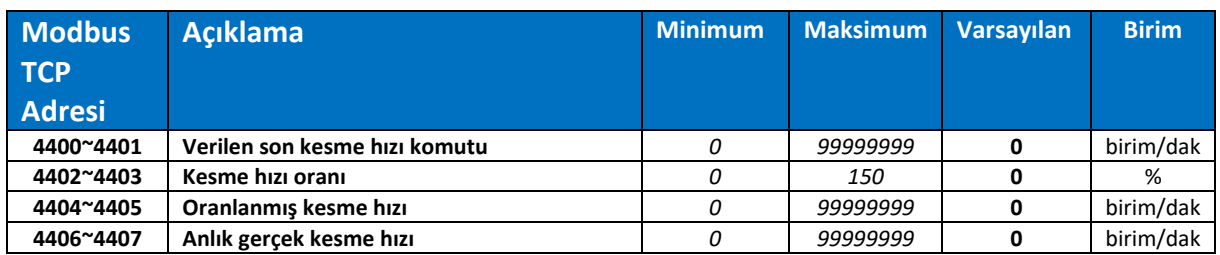

#### SPINDLE DÖNÜŞ HIZI DURUMU

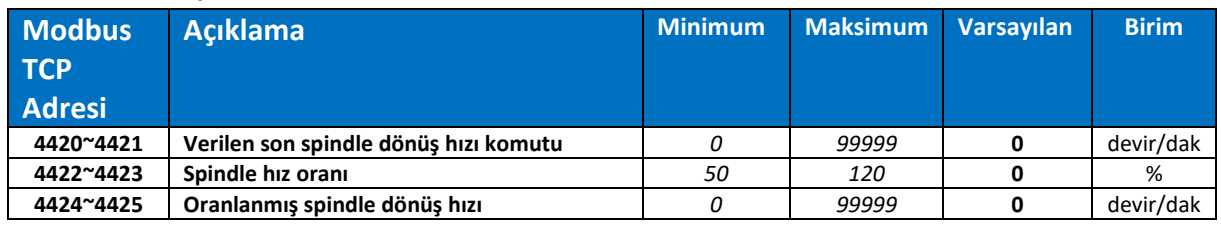

# 2. SPINDLE DÖNÜŞ HIZI DURUMU

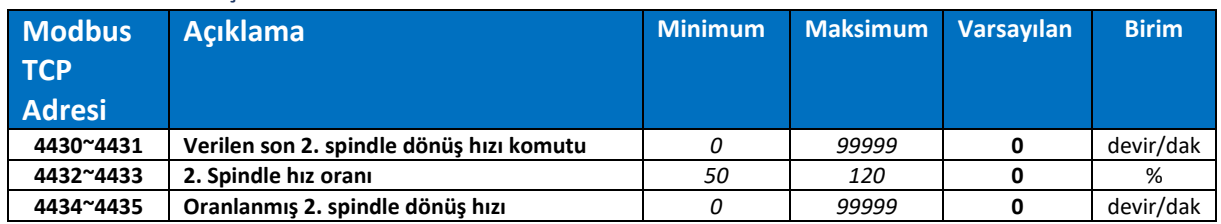

#### CNC GENEL DURUM

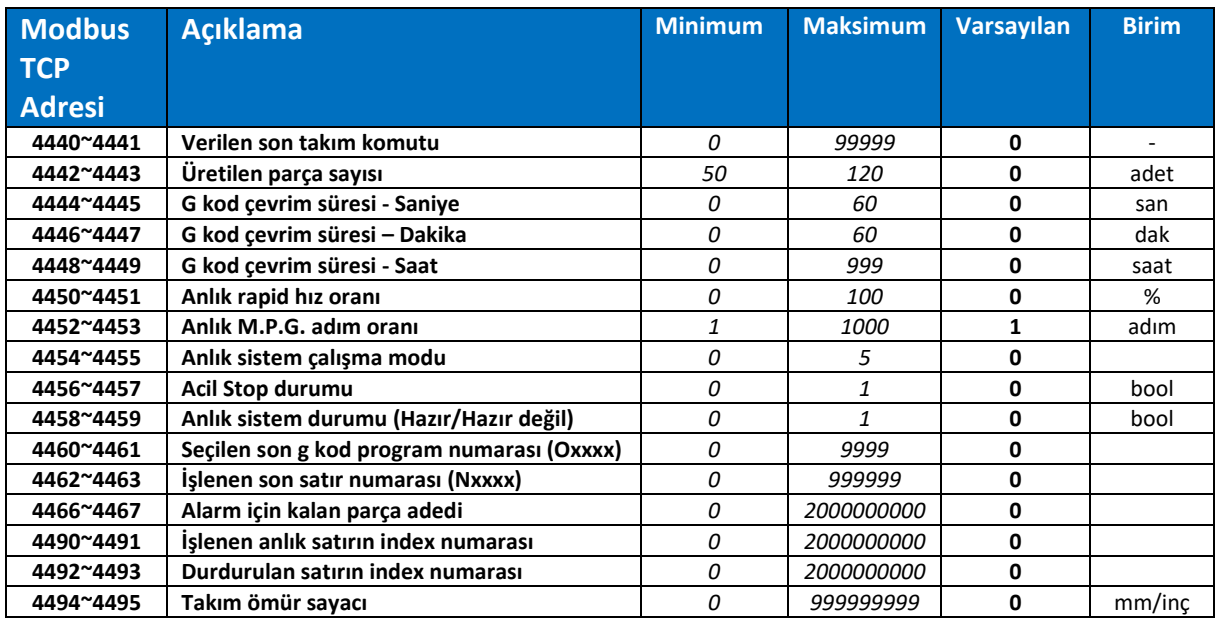

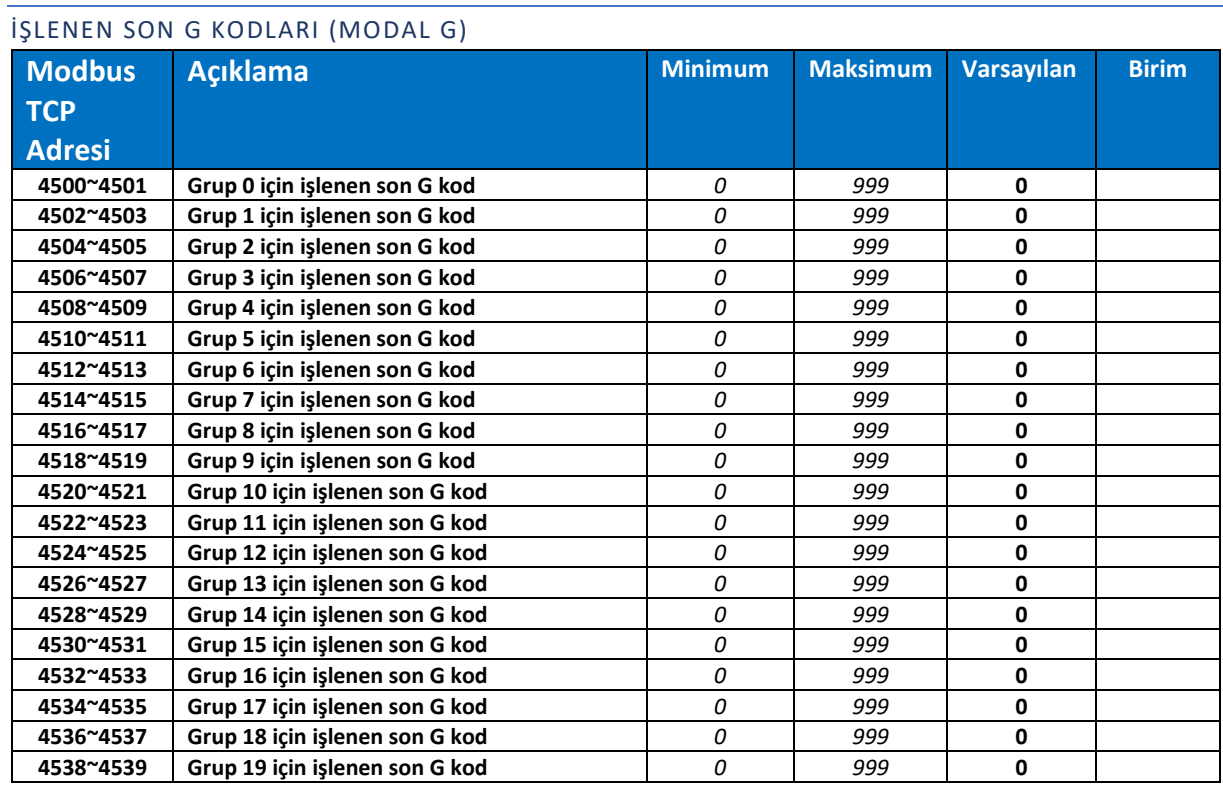

# SEÇİLEN PROGRAMIN MİNİMUM HAREKET KOORDİNATLARI

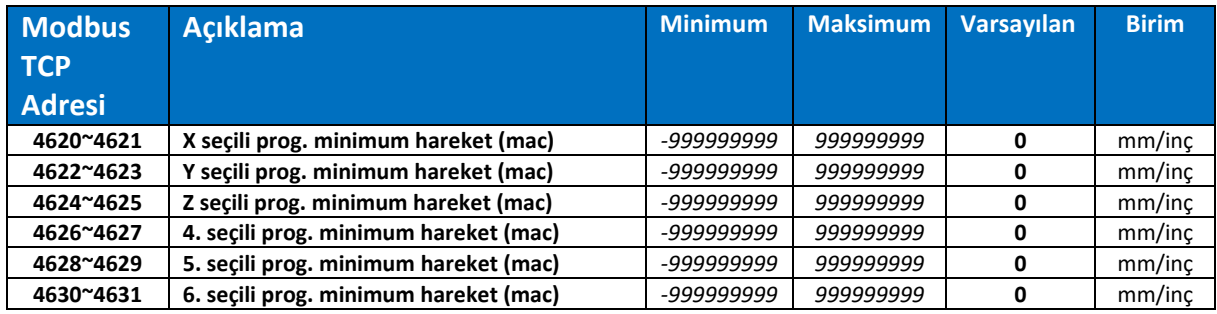

# SEÇİLEN PROGRAMIN MAKSİMUM HAREKET KOORDİNATLARI

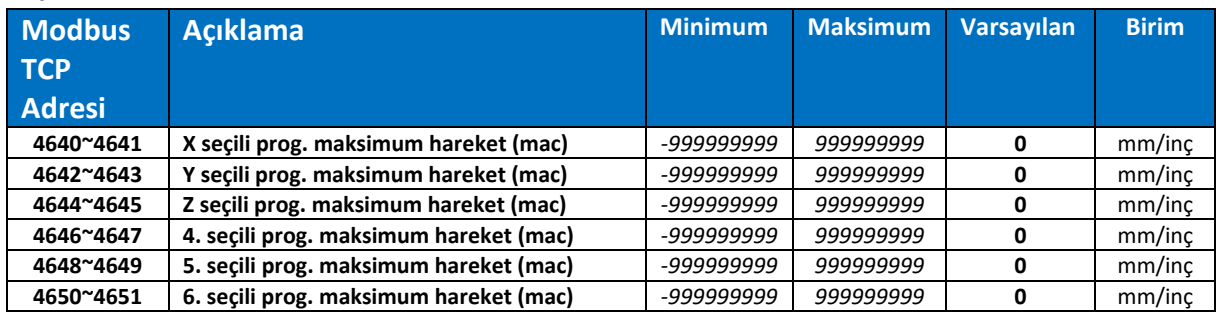

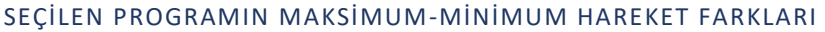

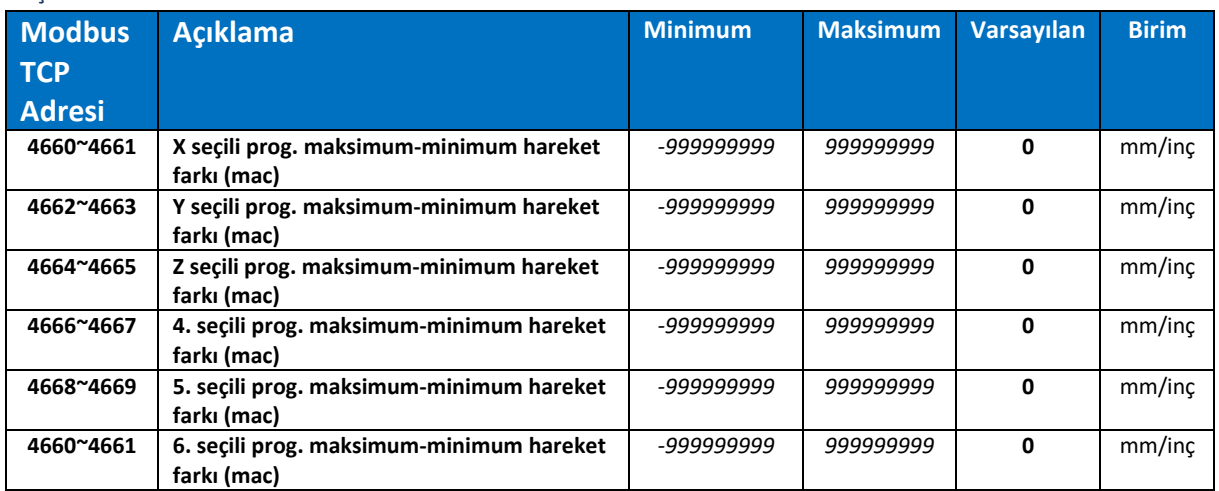

 $\overline{\textbf{0}}$ 

*Seçili programda min./maks. değerleri görmek için grafik parametresi açık olmalıdır.*

# KAYDIRMA/TELAFİ DEĞERLERİ (OFFSET)

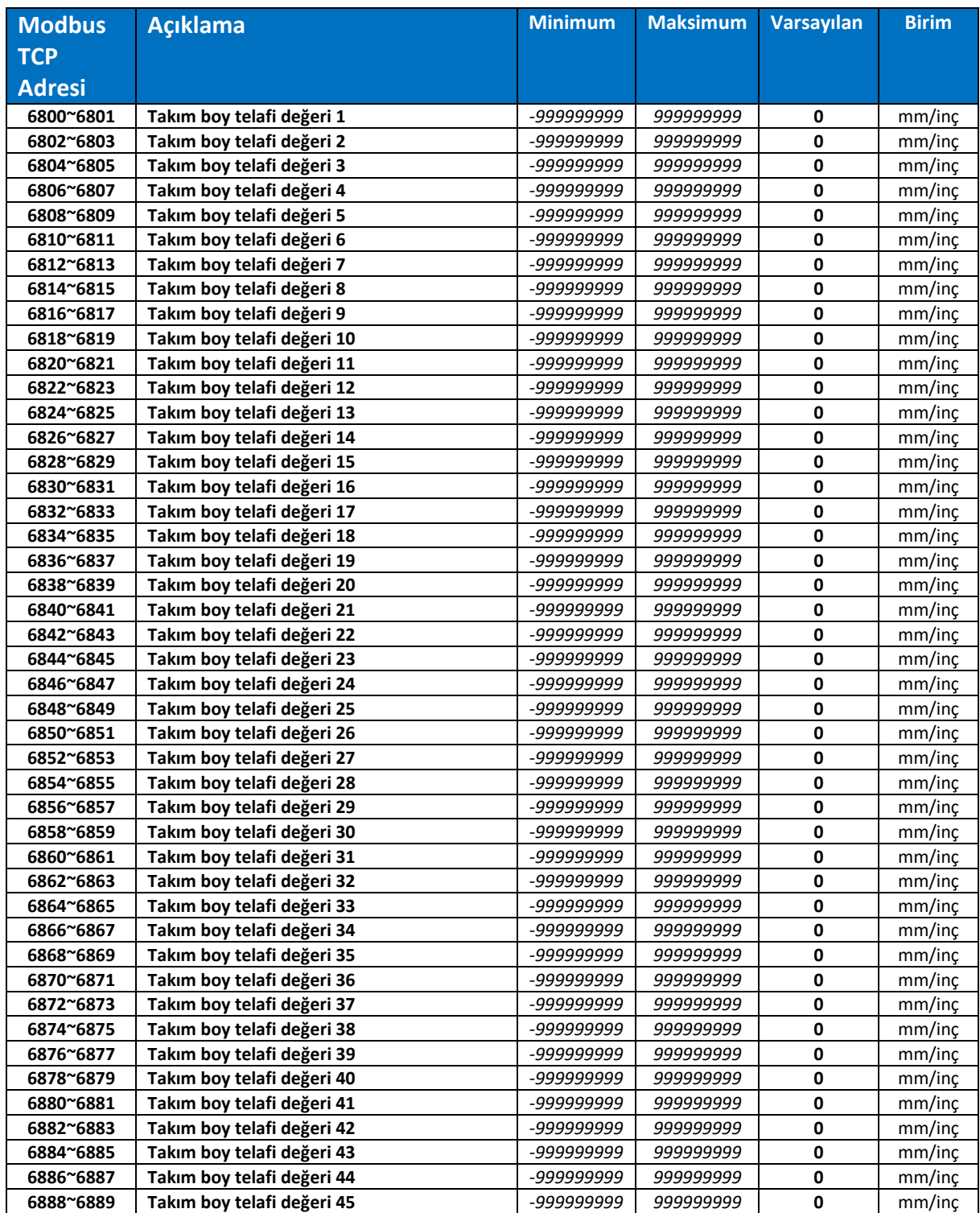

#### TAKIM BOY TELAFİ KAYDIRMA DEĞERLERİ

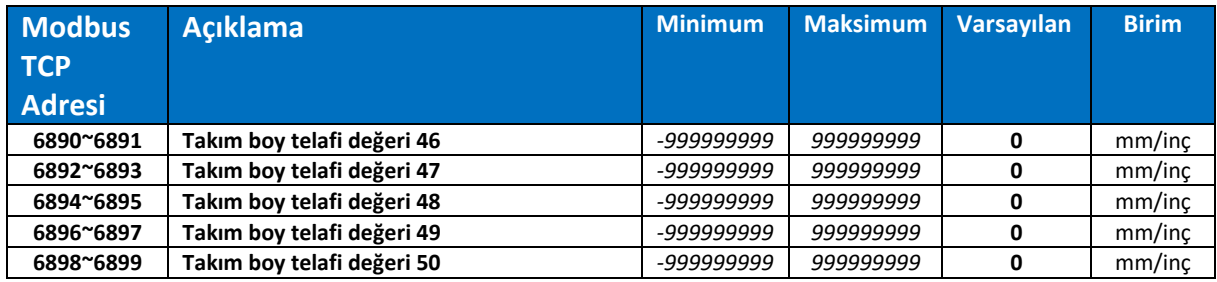

# TAKIM ÇAP TELAFİ KAYDIRMA DEĞERLERİ

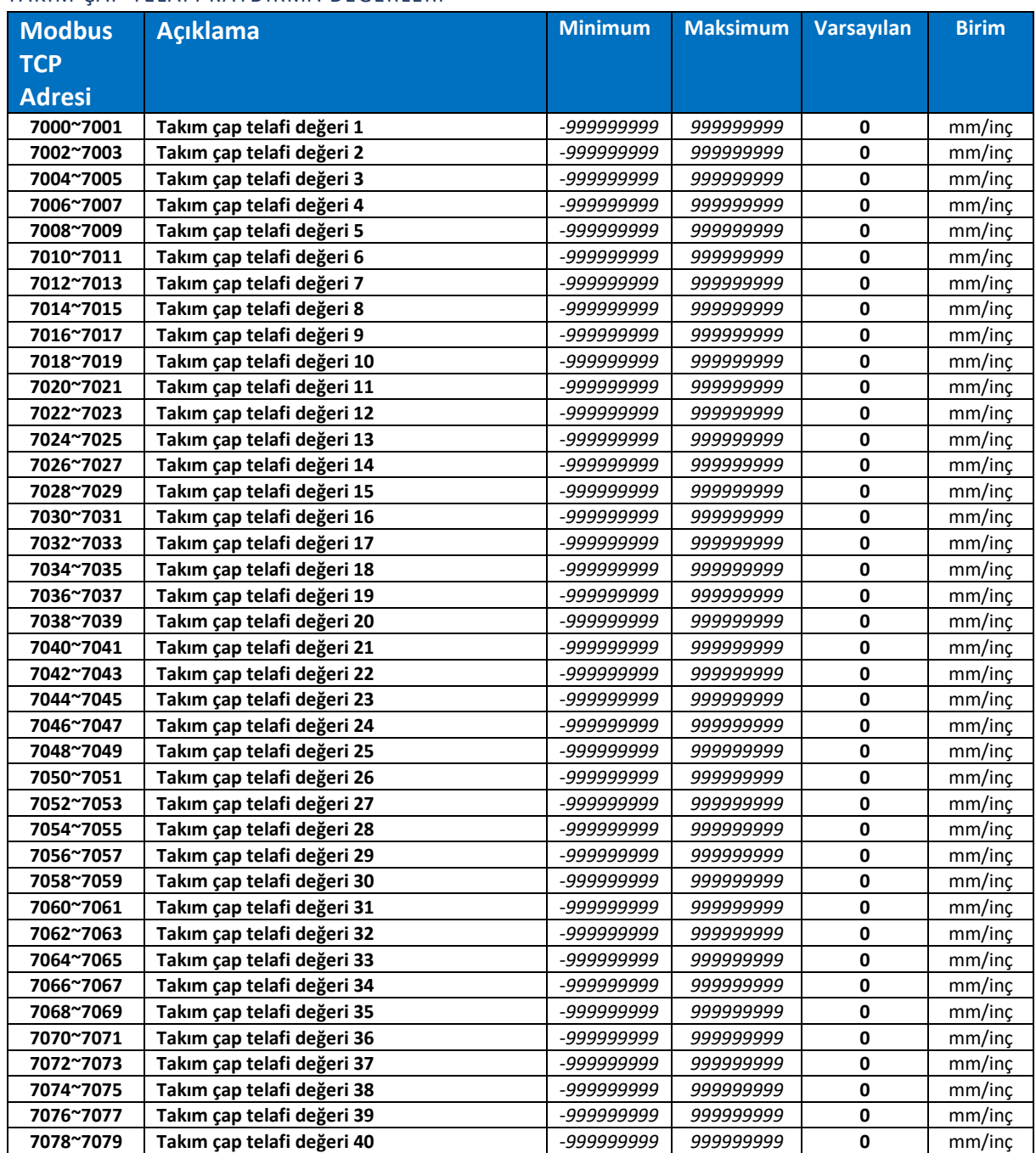

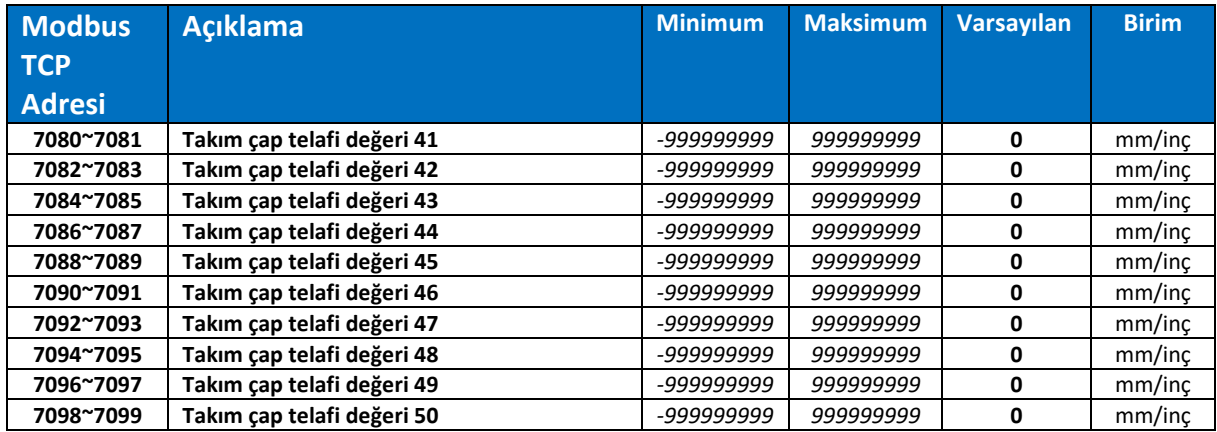

#### TAKIM BOY TELAFİ İLAVE DEĞERLERİ

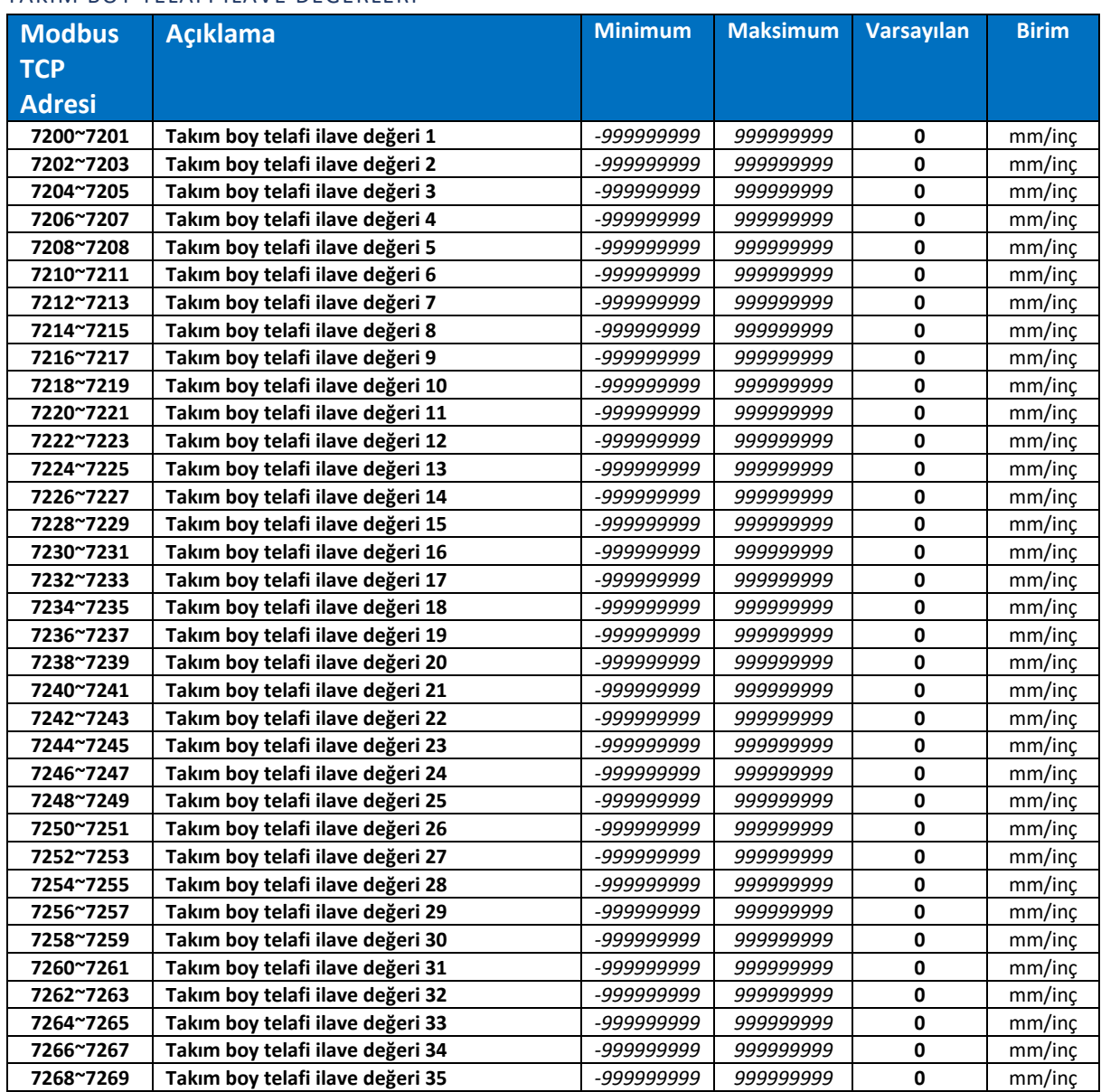

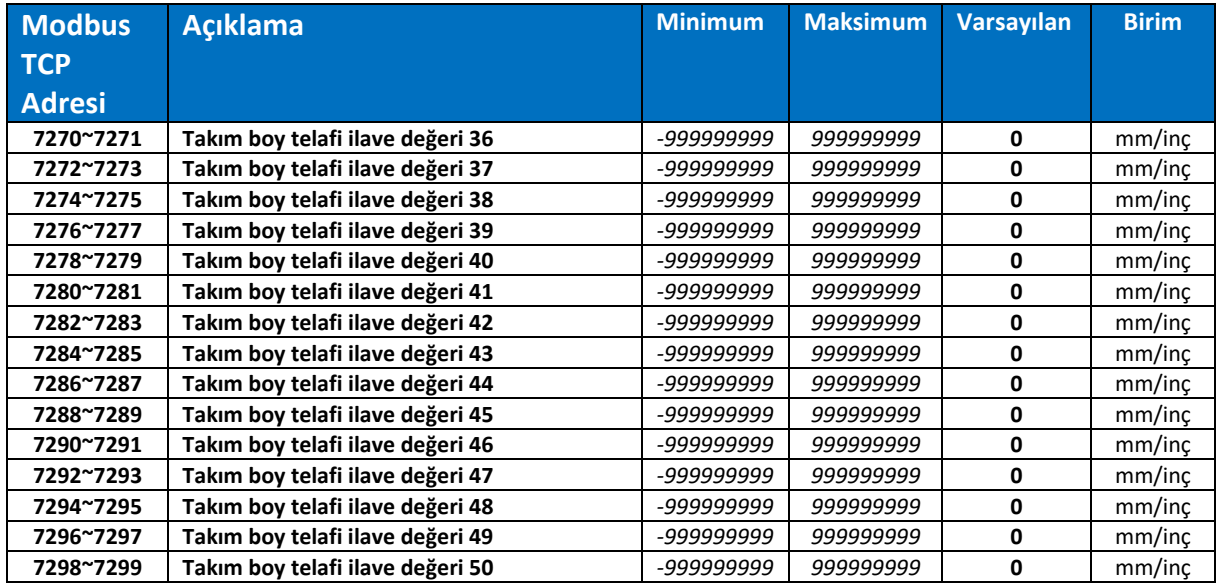

# TAKIM ÇAP TELAFİ İLAVE DEĞERLERİ

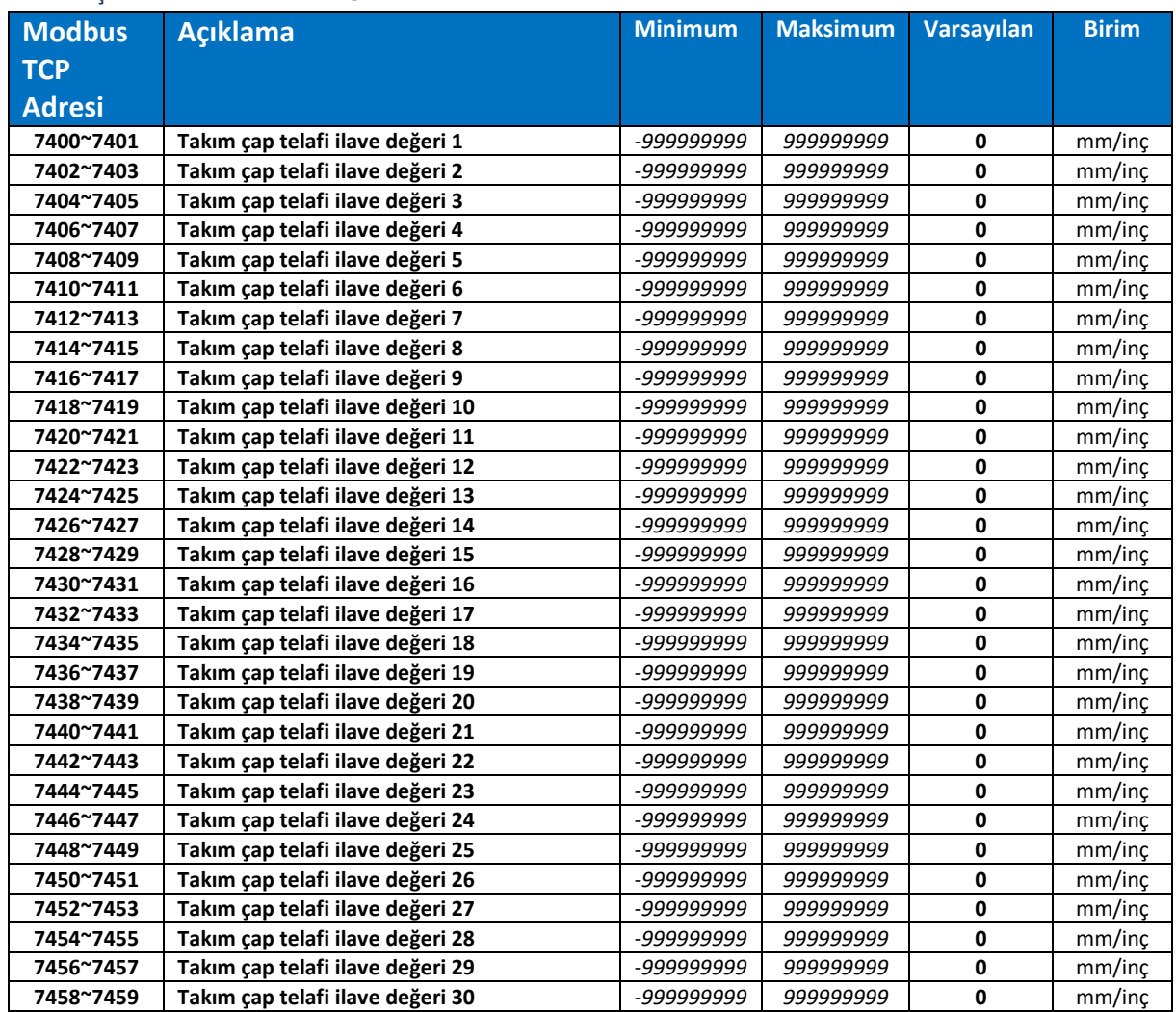

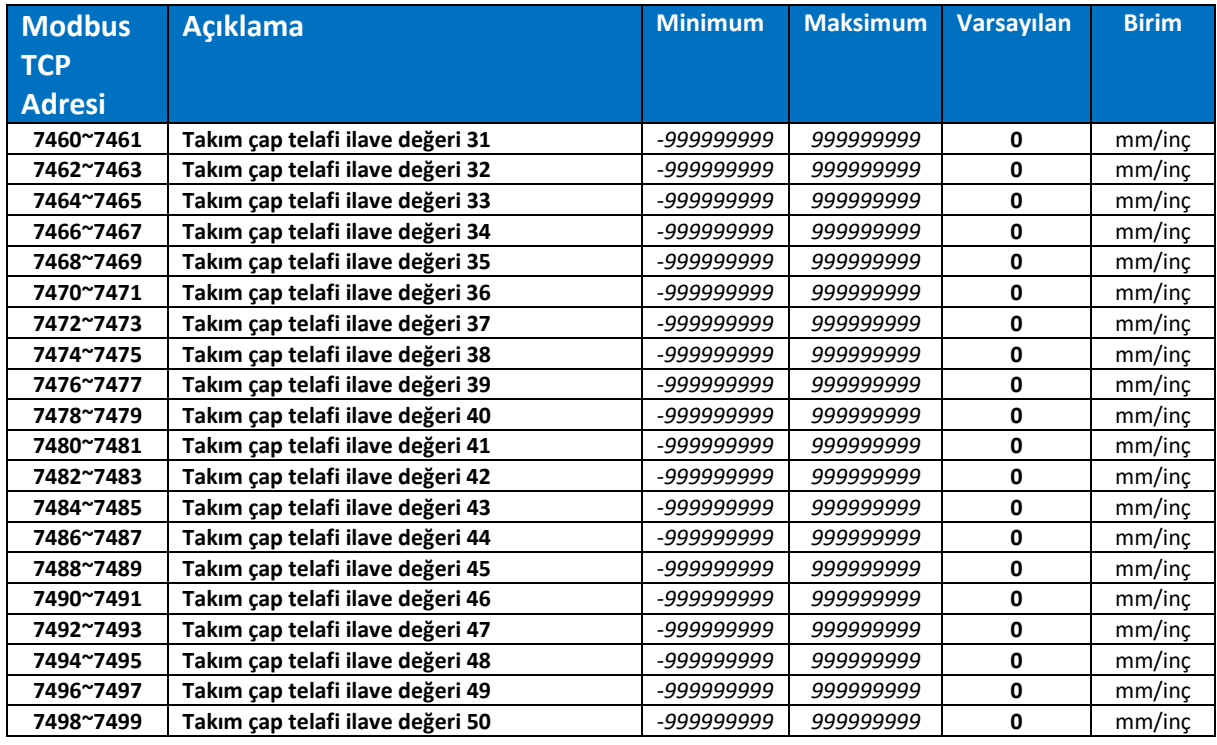

# PARÇA SIFIRI KAYDIRMA (WORK OFFSET) G54

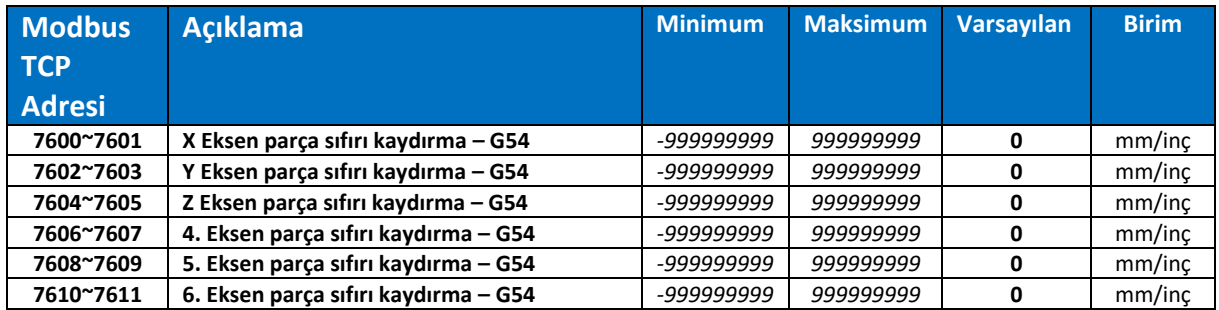

# PARÇA SIFIRI KAYDIRMA (WORK OFFSET) G55

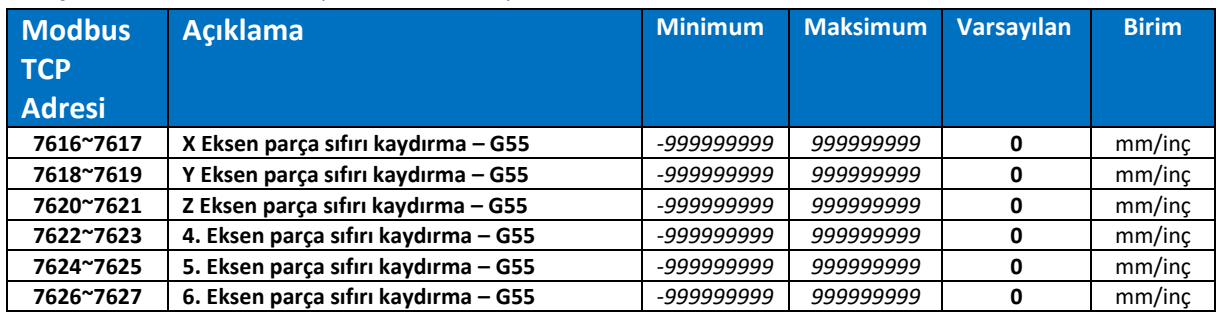

### PARÇA SIFIRI KAYDIRMA (WORK OFFSET) G56

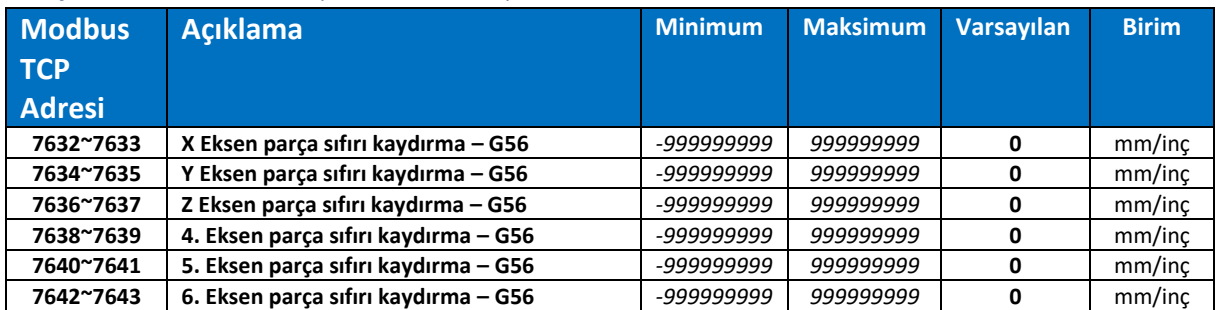

# PARÇA SIFIRI KAYDIRMA (WORK OFFSET) G57

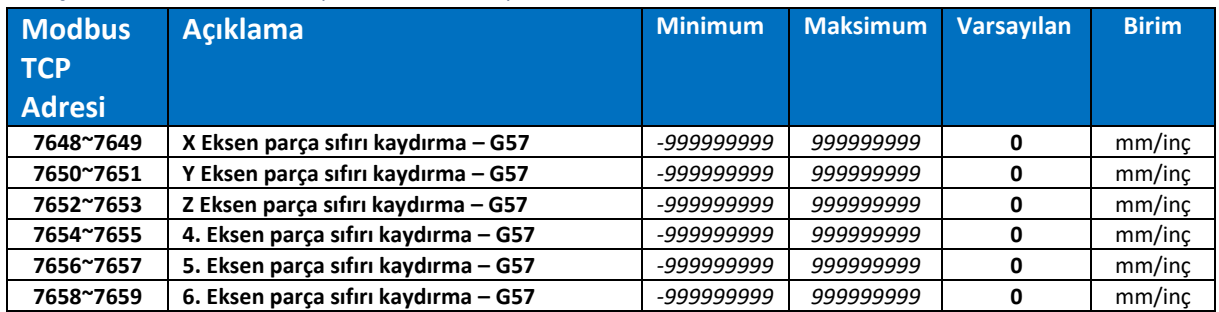

#### PARÇA SIFIRI KAYDIRMA (WORK OFFSET) G58

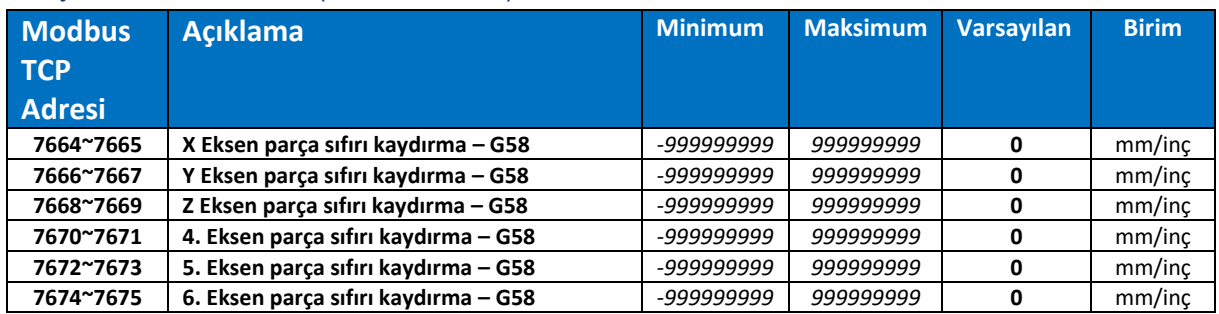

#### PARÇA SIFIRI KAYDIRMA (WORK OFFSET) G59

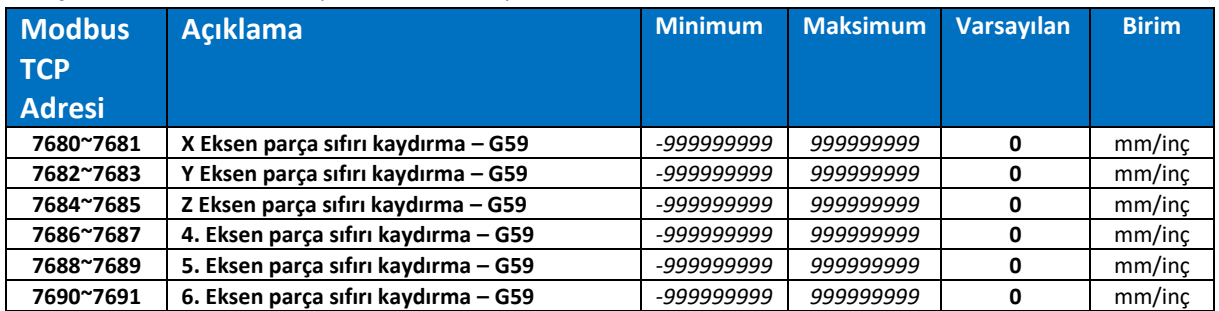

### PARÇA SIFIRI KAYDIRMA (WORK OFFSET) G59.1

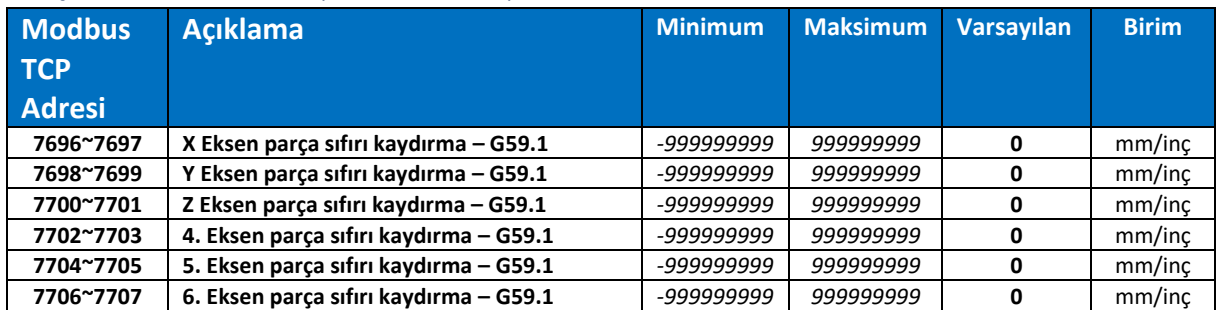

# PARÇA SIFIRI KAYDIRMA (WORK OFFSET) G59.2

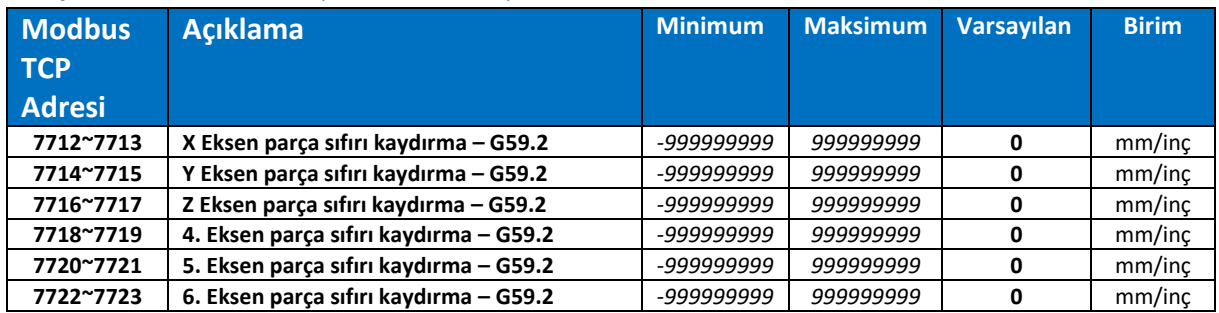

#### PARÇA SIFIRI KAYDIRMA (WORK OFFSET) G59.3

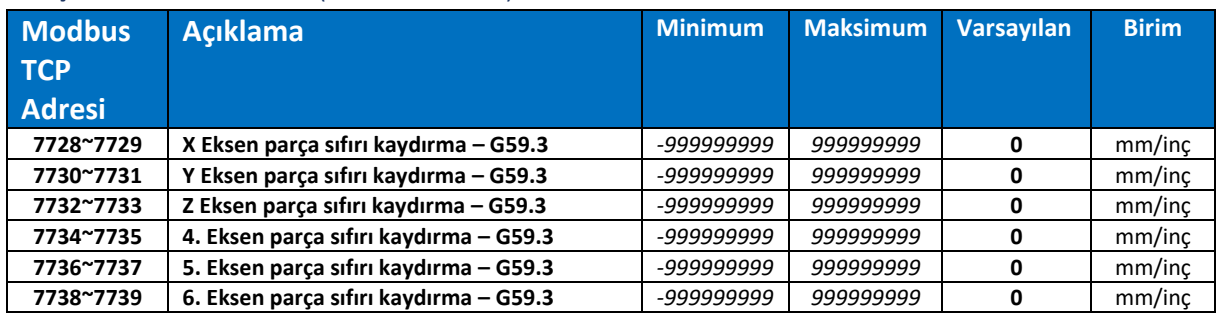

# PARÇA SIFIRI KAYDIRMA (WORK OFFSET) G59.4

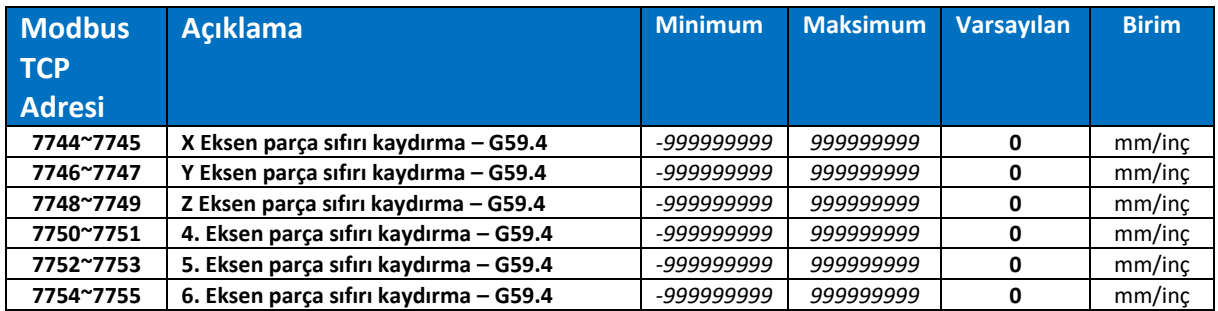

#### PARÇA SIFIRI KAYDIRMA (WORK OFFSET) G92

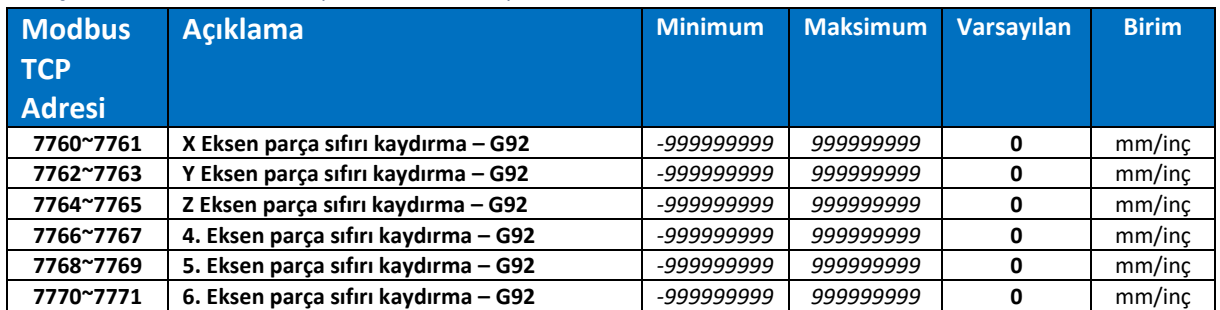

# GENİŞLETİLMİŞ GENEL AMAÇLI KALICI KULLANICI DEĞİŞKENLERİ

# GENİŞLETİLMİŞ GENEL AMAÇLI KULLANICI DEĞİŞKENLERİ

 $\bullet$ 

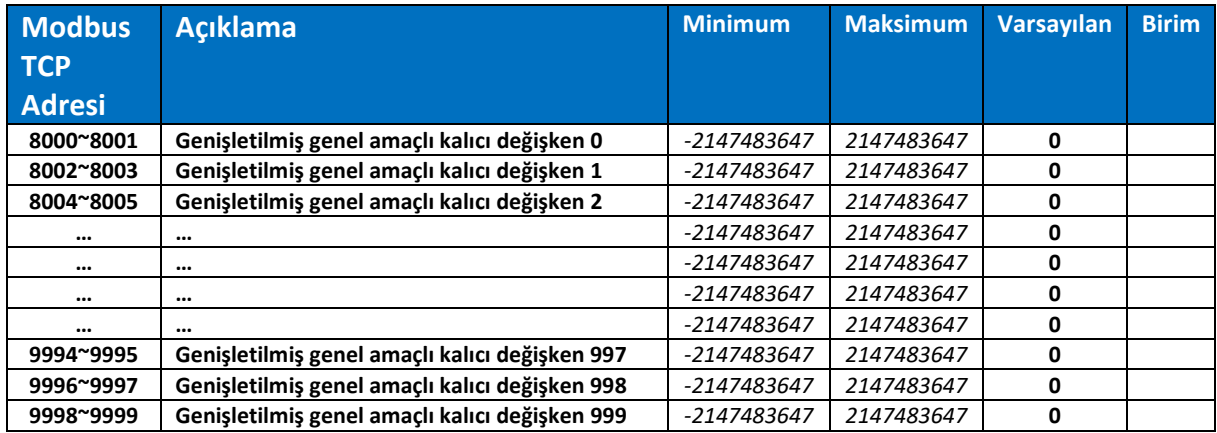

*Toplamda 1000 adet genişletilmiş genel amaçlı kalıcı kullanıcı değişkeni bulunmaktadır. 8000 numaralı adresten başlayarak sırasıyla devam ederler. 32 bit veri saklayabilirler. Kullanıcı makroları / paket program verileri tutma gibi amaçlarla kullanılabilirler. Enerji kapatılıp tekrar açıldığında bu değişkenlerin içeriği değişmez.*

# G KODLARI KÜTÜPHANE / İÇERİK / MDI GİRİŞ KUTUSU VE HMI İŞLEMLERİ

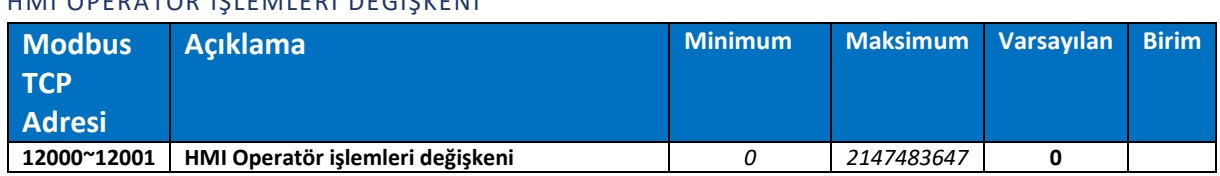

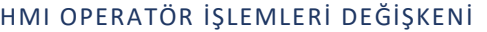

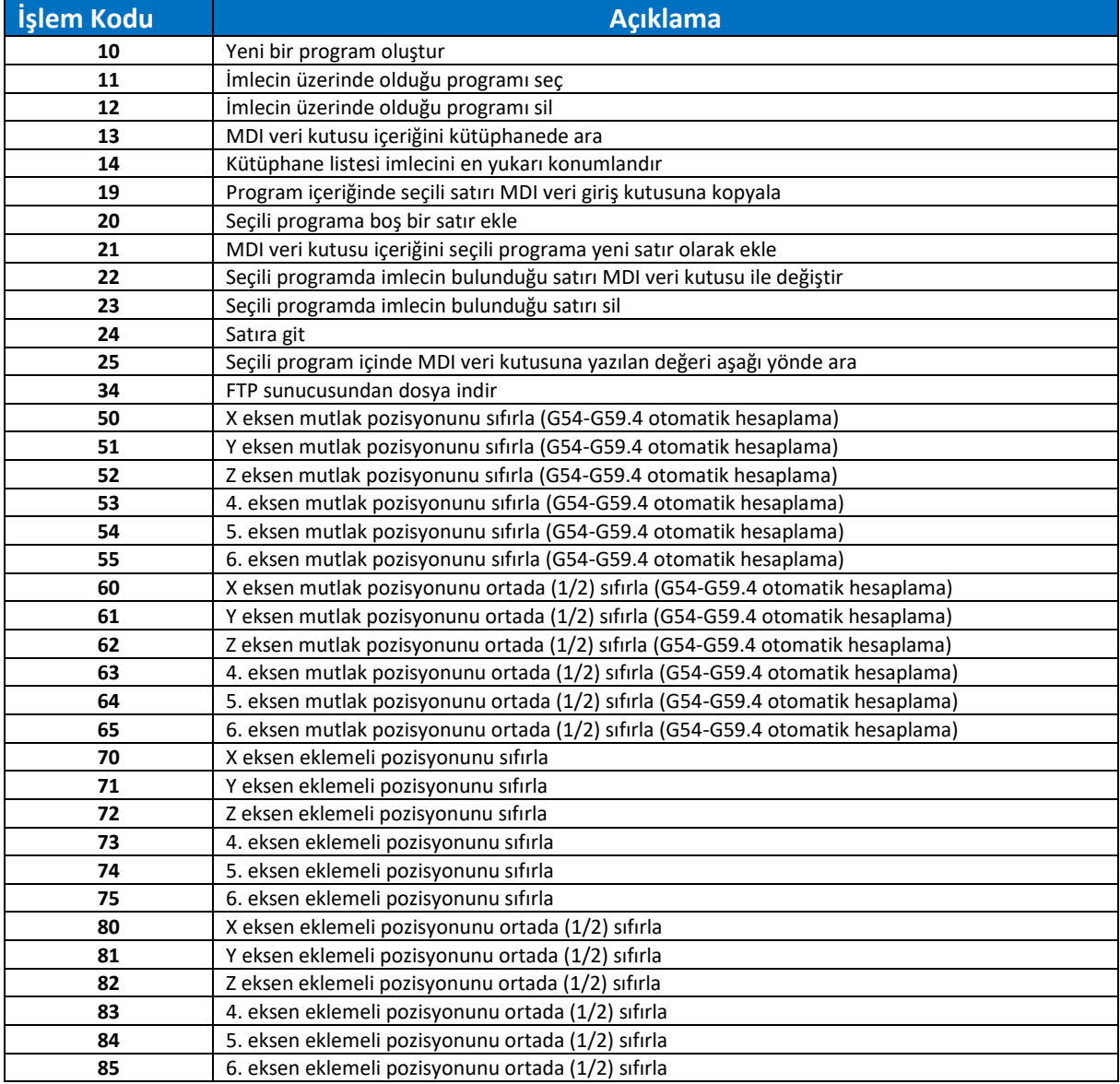

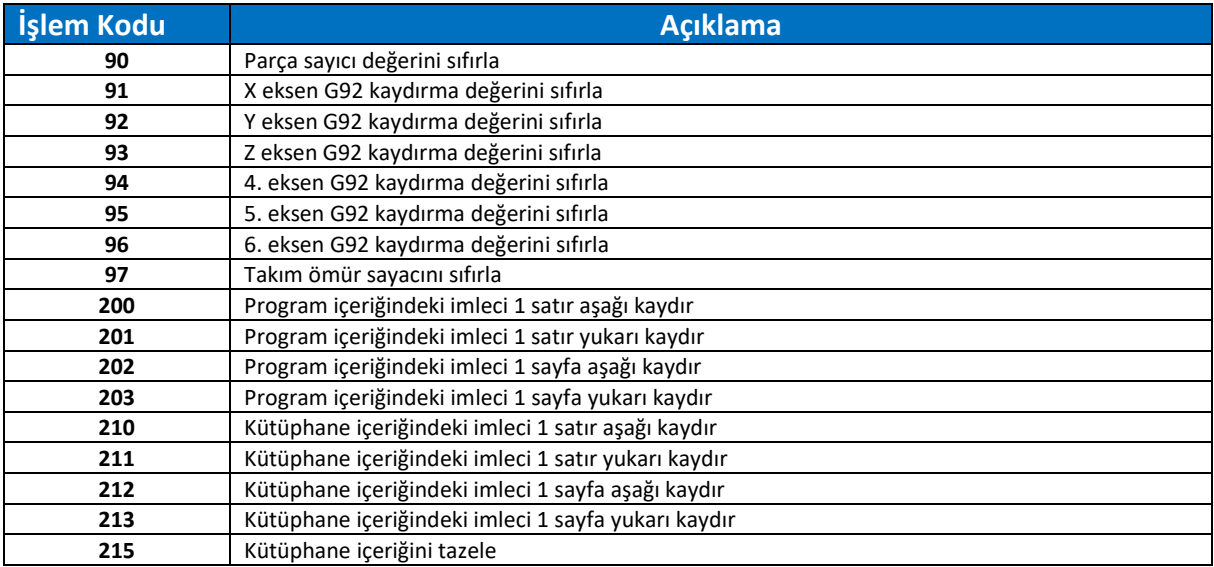

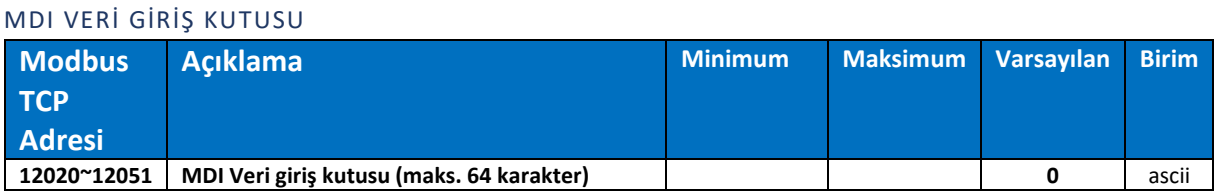

*MDI veri giriş kutusu kullanıcının programlara isim verme, program içeriğini değiştirme, arama yapma,*   $\bullet$ *MDI kod satırı çalıştırma gibi amaçlarla kullanılır. Maksimum 64 karakter yazılabilir.*

# SEÇİLİ G KOD DOSYA İÇERİĞİ LİSTESİ

 $\bullet$ 

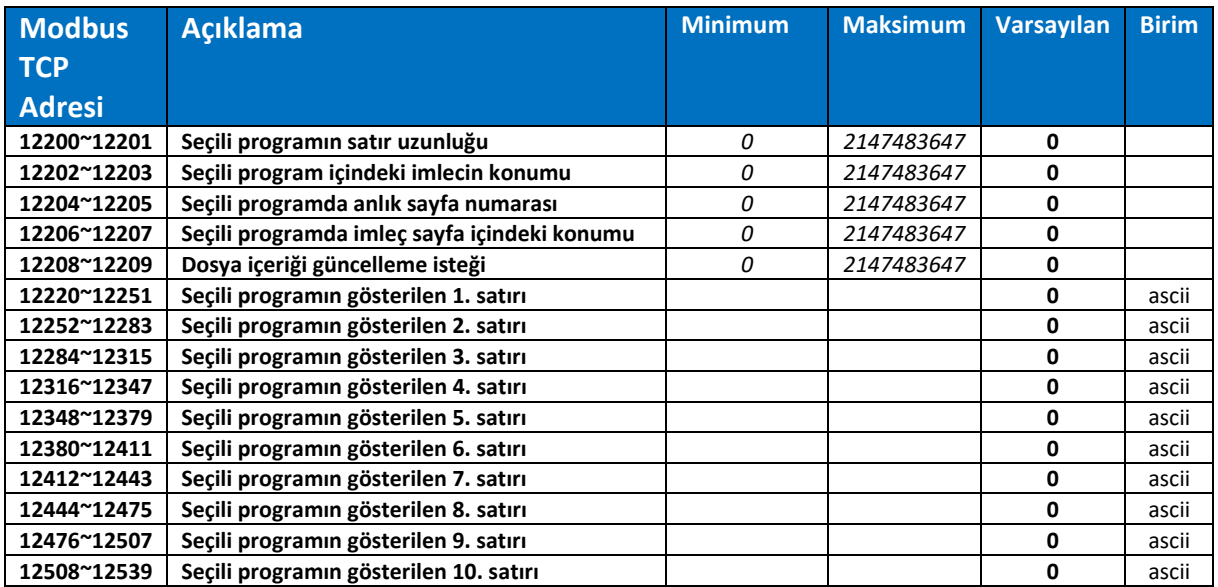

*Bu alan seçili/çalıştırılan g kod dosyasının içeriğini görüntülemek için kullanılmaktadır. Güncelleme isteği değişkeninin dışında diğer adreslere yazma işlemi yapılmamalıdır.*

#### KÜTÜPHANE İÇERİĞİ LİSTESİ

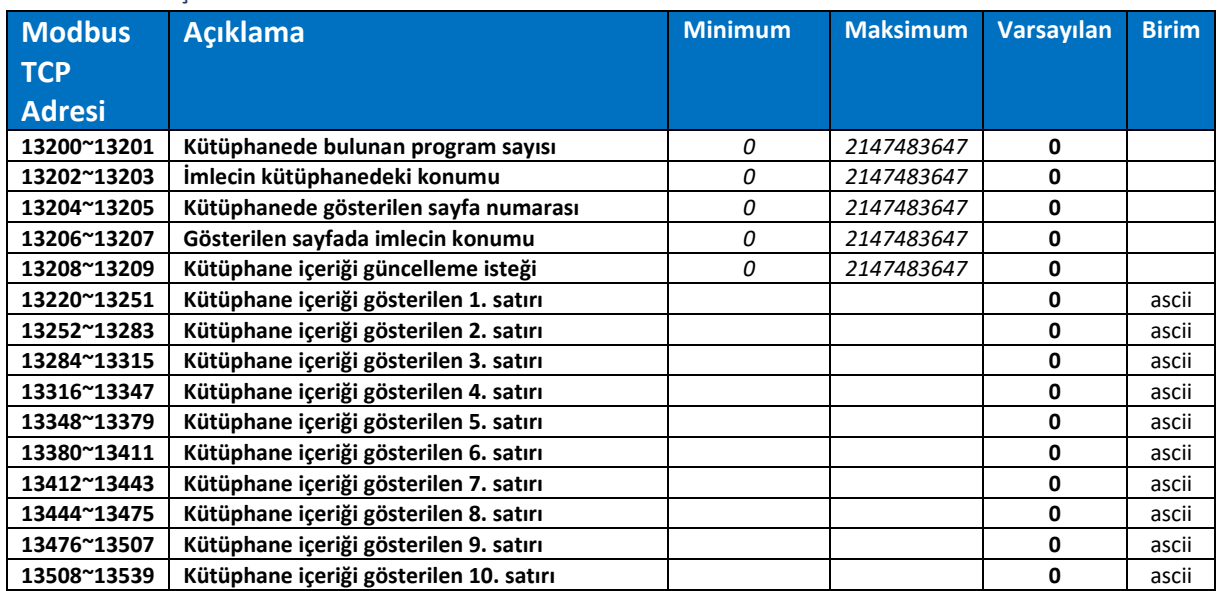

*Bu alan kütüphane içeriğini görüntülemek için kullanılmaktadır. Güncelleme isteği değişkeninin dışında diğer adreslere yazma işlemi yapılmamalıdır.*

#### SEÇİLEN SON G KOD DOSYASININ İSMİ

 $\bullet$ 

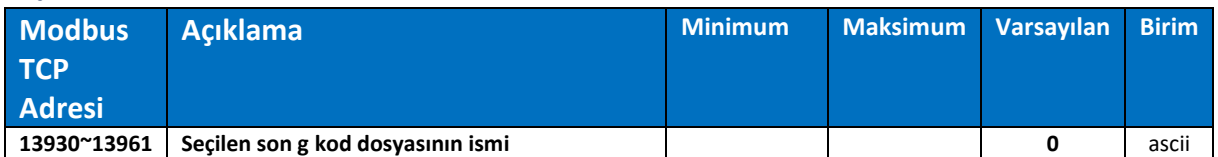

#### FTP SUNUCUSUNDAN İNDİRİLMEK İSTENEN DOSYA İSMİ

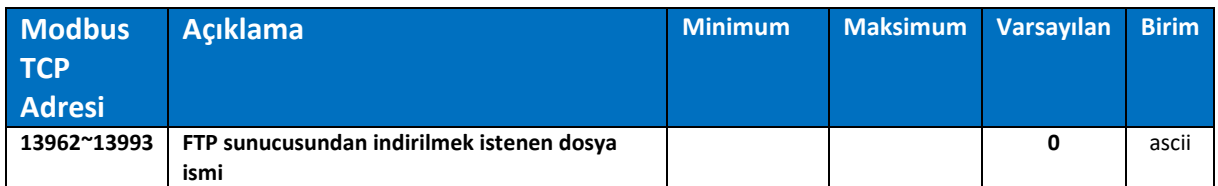

#### PARAMETRELER

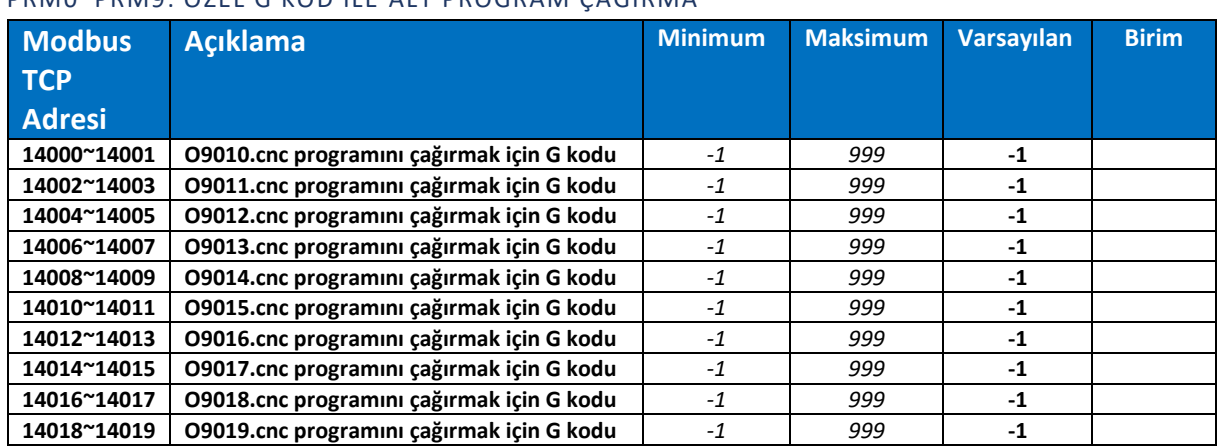

# PRM0~PRM9: ÖZEL G KOD İLE ALT PROGRAM ÇAĞIRMA

*Bu parametrelere girilen değerler xxx.x formatında olmalıdır. Örneğin G01.1 kodu ile bir alt program çağırılmak isteniyorsa ilgili parametreye 11 yazılmalıdır. Aynı şekilde G50 kodu ile alt program çağırılmak isteniyorsa 500 yazılmalıdır. Bu parametrelere yazılan G kod değeri yorumlayıcı tarafında maskelenir ve işlenmez.*

## PRM10~PRM19: ÖZEL M KOD İLE ALT PROGRAM ÇAĞIRMA

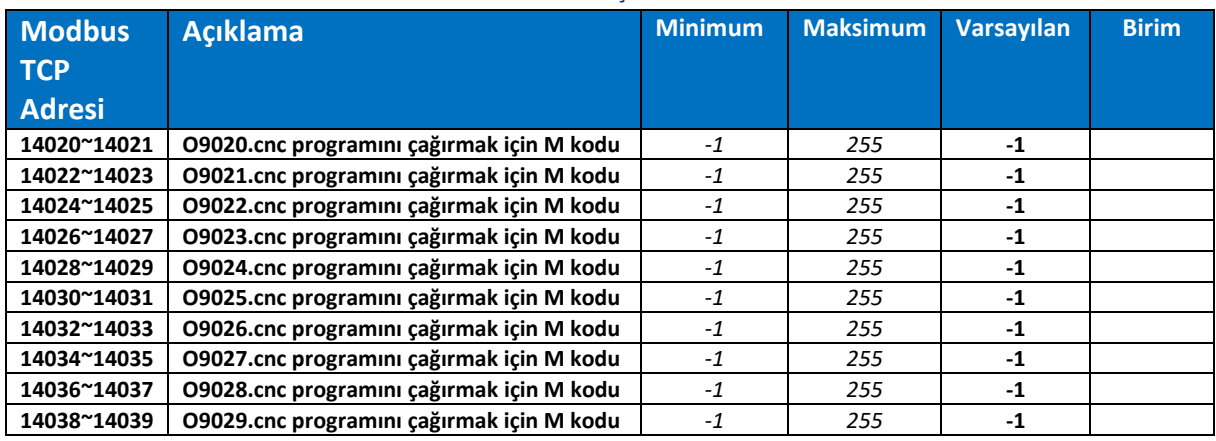

 $\bullet$ 

 $\bullet$ 

*Bu parametrelere yazılan M kod değeri yorumlayıcı tarafında maskelenir ve işlenmez.*

#### PRM24~PRM29: EKSENLER ÖLÇÜ KALİBRASYONU ÇARPAN DEĞERİ

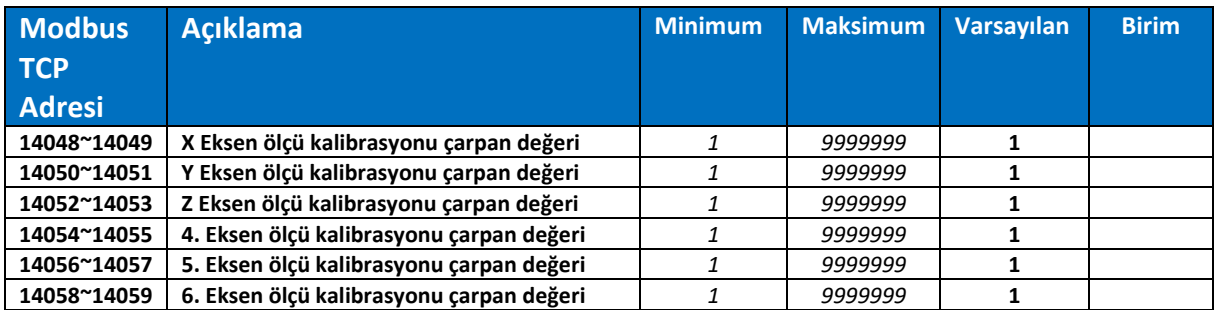

#### PRM32~PRM37: EKSENLER ÖLÇÜ KALİBRASYONU BÖLEN DEĞERİ

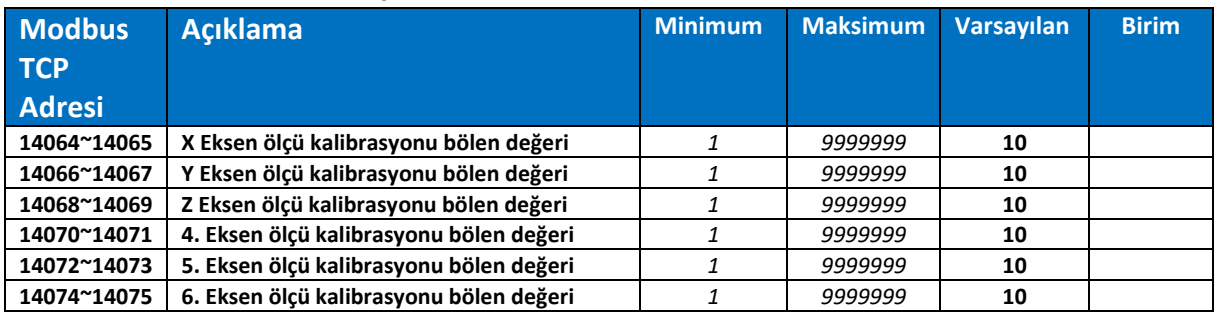

*Bu parametreler eksenlerin ölçü kalibrasyonu için kullanılır. Ekranda gösterilen değerler çarpan parametresi ile çarpılıp ardından bölen parametresine bölünerek çıkan değer sürücülere iletilir.*

*Formül :*

 $\mathbf 0$ 

 *Pals Miktarı = (Mesafe \* Çarpan Parametresi) / Bölen Parametresi Not : Mesafe noktasız olarak değerlendirilir. (5.000mm için 5000)*

*Örnek:*

 *Vidalı mil hatvesi = 5mm Motor bir tur dönüşü için gereken pals miktarı (PPR) = 10000 pals Redüksiyon oranı = 0.5 (1:2)*

 *Çarpan Parametresi ( Motor PPR ) = 10000 Bölen Parametresi ( Hatve \* Redüksiyon ) = 5000 \* 0.5 = 2500*

 *Sadeleştirildiğinde; Çarpan parametresi = 100 Bölen parametresi = 25* 

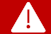

*Bu parametreleri değiştirmeden önce acil stop hattını kapatınız.*

#### PRM40~PRM45: EKSENLER ENKODER PALS SAYILARI

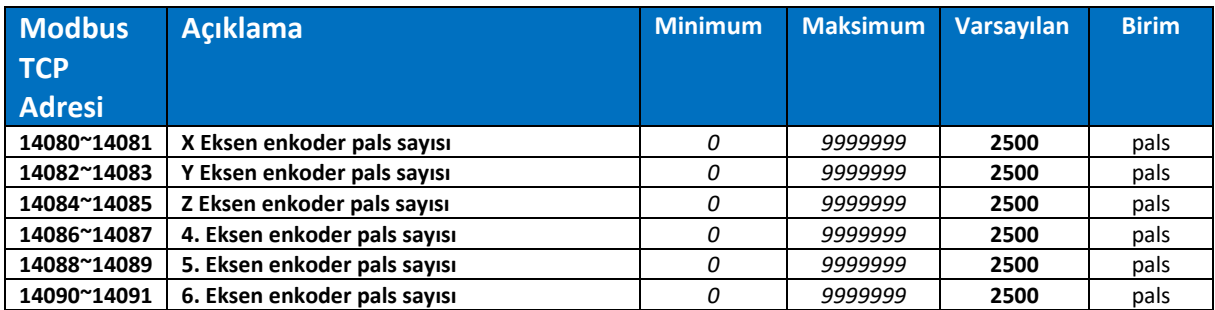

# PRM48~PRM53: EKSENLER REFERANS İŞLEMİNDE 2. BÖLGE HIZLARI

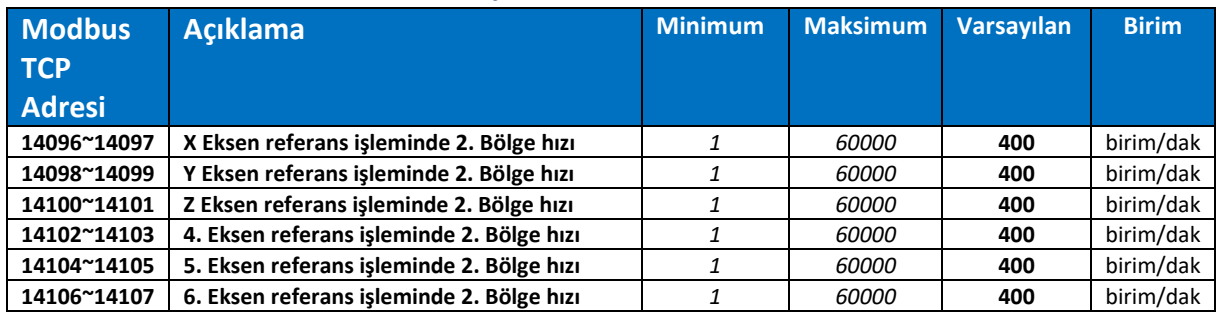

# PRM88~PRM93: EKSENLER (+) YÖN YAZILIM LİMİTLERİ

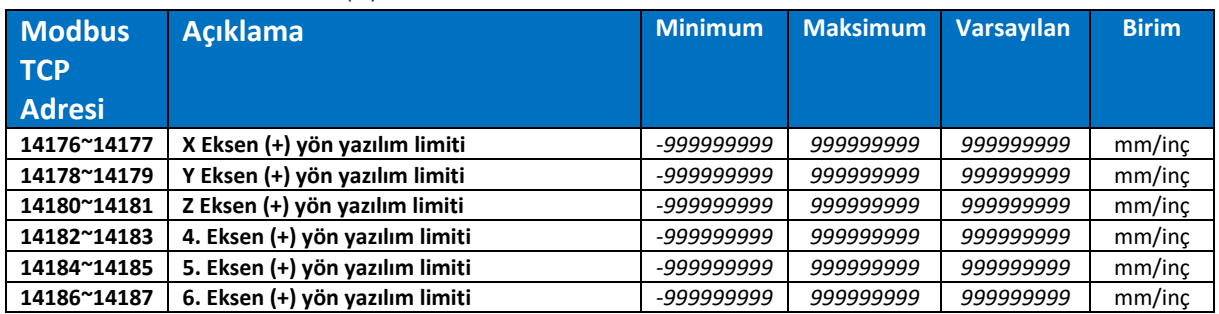

#### PRM86~PRM101: EKSENLER (-) YÖN YAZILIM LİMİTLERİ

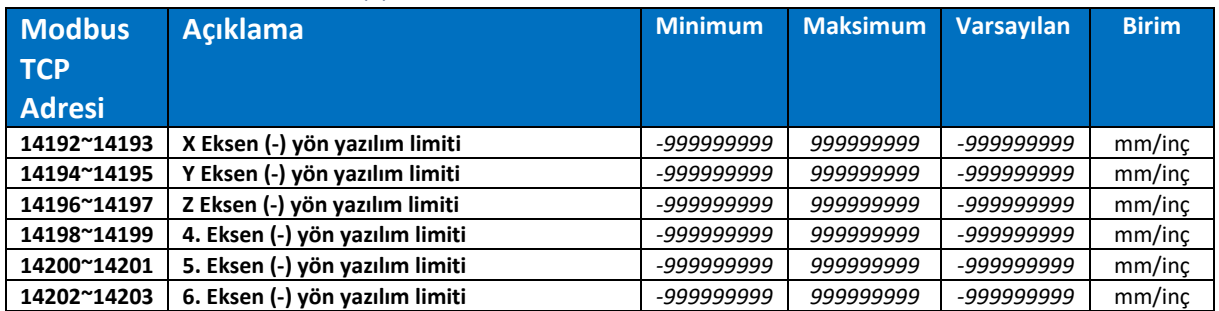

#### PRM104~PRM109: EKSENLER HIZLANMA YAVAŞLAMA MİKTARI

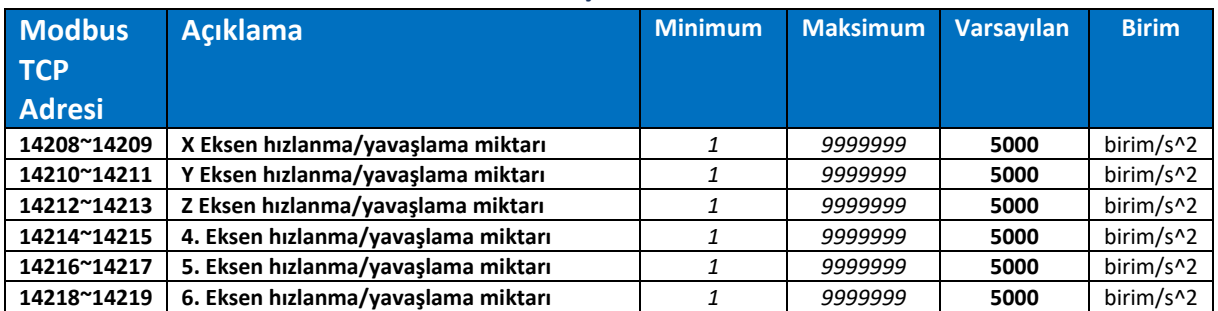

# PRM112~PRM117: EKSENLER MEKANİK BOŞLUK TELAFİ DEĞERİ (BACKLASH)

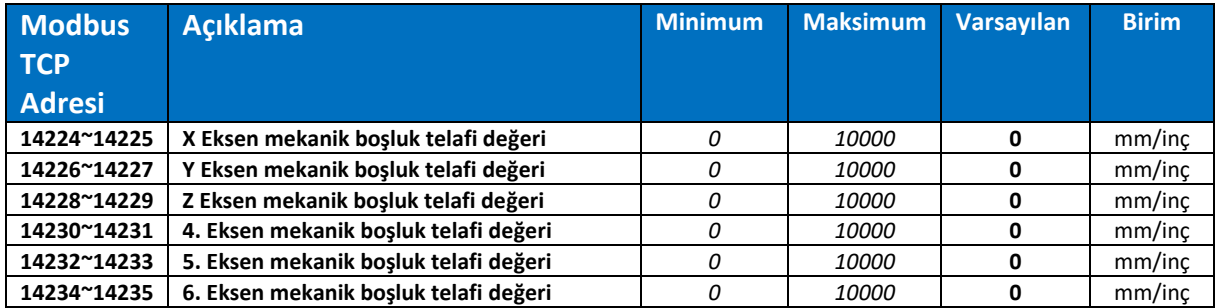

# PRM120~PRM125: EKSENLER HEDEF POZİSYONDA ARALIĞI

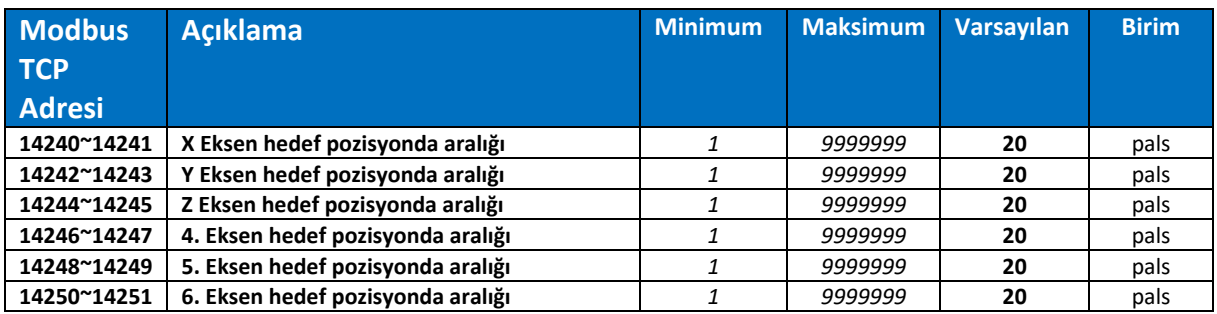

# PRM128~PRM133: EKSENLER İÇİN İZİN VERİLEN MAKSİMUM SAPMA

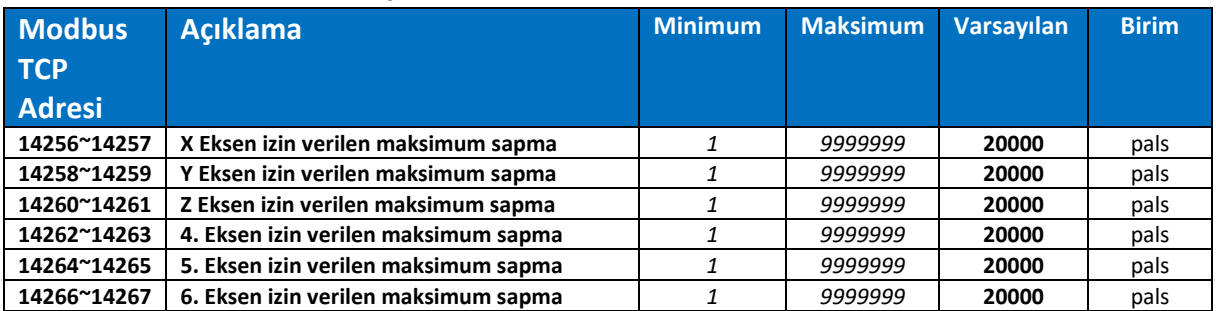

#### PRM136~PRM141: EKSENLER İÇİN MAKSİMUM RAPID HIZ DEĞERLERİ

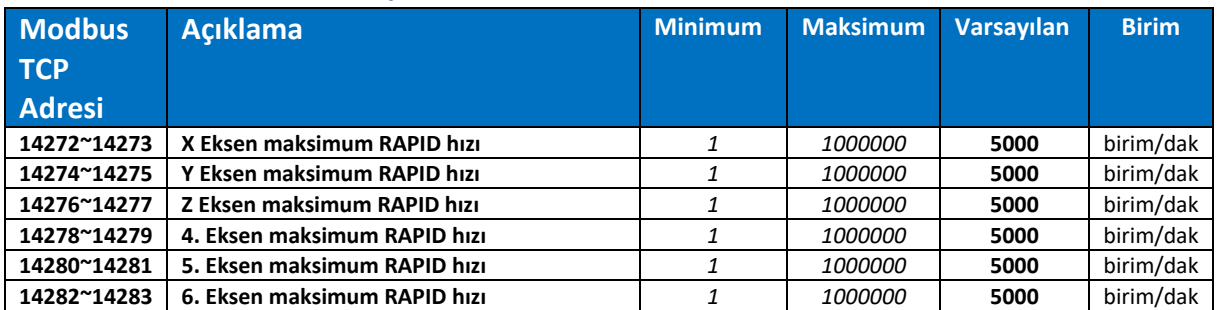

# PRM144~PRM149: EKSENLER REFERANS İŞLEMİ 1. BÖLGE HAREKET YÖNÜ

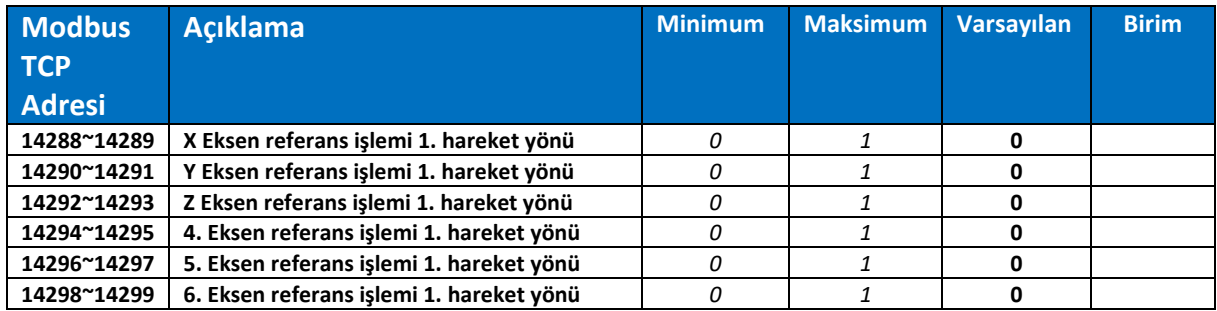

# PRM152~PRM157: EKSENLER REFERANS İŞLEMİ 2. BÖLGE HAREKET YÖNÜ

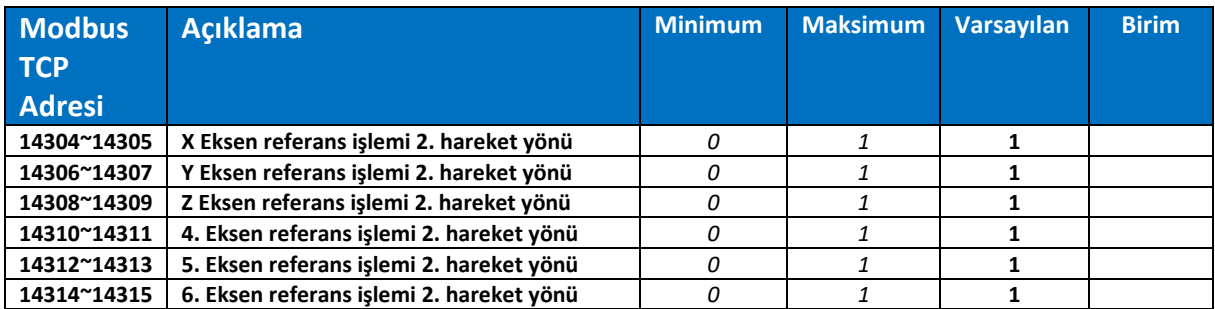

#### PRM160~PRM165: EKSENLER REFERANS İŞLEMİNDE 1. BÖLGE HIZLARI

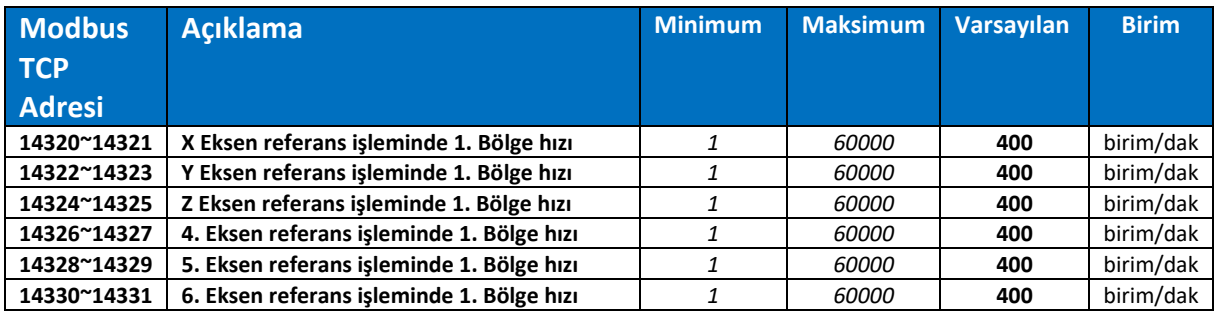

#### PRM168~PRM173: EKSENLER REFERANS NOKTASI KAYDIRMA DEĞERİ

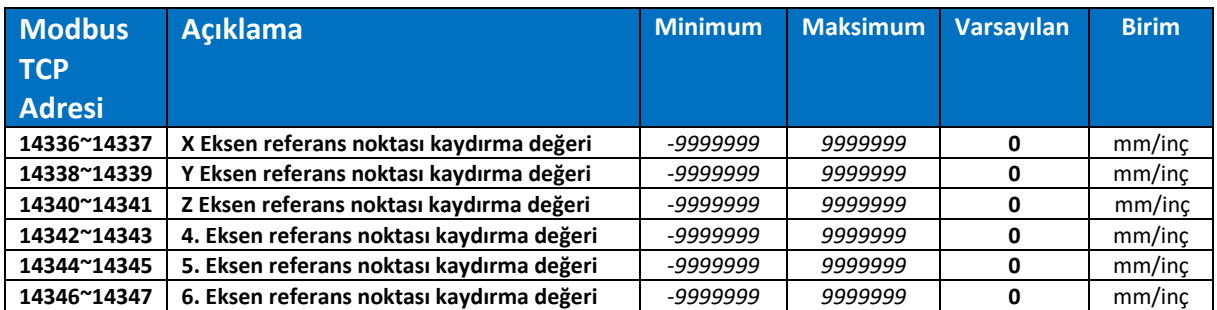

# PRM176~PRM181: EKSENLER 2. REFERANS NOKTASI

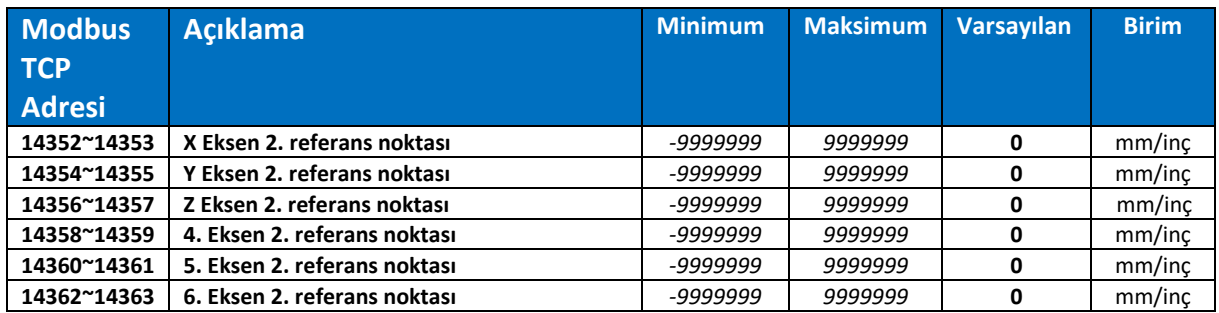

#### PRM184~PRM189: EKSENLER 3. REFERANS NOKTASI

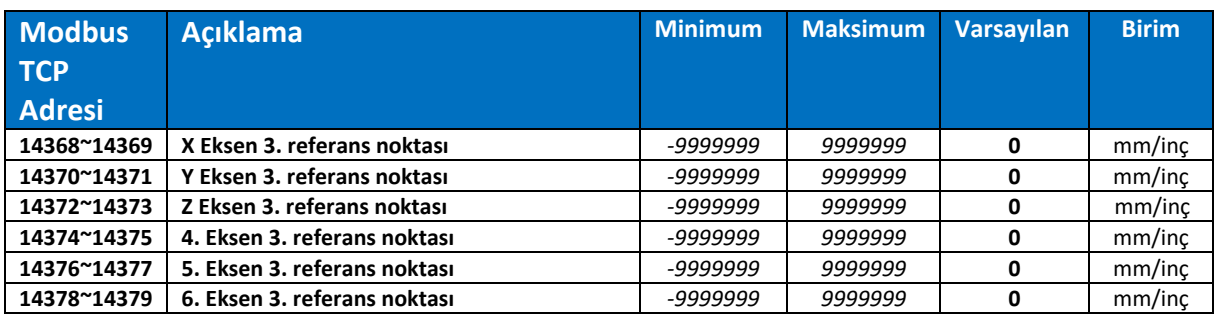

#### PRM192~PRM197: EKSENLER 4. REFERANS NOKTASI

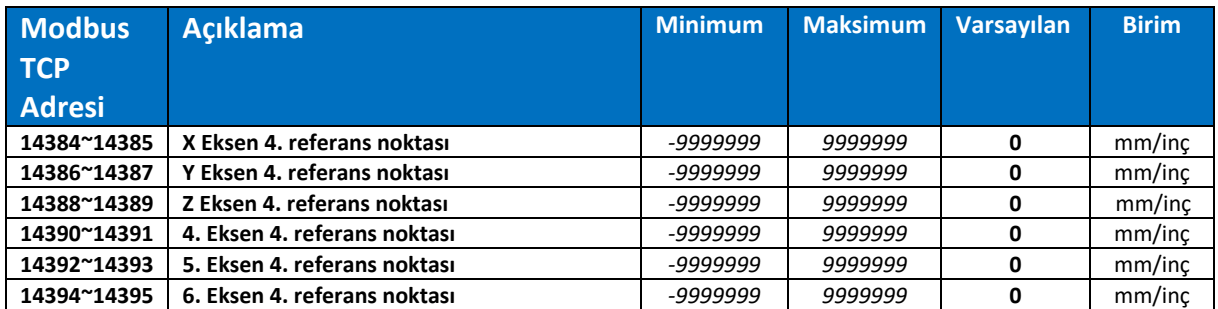

# PRM200~PRM205: EKSENLER SIFIRLAMA PALSİ OLMADAN REFERANS

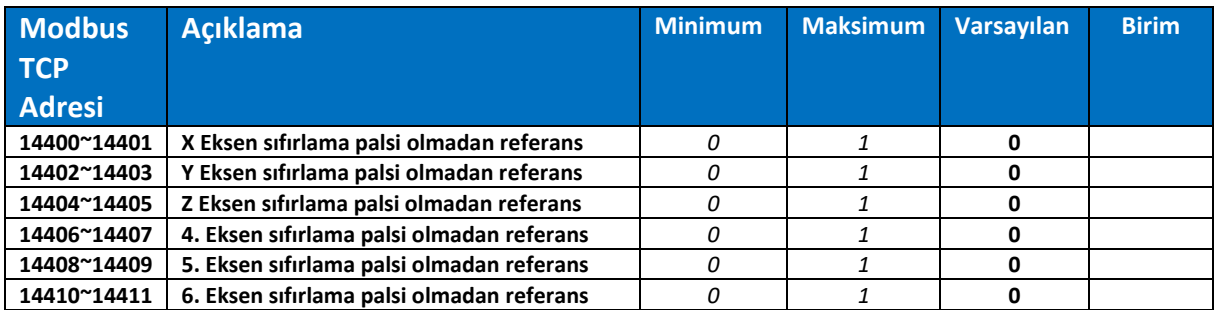

# PRM208~PRM213: EKSENLER KÖŞE YUVARLAMA TOLERANSI

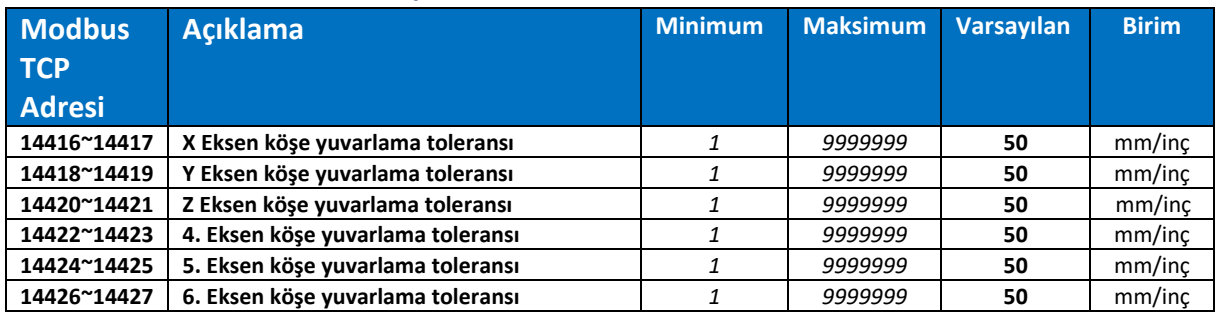

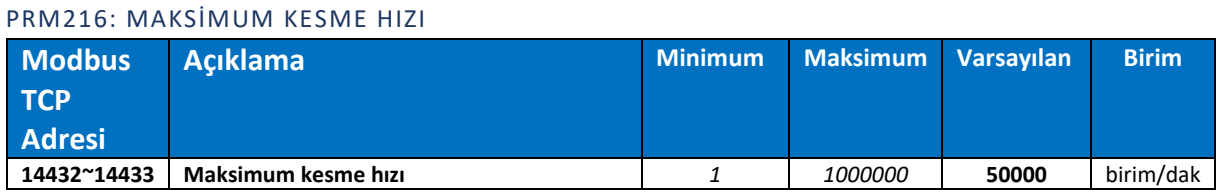

#### PRM218: M.P.G MOD HIZLANMA/YAVAŞLAMA DEĞERİ

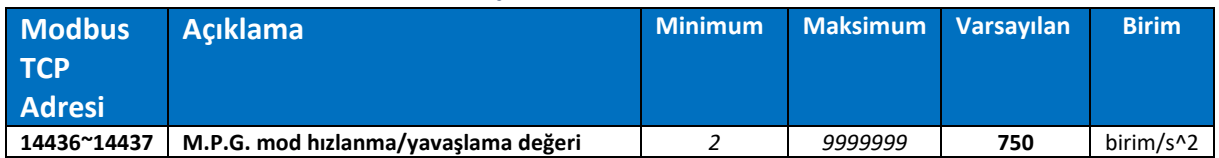

#### PRM219: EKSENLER RAPID %0 HIZ DEĞERİ

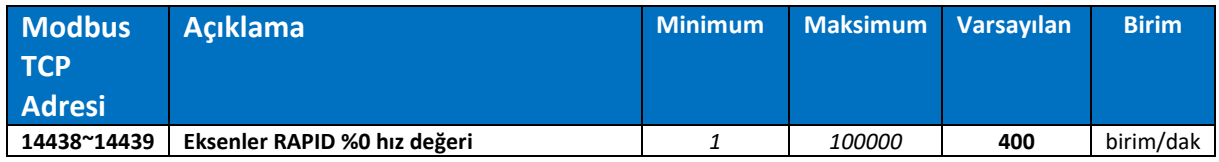

#### PRM220: SİSTEM İLK AÇILDIĞINDA GEÇERLİ OLACAK KESME HIZI

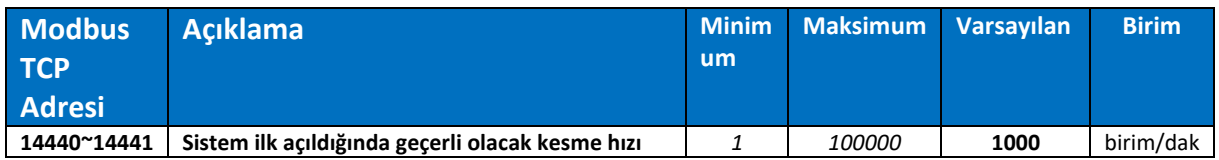

# PRM221~PRM237: SPINDLE PARAMETRELERİ

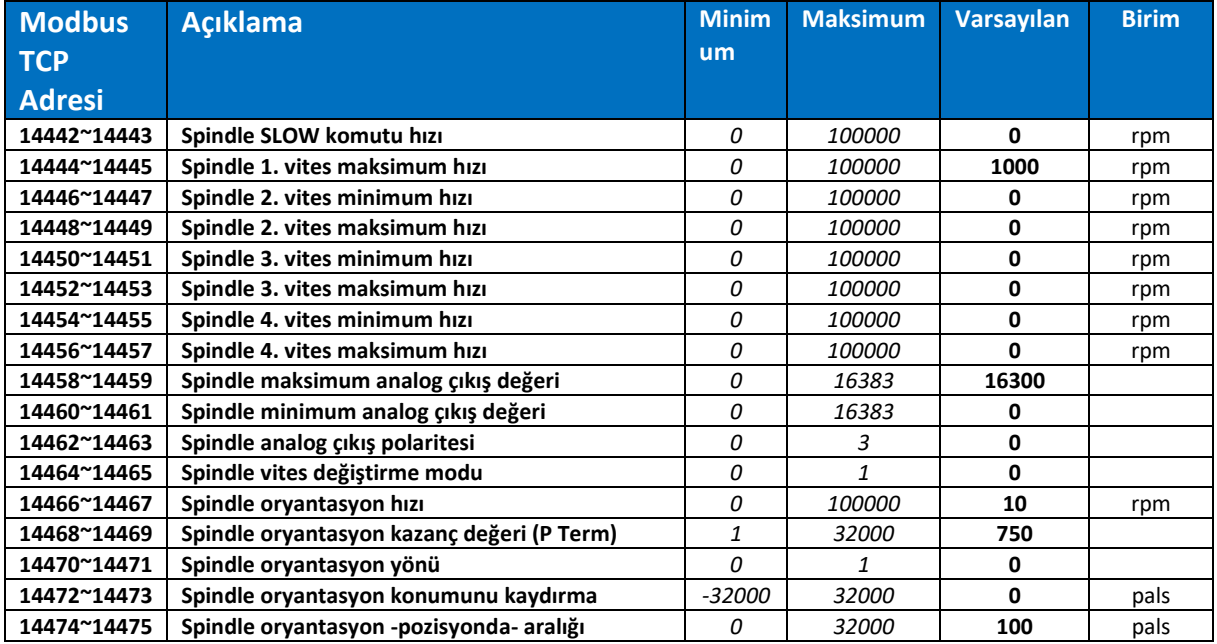

# PRM238: REFERANSTAN ÖNCE RAPID/JOG HAREKET YASAKLAMA

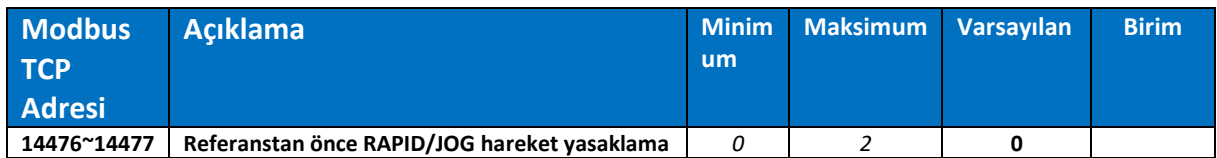

#### PRM239: SATIR ATLAMAK İÇİN -EKSENLER POZİSYONDA- KONTROLÜ

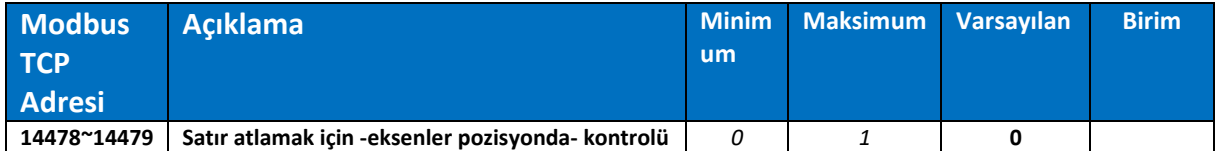

#### PRM240: SATIR ATLAMAK İÇİN -SPINDLE HIZA ULAŞTI- KONTROLÜ

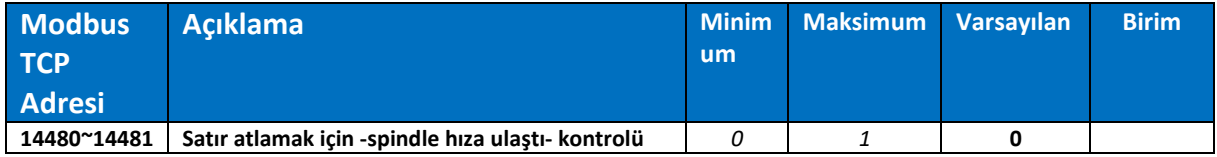

# PRM241: M02 İMLECİ BAŞA ALIR

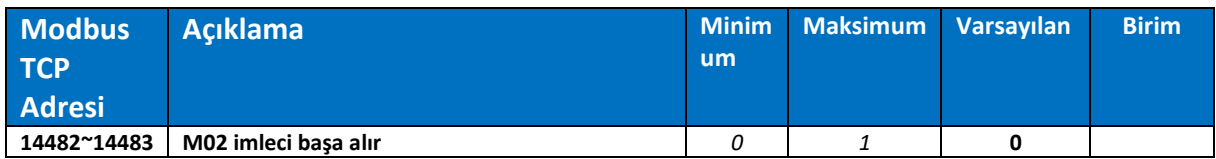

# PRM244~PRM247: SPİNDLE PARAMETRELERİ (DEVAMI)

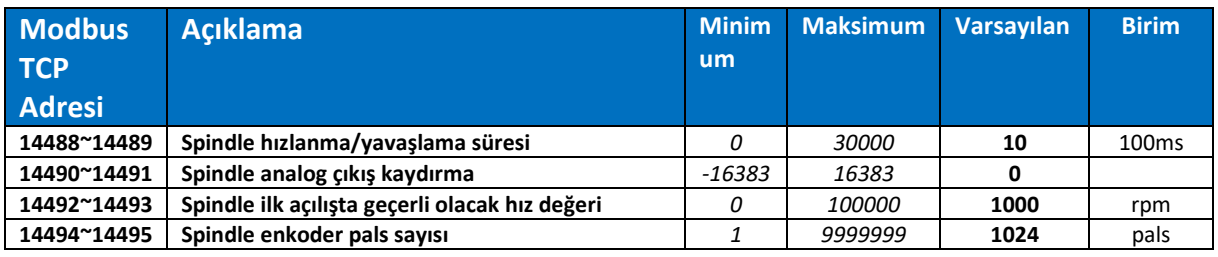

# PRM249: G73 GERİ KAÇMA MESAFESİ

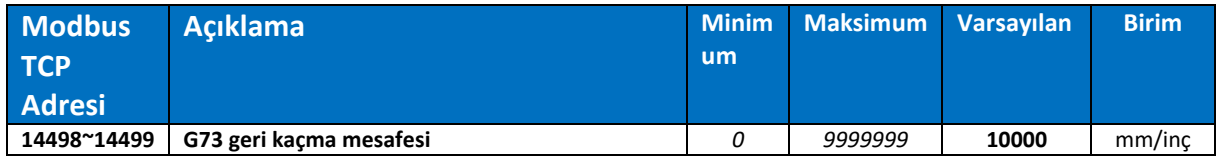

# PRM250: M06 O9001'İ ÇAĞIRIR

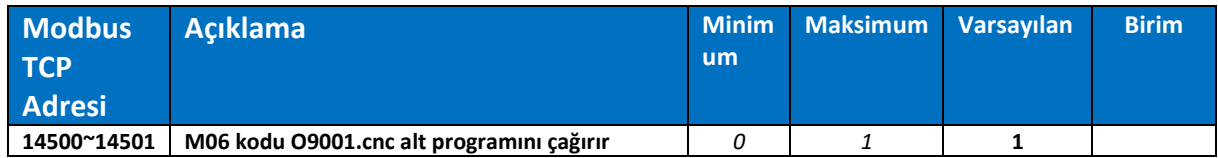

#### PRM251: TAKIM BOY TELAFİ ÇALIŞMA TİPİ **Modbus TCP Adresi Açıklama Minim um Maksimum Varsayılan Birim 14502~14503 Takım boy telafi çalışma tipi** *0 1* **0**

#### PRM252: HMI HABERLEŞMESİ ZAMAN AŞIMI SÜRESİ

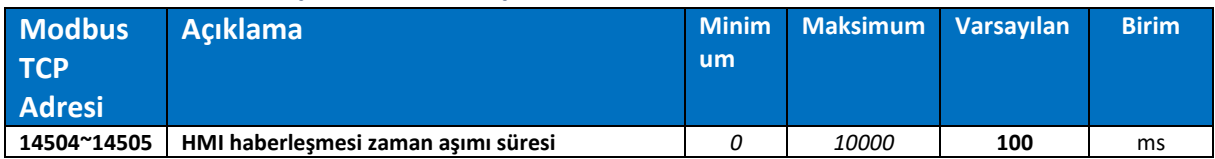

#### PRM253~PRM254: O9XXX PROGRAMLAR

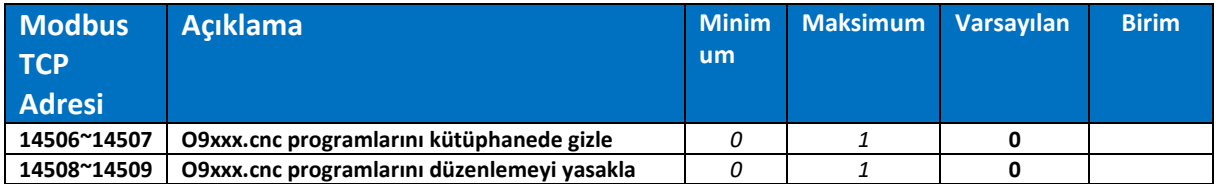

# PRM255: MSTB KOMUTLARI TAMAMLANDI GECİKMESİ

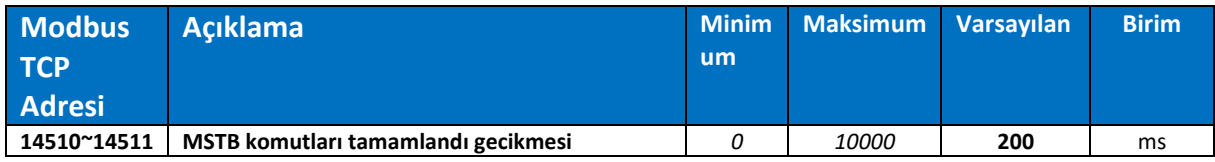

# PRM257: SATIR GEÇİŞLERİNDEKİ MAKSİMUM HIZLANMA DEĞERİ

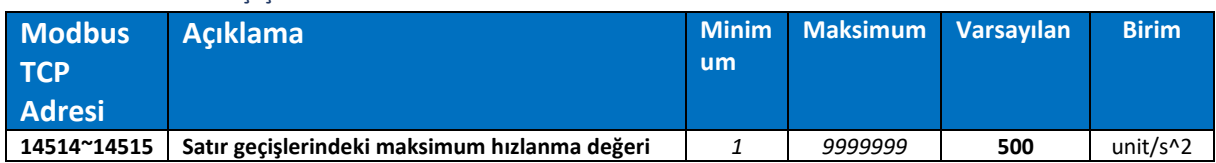

#### PRM259: GRAFİK OLUŞTURMA

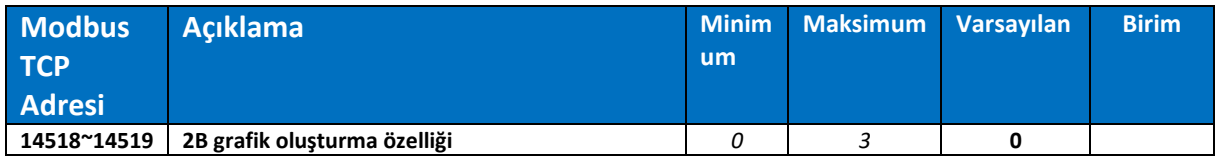

#### PRM260: EKSENLER HIZLANMA/YAVAŞLAMA TİPİ

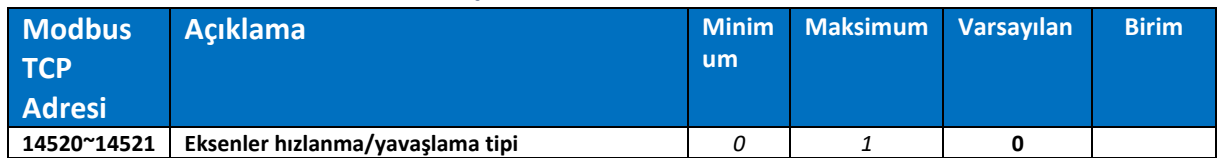

### PRM263~PRM268: PROGRAM KALDIĞI YERDEN BAŞLAMA/SİMÜLASYON

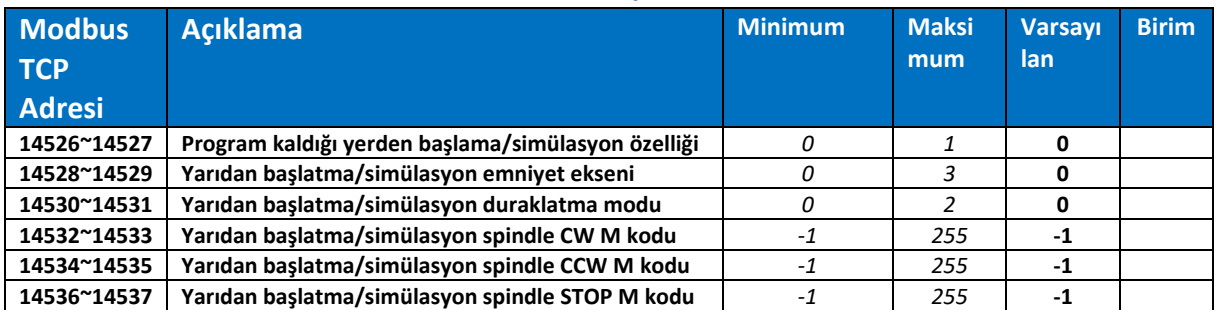

#### PRM273~PRM274: YAY KESİM PARAMETRELERİ

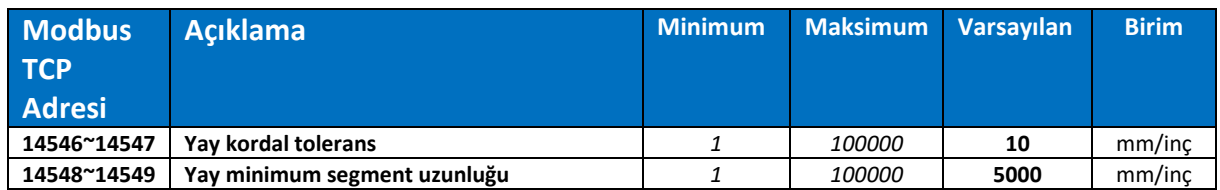

# PRM275~PRM276: Z EKSEN HAREKET GECİKMESİ

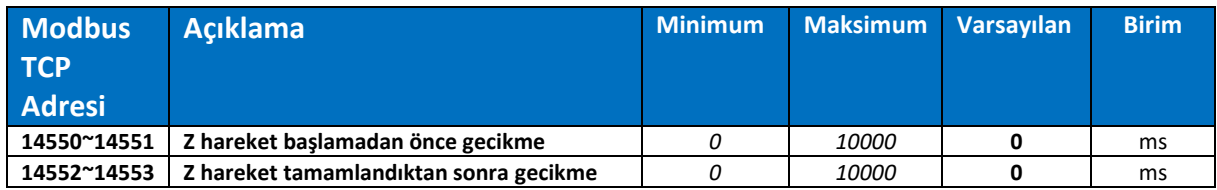

#### PRM278~PRM283: 2. SPINDLE PARAMETRELERİ

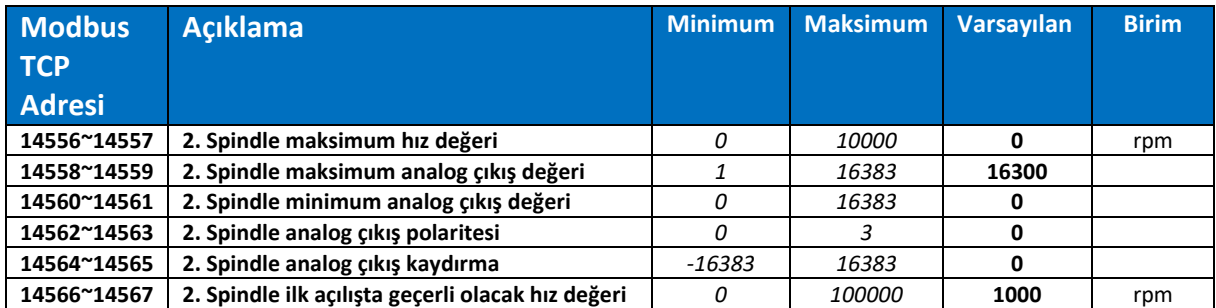

#### PRM284~PRM289: JOG MOD MAKSİMUM RAPID HIZ DEĞERLERİ

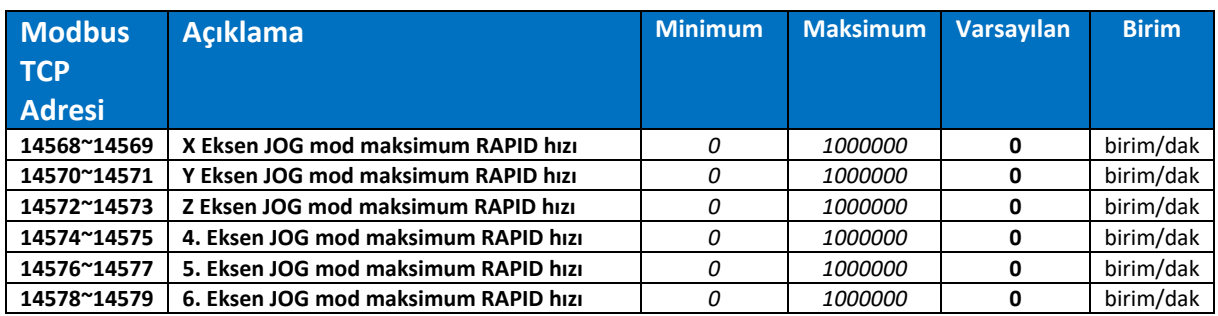

# PRM290: JOG MOD MAKSİMUM KESME HIZI DEĞERİ

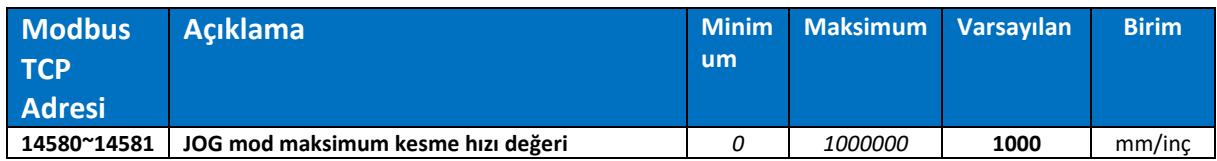

#### PRM291~PRM292: TAKIM ÖMÜR SAYACI

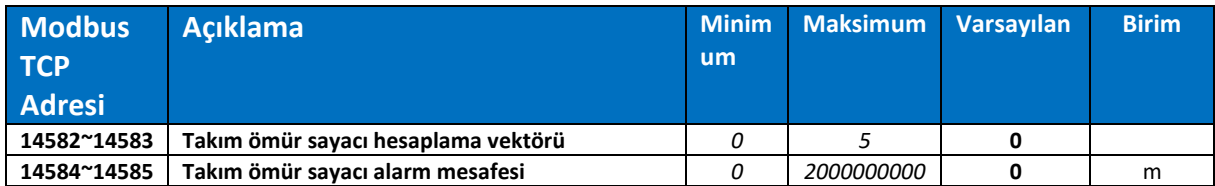

# SİSTEM PARAMETRELERİ

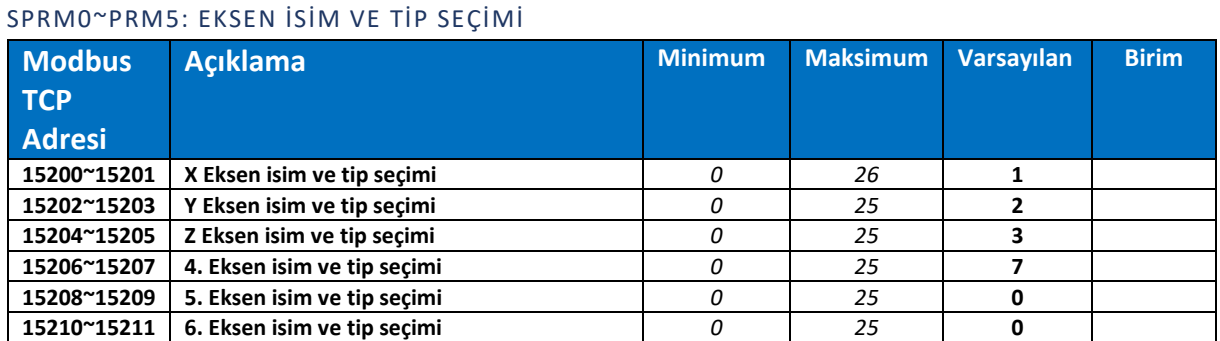

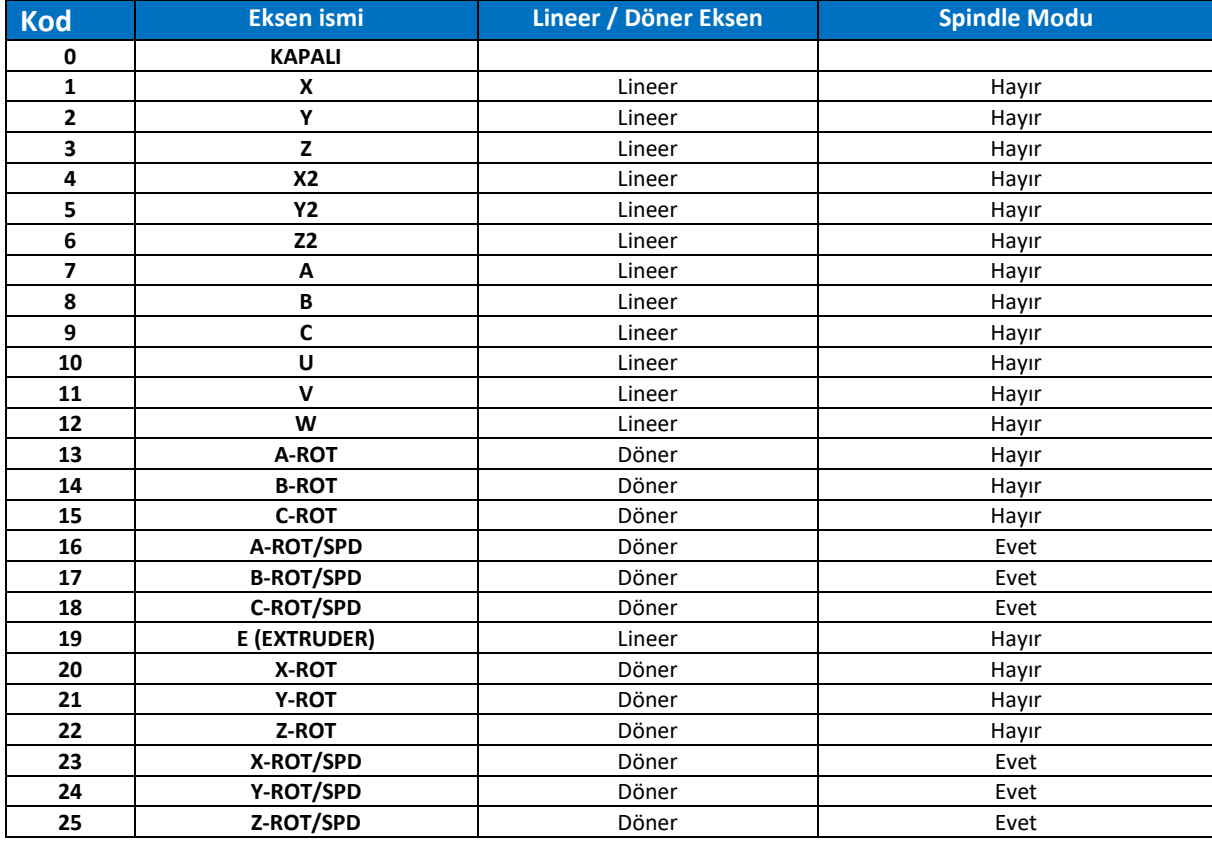

 $\bullet$ 

*Bu parametreler ile kullanılan eksenlerin isim ve tipleri seçilebilir. Kullanılmayan eksenler "0" olarak ayarlanmalıdır. Eksen isimleri sırasıyla belirtilmelidir. İlk 3 eksen ismi X, Y, Z olarak seçilmelidir.*

#### SPRM8~PRM13: EKSENLERİN SLOT (SIRA) NUMARALAR I

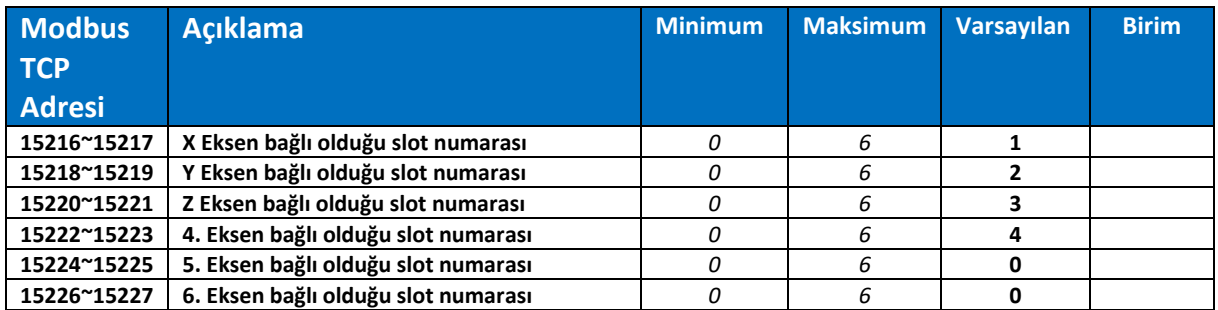

#### SPRM19: MAKİNE PANELİ SEÇİMİ

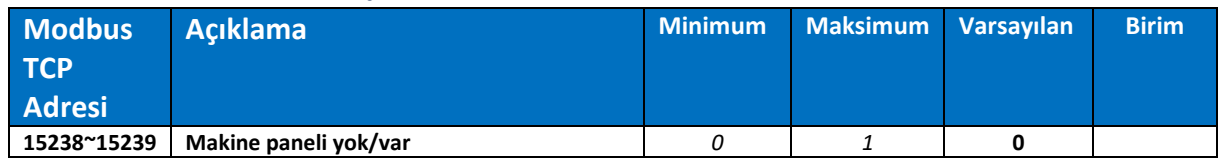

# SPRM64~PRM69: SERVO HAZIR DEĞİL KONTROLÜ

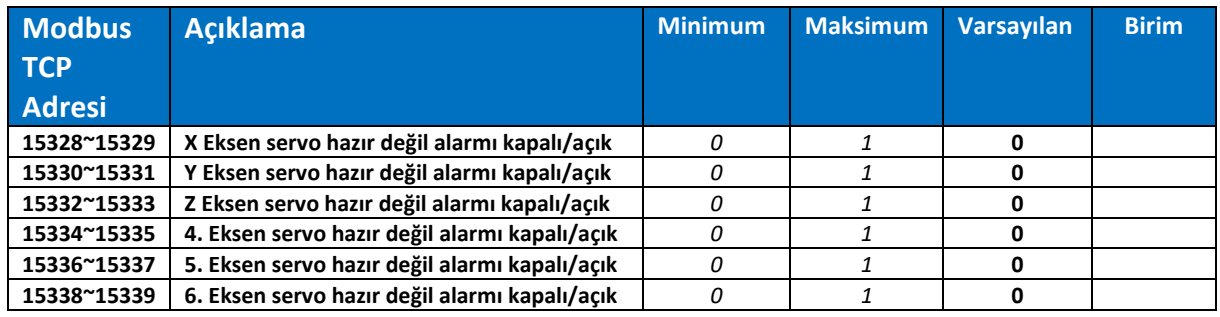

# SPRM80: SERVO HAZIR DEĞİL ALARM GECİKTİRME

 $\bullet$ 

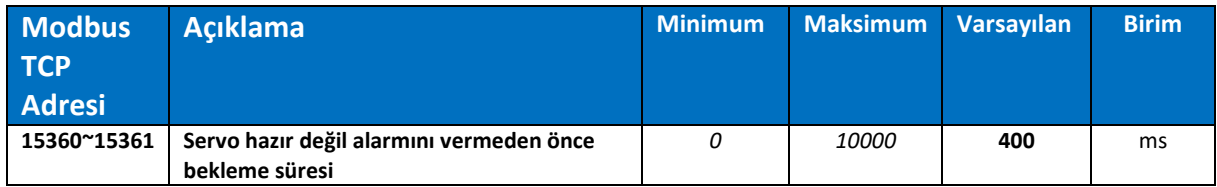

*SPRM64~SPRM69 testlerde kullanılmak için oluşturulmuştur. Normal çalışmada tüm eksenler için "1" yapılmalıdır. Aksi halde herhangi bir servo sürücü alarm durumuna geçse dahi sitem çalışmaya devam edecektir.*

# SPRM88~PRM99: KİNEMATİK PARAMETRELERİ

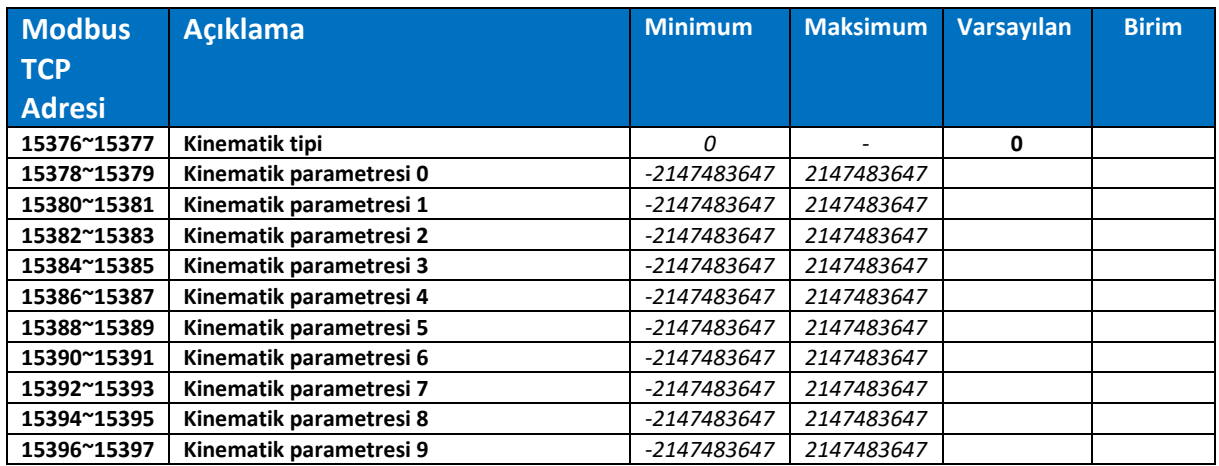

# YORUMLAYICIDAN ALT PROGRAMA GÖNDERİLEN BİLGİLER

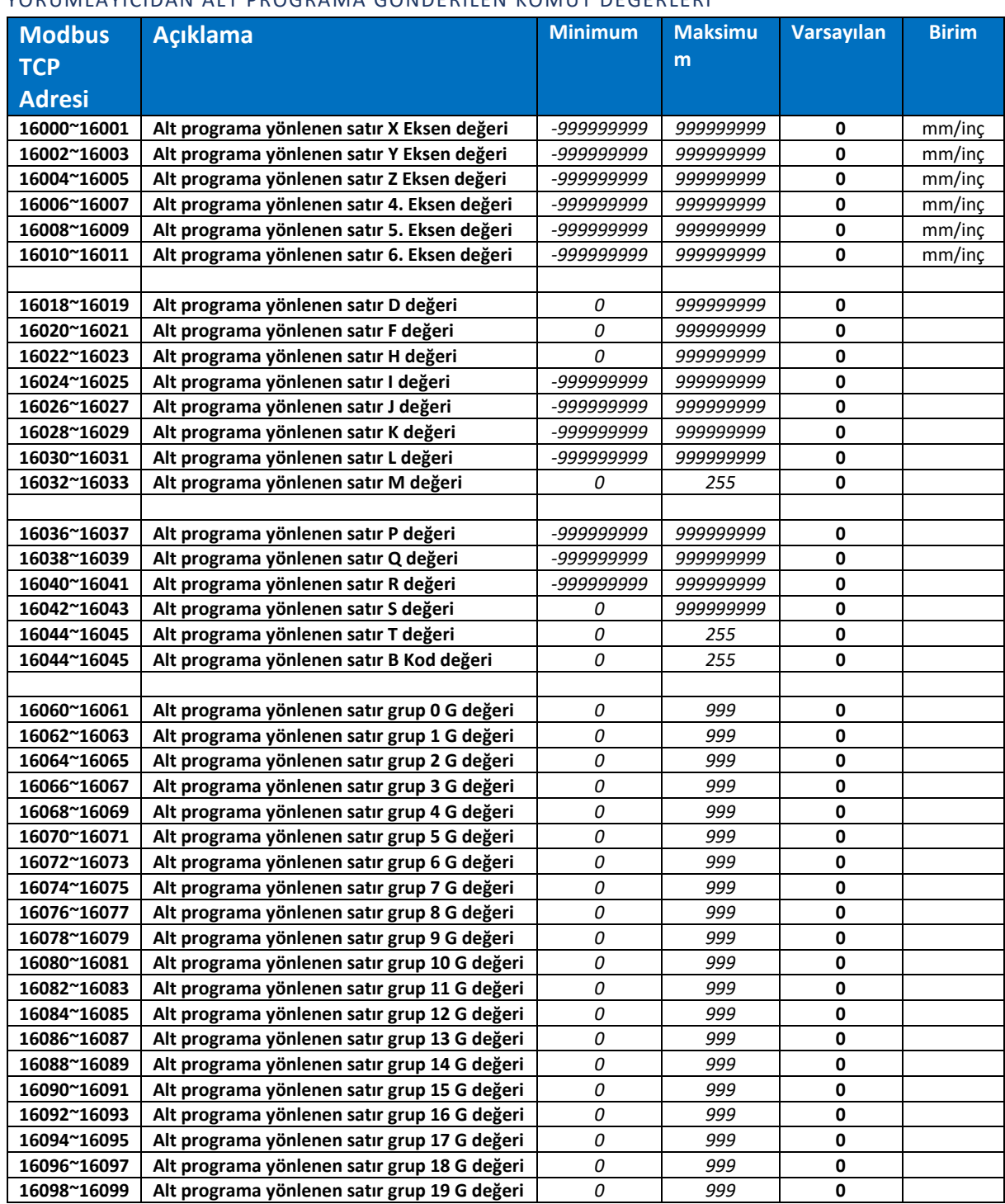

# YORUMLAYICIDAN ALT PROGRAMA GÖNDERİLEN KOMUT DEĞERLERİ

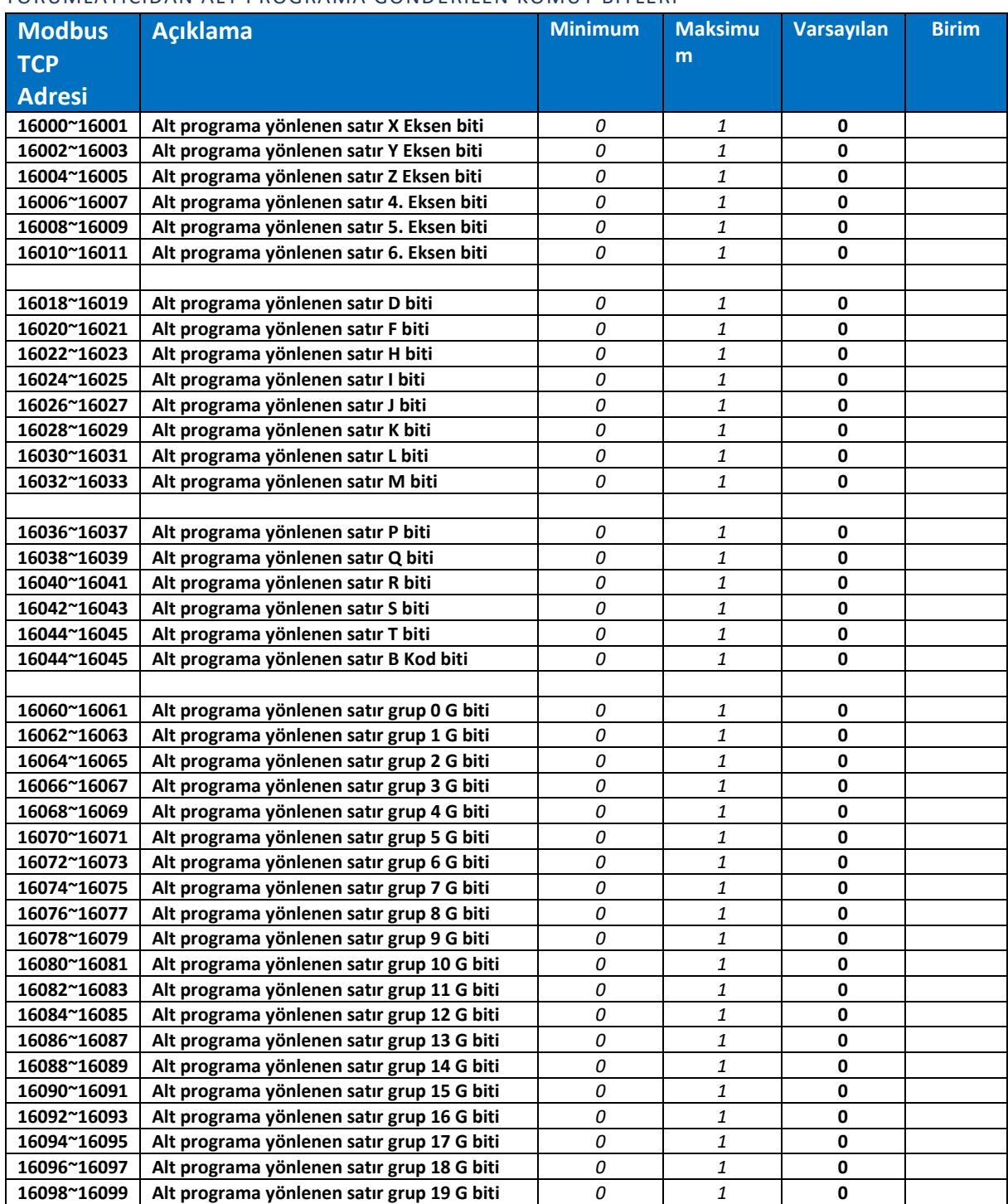

#### YORUMLAYICIDAN ALT PROGRAMA GÖNDERİLEN KOMUT BİTLERİ

# ALARM LİSTESİ

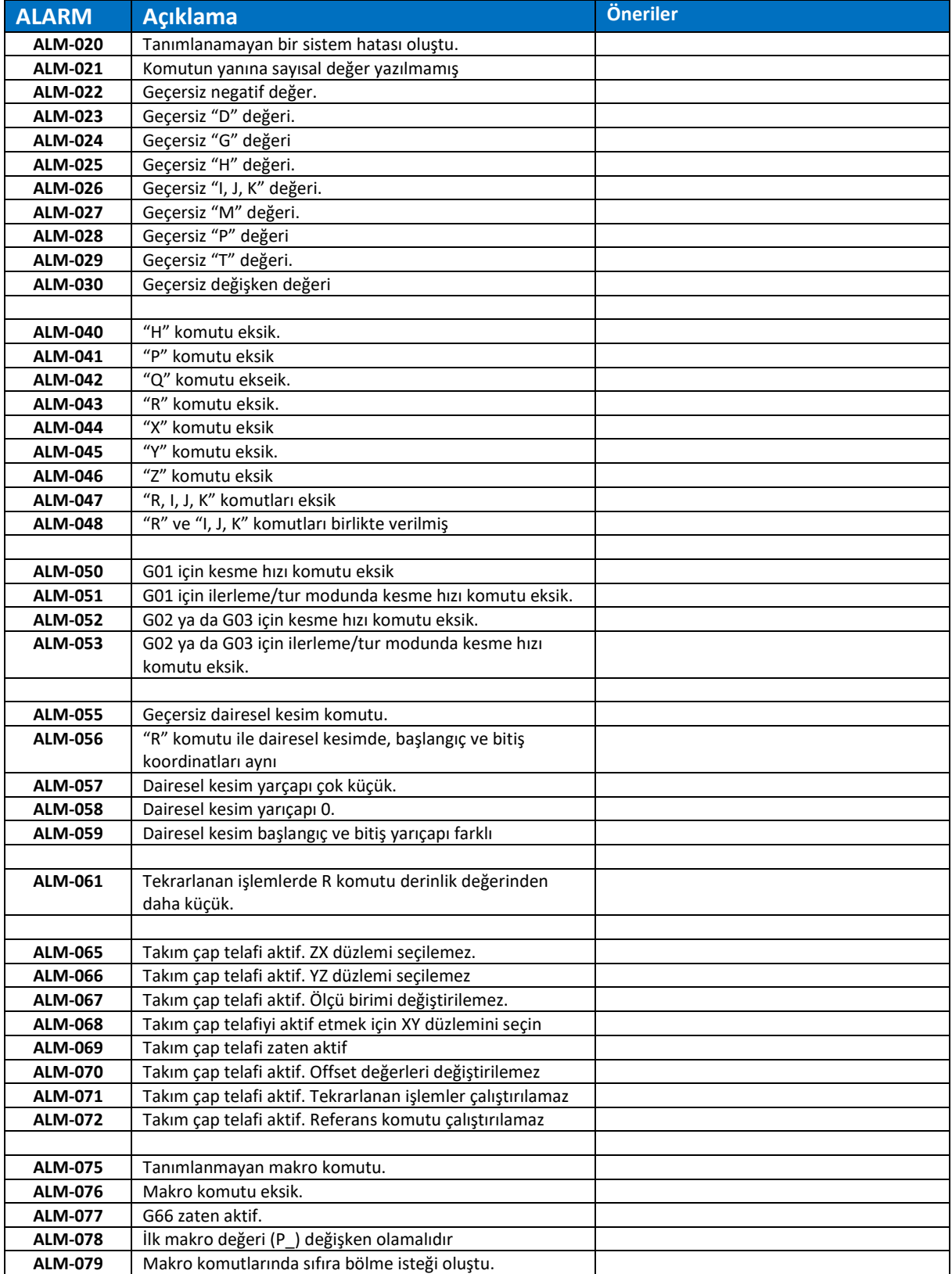

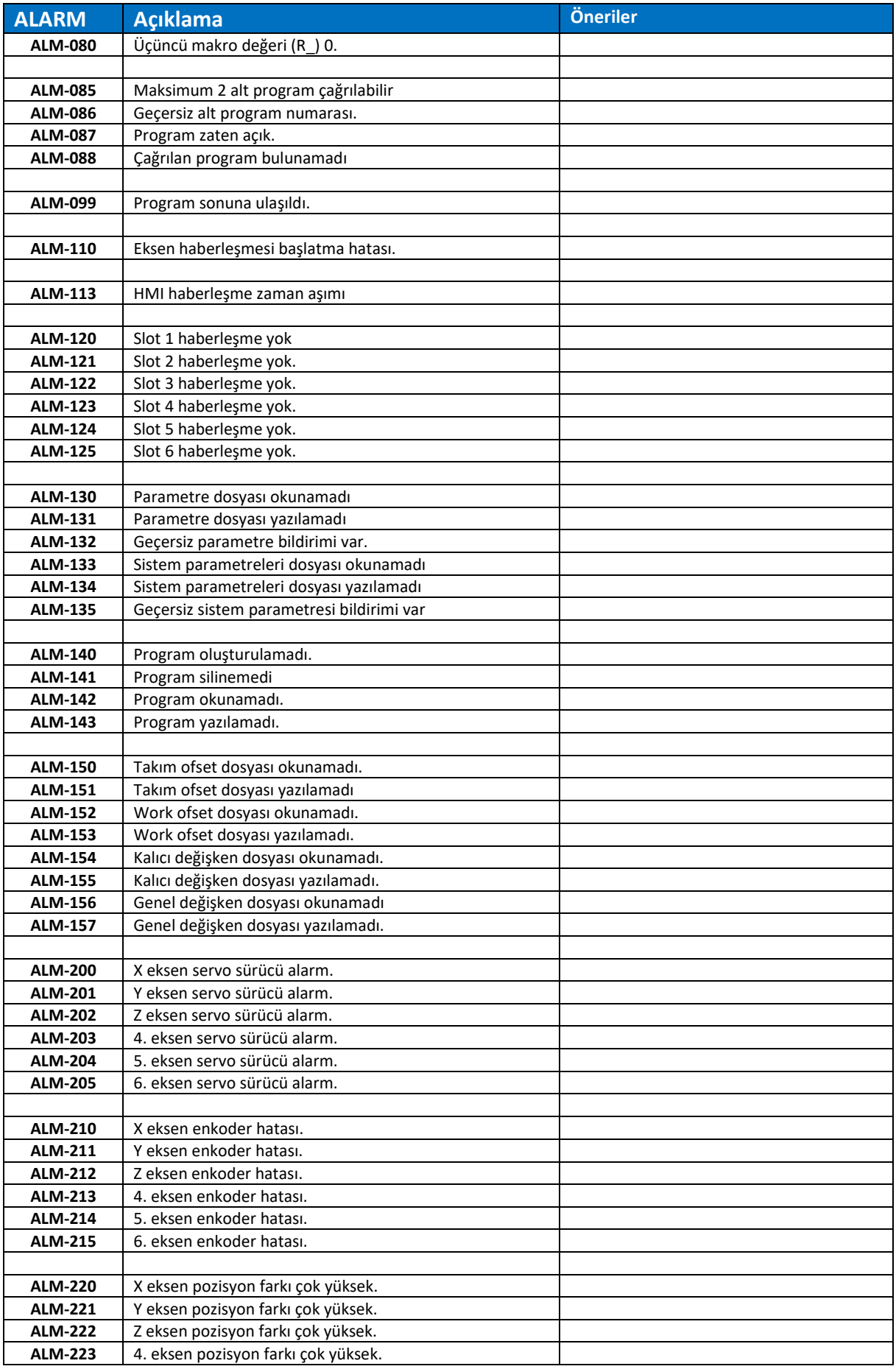

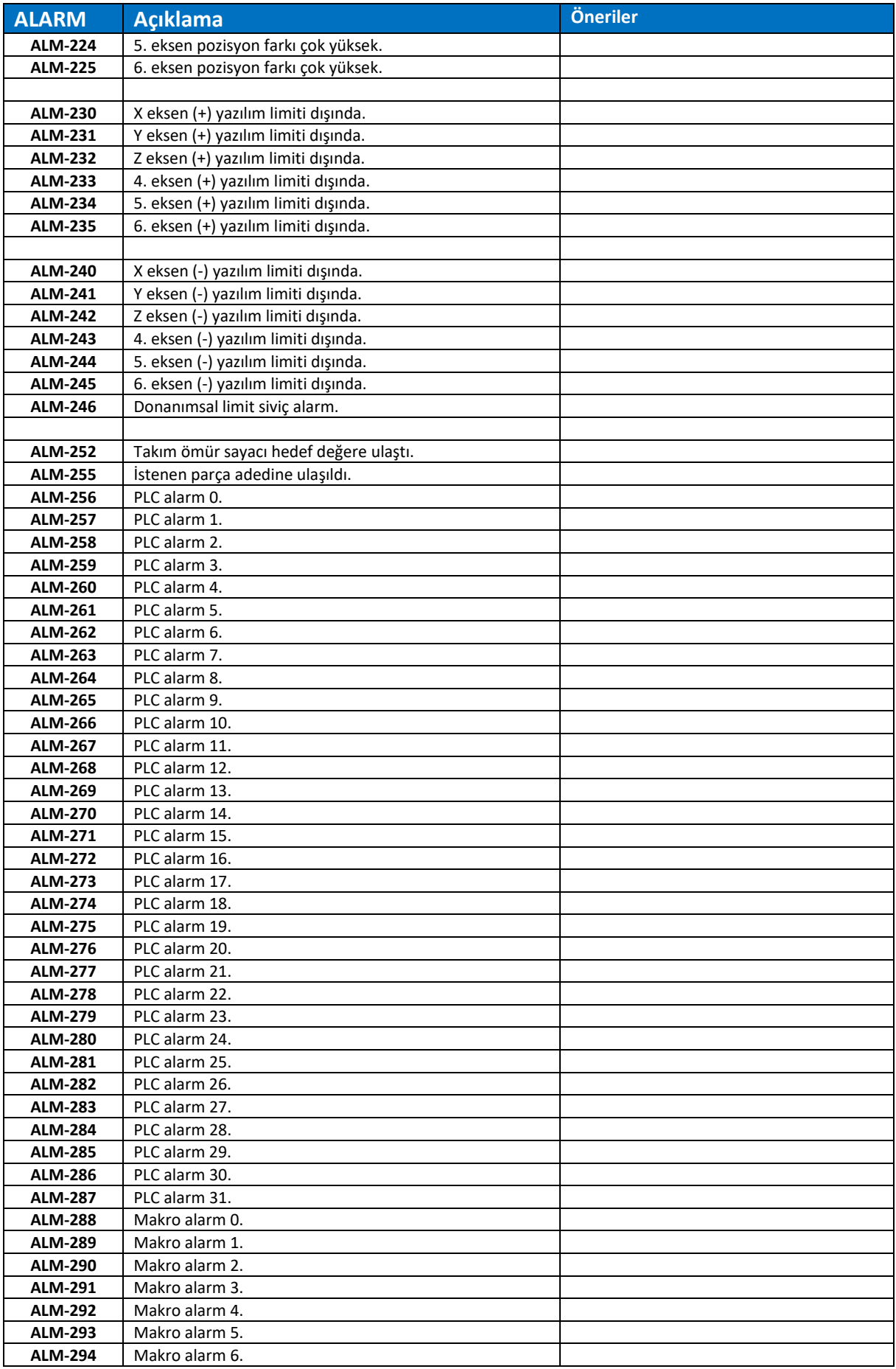

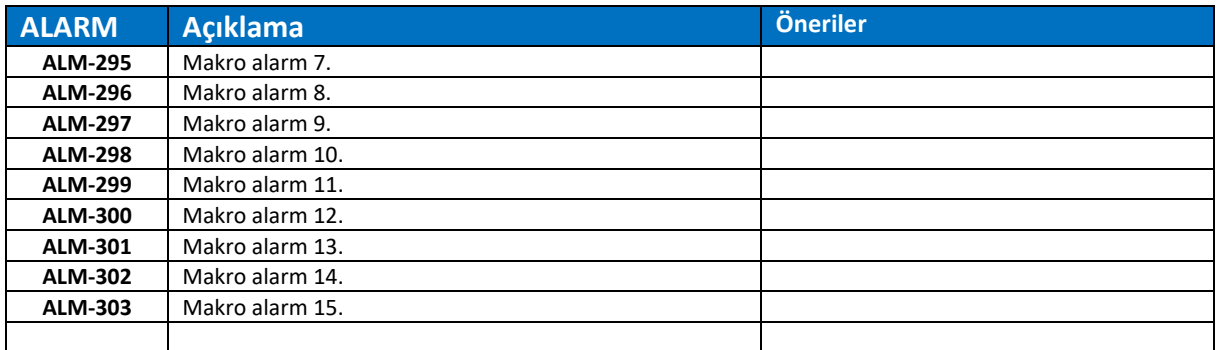
## ANA YAZILIMI GÜNCELLEME İŞLEMİ

- 1. Pulser2 yazılımını güncellemeden önce acil durdurma butonuna basın ve gerekli emniyetleri aldıktan sonra ana güç şalterini kapatın.
- 2. Pulser2 yazılımını güncellemek için "Pulser2.bin" dosyasını talep edin.
- 3. Eğer .zip uzantılı olarak gönderildiyse dosyayı .zip'ten çıkartın.
- 4. Pulser2 üzerinde bulunan mikro SD kartı bir kez ileri yönde hafifçe bastırarak çıkartın.
- 5. Bir aparat yardımı ile mikro SD kartı bilgisayarınıza takın.
- 6. "Pulser2.bin" dosyasını doğrudan kök bölümüne kopyalayın. (Herhangi bir klasör içine kopyalanmamalıdır.)
- 7. Ana güç şalterinin kapalı olduğunu kontrol edin ve mikro SD kartı Pulser2'ye takın.
- 8. Ana güç şalterini açın.
- 9. Pulser2 üzerinde bulunan dot-matrix ışıklar sistem dosyanın doğruluğunu kontrol ederken değirmene benzer şekilde saat yönü tersinde dönecek, yazılımı yüklerken tüm ışıklar sırasıyla yanacak ve güncelleme işlemi tamamlandıktan sonra gülen yüz işareti gösterecektir.
	- a) Yazılım kontrol ediliyor:

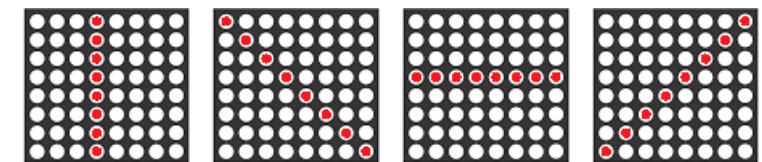

b) Yazılım yükleniyor:

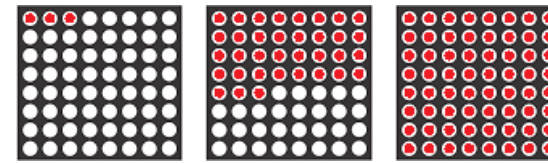

c) Yükleme işlemi başarıyla tamamlandı:

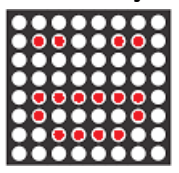

- 10. 10 saniye bekleyin.
- 11. Makinenin ana güç şalterini kapatın.
- 12. 10 saniye bekleyin. (Buradaki bekleme süresi makinede kullanılan cihazlarla ilgilidir. Pulser 2'nin tekrar başlatılması için 10 saniye yeterlidir. Diğer cihazların tekrar enerjilendirilmeden önce ne kadar beklenmesi gerektiği makine üreticisi tarafından belirtilmelidir.)
- 13. Yazılım yükleme işlemi tamamlanmıştır.